**REVIJA ZA ELEKTRONIKO, AVTOMATIKO, RAČUNALNIŠTVO IN TELEKOMUNIKACIJE R**

**ELEXTRONIKE** 

**FLEKTRONIKE** 

## ELEKTRONIKE ELEKTRONIKE **ELEKTRONIKE LANT** ISSN 1318-4679

letnik **XIX**  september **2012** številka **200**  cena **5,00 EUR**

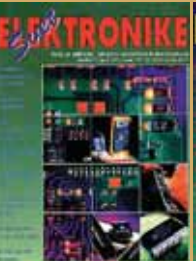

SE

**200**

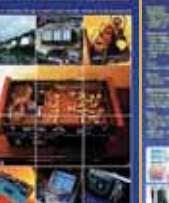

**TISKOVINA - POŠTNINA FRANA PRI POŠTI 1102** 

**ELEKTRO** 

 $(0 - 0)$ 

ELEKTRONIKE

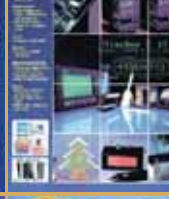

**ELEKTRONIKE** 

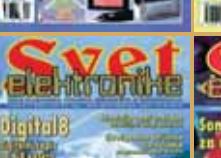

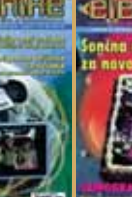

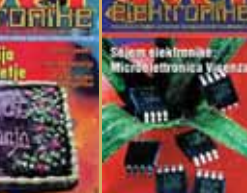

**THE** 

ELEKTRONIKE ELEKTRONIKE ELEKTRONIKE ELEKTRONIKE

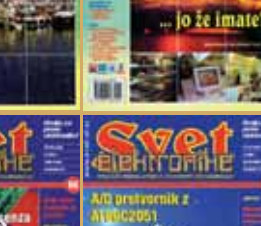

**ELEKTRONIK** 

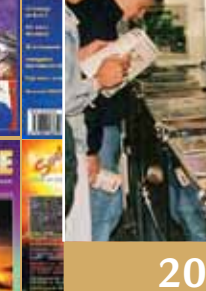

FR 3

i 8

9 771318 467014

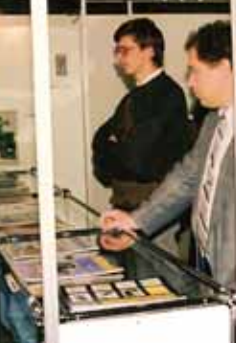

**200 številk revije** 

# **Svet elektronike**

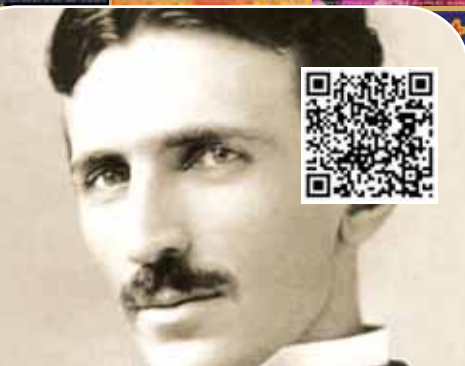

**200 let zgodovine elektrotehnike**

**EEKTRON Programabilno časovno stikalo Centralno upravljanje z več polnilnimi mesti Samogradnja krmiljenja okenskih žaluzij Serijski LCD "nahrbtnik"**

> Uporaba BOM pri generiranju poljubnih "pick **and place" datotek**

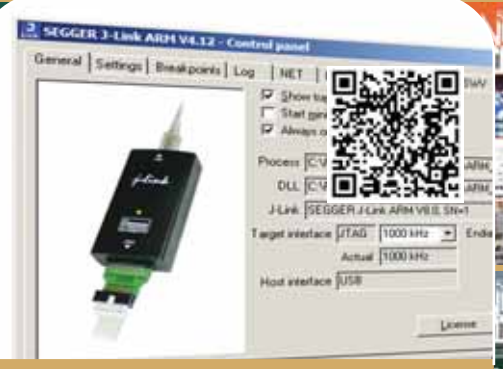

**Brezžični mikrokrmilniki**

asic

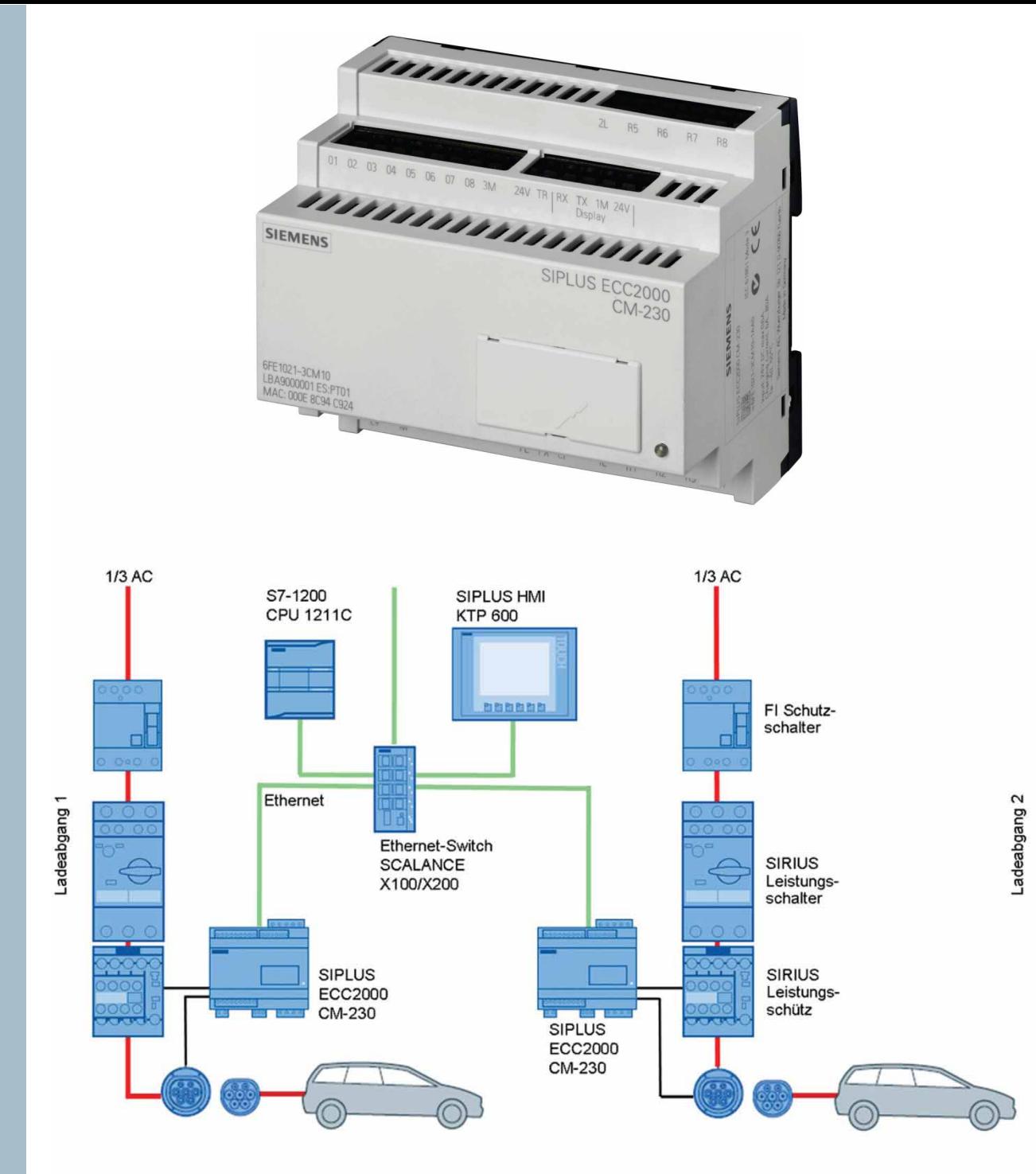

## *Nadzor polnjenjenja električnih vozil:*

- • *IEC 61851-1 charging mode 3*
- *Ethernet priključek*
- *Samostojno ali del distribuiranih I/O enot*

*Več informacij: www.siemens.com/siplus-ecc*

## *SIMATIC Energy managment*

*www.siemens.com/simatic*

**SIEMENS** 

## *UVODNIK*

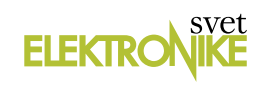

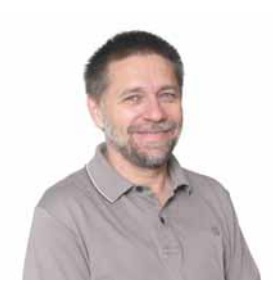

#### **REVIJA ZA ELEKTRONIKO, AVTOMATIKO, RAČUNALNIŠTVO IN TELEKOMUNIKACIJE**

Ustanovljena leta 1994, izhaja mesečno, 11 številk letno, julij/avgust ena številka.

Glavni in odgovorni urednik: JURIJ MIKELN, dipl.inž., Tel.: 01 549 14 00, 549 14 05, E-pošta: stik@svet-el.si

Tehnični urednik: Samo Gregorčič, E-pošta: dtp@svet-el.si

Prodajni servis, naročnine: Samo Gregorčič, Jana Lavrič, E-pošta: prodaja04@svet-el.si

Razvoj: Bojan Kovač, E-pošta: bojan@svet-el.si

Marketing: Tel.: 01 549 14 00, 549 14 05, GSM: 031 872 580, Fax: 01 528 56 88, E-pošta: stik@svet-el.si

Oglasno trženje: Dada trade d.o.o., tel.:01 500 05 60

Tiskana vezja: LINGVA d.o.o., Cerknica Antivirusni program: PANDA security

Založnik in računalniški prelom: AX ELEKTRONIKA d.o.o., Pot heroja Trtnika 45, Ljubljana

Direktor: JURIJ MIKELN, dipl.inž.

Tisk: Korotan - Ljubljana d.o.o., Naklada do: 1.500 izvodov, ISSN 1318 4679

Spletna revija: http://www.svet-el.si/o-reviji/pretekle

Cena za jubilejno številko "200" je 5,00 EUR. Cena za posamezni izvod je 4,50 EUR, za letno naročnino priznavamo 25% popust za dijake in študente s potrdilom o šolanju, 20% popust ostalim fizičnim osebam ter 10% popust za podjetja. V skladu s 25. členom 7. odstavka Zakona o davku na dodano vrednost se za revijo Svet elektronike plačuje in obračunava 8,5% DDV.

Izid publikacije je finančno podprla Javna agencija za knjigo Republike Slovenije iz naslova razpisa za sofinanciranje poljudnoznanstvenih periodičnih publikacij.

Uredništvo ne odgovarja za škodo, ki bi nastala zaradi nestrokovnega sestavljanja in uporabe naprav, ki so opisane v reviji, zaradi napak avtorjev ali napak v tisku. Uredništvo si pridržuje vse pravice do projektov, opisanih v reviji. Dovoljuje se izdelava naprav za lastno uporabo, prepoveduje pa se kakršnakoli reprodukcija projektov ali posameznih delov revije brez pisnega soglasja uredništva.

## Jure Mikeln **200 številk revije Svet elektronike**

*Avtor: Ju re Mi keln vtor: E-pošta: stik@svet-el.si -pošta:* 

**Natisniti 200 številk revije za elektroniko in avtomatizacijo na trgu, kot je Slovenija, ni ravno mačji kašelj. Ni problem delati neko revijo, kjer ima založnik veliko zaledje oglaševalcev in ciljnih bralcev, da ne omenjam avtorjev. Poglejmo na primer večje revije, ki jih izdajajo v državah z več 10 milijoni prebivalcev. Na takšnem trgu imajo oglaševalci svoj interes in preko medija plasirajo članke svojim kupcem. Prav tako v tako velikem trgu ni težko najti avtorje člankov oziroma ponavadi je celo tako, da si avtorji želijo publicitete v mediju, ki je razširjen med nekaj 10 milijoni prebivalcev.**

V Sloveniji je seveda situacija drugačna. Zaradi majhnosti so veliki proizvajalci prisiljeni svoje proizvode prodajati v tujino in jim torej slovenski trg ne predstavlja praktično nič. Zato tudi niso pripravljeni trošiti marketinškega denarja na nepomembnem trgu. Podobno je z avtorji, saj že statistično gledano manjši »bazen« pomeni »manj rib«, kar pomeni manj strokovnjakov, ki so sposobni napisati ustrezen članek.

V tem »majhnem bazenu« je torej nastajala revija Svet elektronike in vseh teh 200 številk. Pričelo se je daljnega leta 1994, ko junija izide prva številka.

Že takrat je urednik g. Trtnik vedel, da potrebuje več oglaševalcev in jih je iskal na sejmu Sodobna elektronika tako, da je že pred sejmom napovedoval, kaj vse bodo bralci videli na sejmu. Inovativen pristop, ki ga do takrat slovenski sejmi niso poznali, se je dobro obrestoval z ugodnim odzivom tako pri bralcih/obiskovalcih sejma kot pri oglaševalcih. Tudi na samem sejmu, kjer je uredništvo revije prvič razstavljalo, je revija požela dobre odzive.

Pot navzgor je bila tako tlakovana. Tudi naslednji sejem elektronike je bil po svoje pomemben. Takrat smo prvi v Sloveniji izdali Vodič po sejmu, pred tem slovenski sejmarji tega niso počeli na tak način, pač pa so izdajali sejemske kataloge. Te katalogi so bili nek vir informacij, vendar so bili preveč formalni, neprivlačni in nerodnega formata, medtem, ko je bil Vodič po sejmu formata A4 in tiskan v barvah, vsebina pa je bila zanimiva za obiskovalce. Zato so ga obiskovalci z veseljem vzeli v roke in ga tudi prebirali. Marketinški namen je bil tako dosežen in Vodič po sejmu je postal zanimiv za organizatorje sejmov kot tudi za razstavljalce in kmalu je večina sejmov povzela podobne vodiče po sejmu na osnovi našega Vodiča. Na sejmu leta 1995 se je na razstavnem prostoru uredništva revije oglasil tudi g. Vladimir Mitrović in v 15. številki že objavil svoj prvi članek (izmed več kot 160 člankov) z naslovom: Skrembliranje satelitskih podatkov. Junija leta1995 pa sem podjetju AX elektronika pridružil svoje podjetje, ki je redno oglaševalo v reviji Svet elektronike od 2. številke naprej.

#### **Nadaljevanje na strani 5**

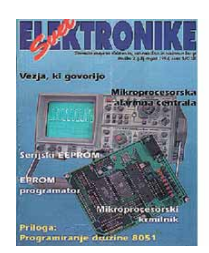

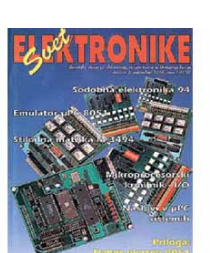

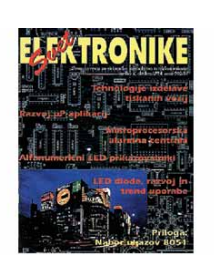

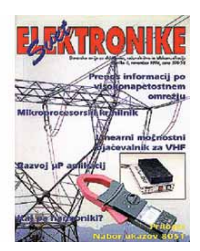

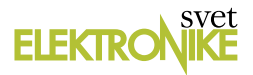

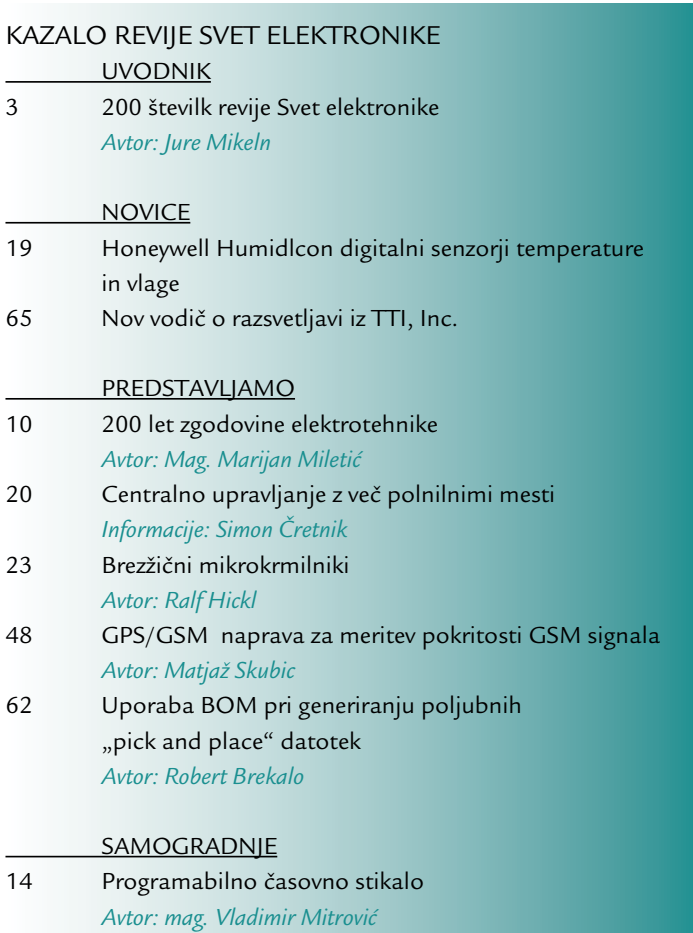

- 26 Geigerjev števec  *Avtor: Matija Podhraški*
- 34 Samogradnja krmiljenja okenskih žaluzij  *Avtor: doc. dr. Marko Jankovec*
- 40 Serijski LCD "nahrbtnik"  *Avtor: Brian Millier*

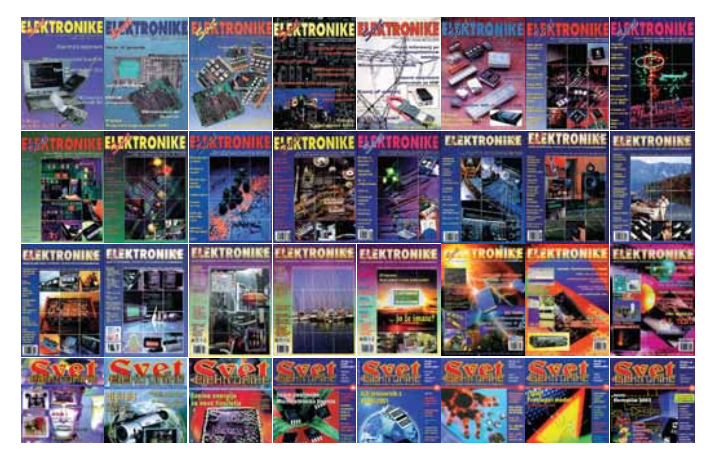

**Fo to gra fi ja na na slov ni ci: www.svet-el.si**

## **200 številk revije Svet elektronike**

Natisniti 200 številk revije za elektroniko in avtomatizacijo na trgu, kot je Slovenija, ni ravno mačji kašelj. Ni problem delati neko revijo, kjer ima založnik veliko zaledje oglaševalcev in ciljnih bralcev, da ne omenjam

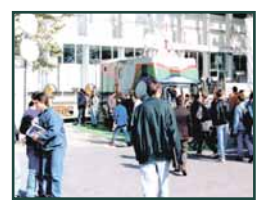

avtorjev. Poglejmo na primer večje revije, ki jih izdajajo v državah z več 10 milijoni prebivalcev.

**Stran 3**

## **200 let zgodovine elektrotehnike**

Pred nami je jubilejna 200. številka revije "Svet Elektronike". Vsebuje nekatere izbrane arhivske prispevke. Spodobi se napisati zgodovino preteklega obdobja. Devetnajst let se v celoti vklaplja v samostojno Slovenijo.

m. Bur Gründung eines lubs. Bou einem in Maril nann auf dem Gebiete der md des Funkspruches ergi Initiative zur Gründung lach dem Borbild folcher frankreich, Deutschland, d uim 2med

Avtorju tega članka se je to zdelo prekratko in je uporabil ambiciozno številko 200. Google in Wikipedia danes omogočata zelo obsežen vpogled ...

**Stran 10**

## **Centralno upravljanje z več polnilnimi mesti**

Električna vozila so začela prihajati na trg, z njimi pa tudi potrebe po večjem številu javnih polnilnih postaj. Demografske spremembe, rastoča urbanizacija in industrializacija so razlogi za vse večje potrebe po energiji.

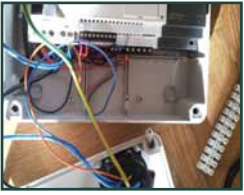

**Stran 20**

## **Brezžični mikrokrmilniki**

Kdor hoče obstoječo napravo nadgraditi z radijsko tehniko, običajno na mikrokrmilnik priklopi oddajno/sprejemno enoto. Sliši se enostavno, vendar ni. Kajti potrebni so novi izračuni glede stroškov, kakovosti in

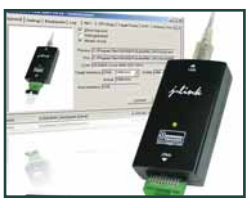

stopnje tveganja, stroški razvoja in logistike narastejo ter poviša se verjetnost odpovedi naprave.

**Stran 23**

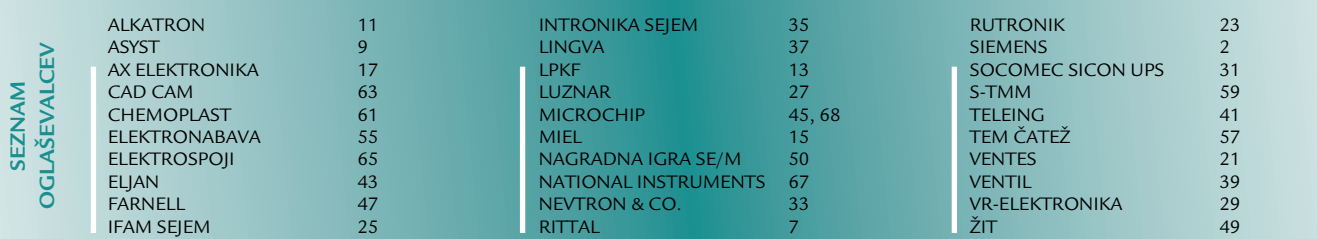

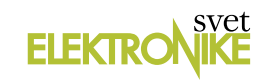

Na tehničnem področju je revija pričela s serijo zanimivih člankov Programiranje 8051 mikrokontrolerjev. Ravno v tem času je Atmel naredil prvi Flash mikrokontrolerje, s katerimi je v uredništvu nastalo veliko zanimivih projektov.

Prav tako je bila zanimiva serija člankov, ki jih je pripravljal sodelavec podjetja Metronik g. Stojan Peršin, kasneje pa dr. Saša Sokolić z naslovom Osnove avtomatike v letih od 1997 do 2002.

Lektoriranje revije s tehnično vsebino je vedno izziv za lektorja kot tudi za urednika. Uredniku je seveda vse jasno, pozna strokovne izraze v več jezikih in urednik večkrat dovoli uporabo tujih strokovnih izrazov v člankih preprosto zato, ker ustreznih slovenskih pač ni oziroma še niso uveljavljeni. Lektorji se večinoma ne spoznajo na strokovno izrazoslovje in težko sprejmejo uveljavljen izraz »FET tranzistor« in nam urednikom takoj postrežejo s slovensko inačico »tranzistor FET«. Lektoriranje, pa tudi izumljanje novih slovenski strokovnih izrazov je torej resnični izziv, kjer morata urednik in lektor dobro sodelovati. Svet elektronike je v začetku lektorirala sodelavka Irena Kelc, njeno delo je nadaljevala Tina Kovšča, njej je sledil Franci Kopač (vmes je bilo nekaj »one-time« lektorjev). Franci je mag. elektrotehnike z odličnim znanjem slovenščine in angleščine, kar se je gotovo poznalo pri končni obliki tekstov. Končno je revijo lektoriral Gregor Rihtar. Na žalost je finančna kriza tudi tukaj pustila svoj pečat in v uredništvu smo po letu 2008 morali uporabiti svoje vire za lektoriranje.

Eno pomembnih obdobij v izdajanju revije Svet elektronike je bila širitev revije na Hrvaško. Ker smo z g. Mitrovićem do takrat že lepo sodelovali smo ga prosili, da bi on bil urednik revije Svijet elektronike. Tako je pod njegovim vodstvom prva številka izšla maja 1998.

Svijet elektronike je bil zelo dobro sprejet na hrvaškem tržišču. Revijo je naročalo veliko strokovnih šol, podjetij kot tudi fizičnih oseb. Sodelavca revije sta poleg urednika g. Mitrovića bila g. Zdravko Pavleković in g. Siniša Novak,

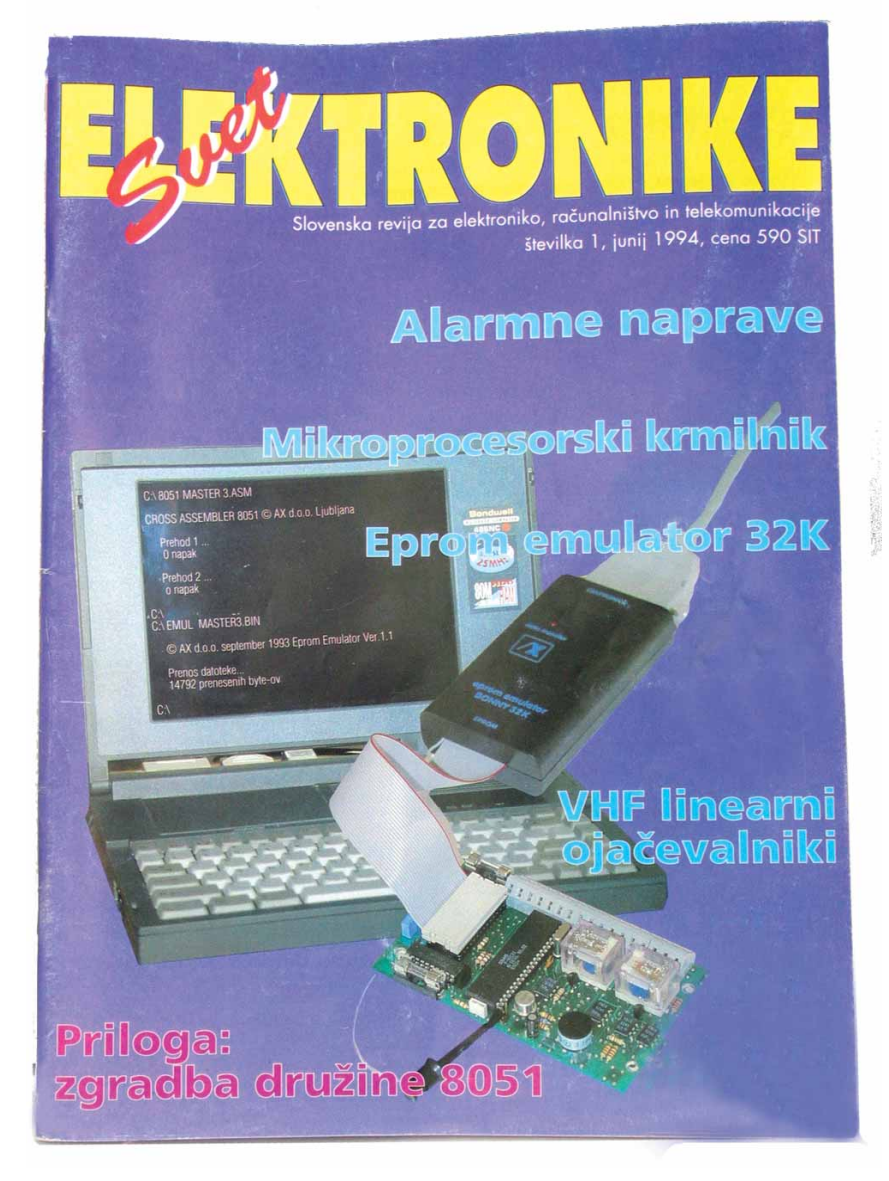

**Prva številke revije Svet elektronike 1994**

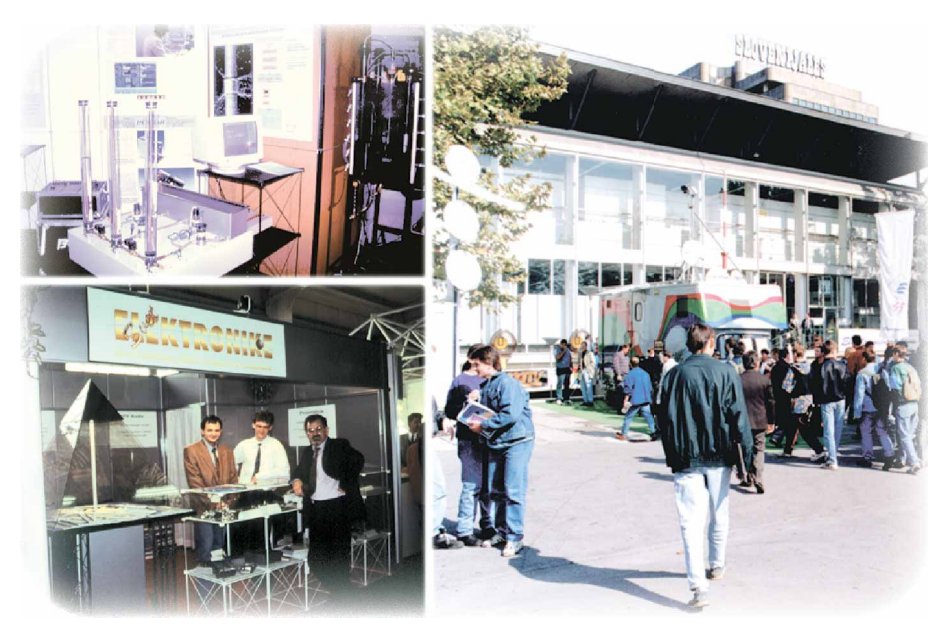

**Sejem elektronike leta 2004 v Ljubljani**

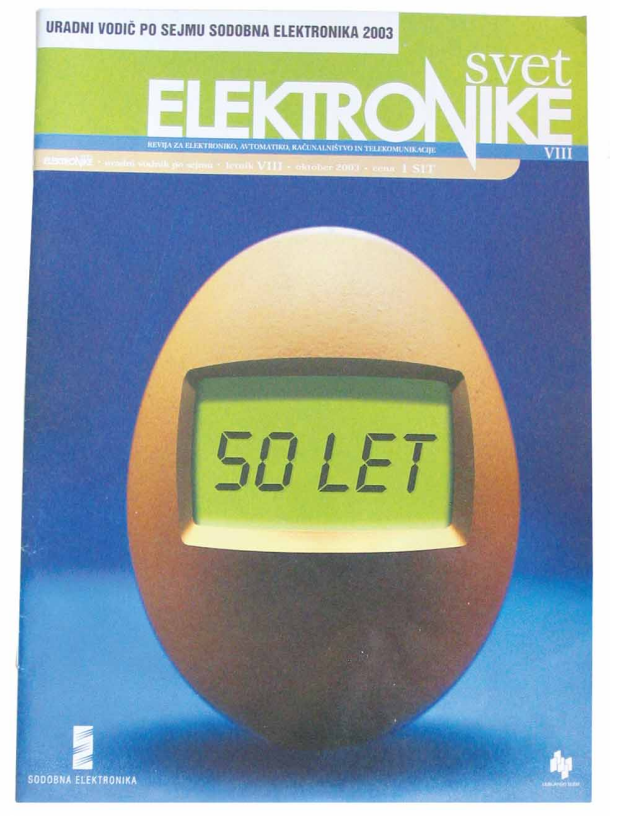

**Vodič po sejmu elektronike**

revijo je lektorirala prof. Valentina Šinjori. Svijet elektronike je imel več založnikov: od številk 1-10 je revijo izdajalo podjetje Adriatrade, od številk 11-61 podjetje A-D electronic in od številk

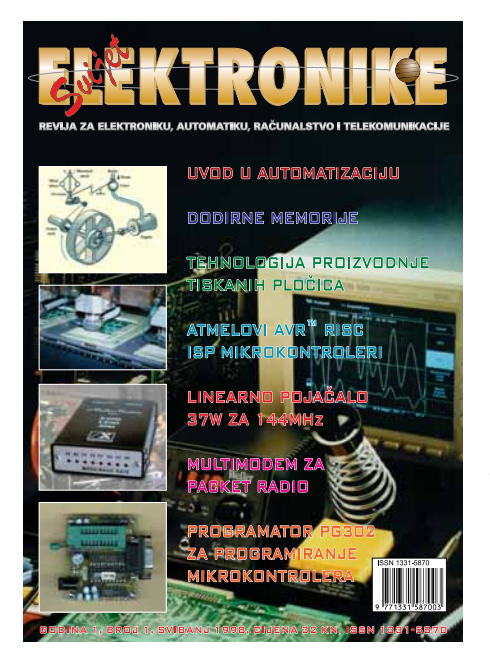

Prva številka revije Svijet elektronike

62-64 podjetje Leoss HR, ki je zadnjo številko izdalo leta 2007. Sprva je Svijet elektronike izhajal kot mesečnik, večino časa kasneje pa kot dvomesečnik. Zopet je bila kriza na Hrvaškem razlog za težko odločitev uredništva, da preneha z izdajanjem revije. Vmes je bilo še nekaj poizkusov, da bi revijo oživili, vendar klima elektroindustrije na Hrvaškem ni bila dovolj spodbudna za ponovni pričetek izdaje revije.

Revija Svet elektronike je preživela marsikatero razburkano morje. Od tega, ko smo menjali tiskarje, ker je bil tisk nekvaliteten, do tega, da je del uredništva šel na svoje. To in pa drugi razlogi so botrovali temu, da smo leta 2002 v sodelovan-

ju s podjetjem IC elektronika d.o.o. pričeli z izdajanjem priloge

Poslovna elektronika, katere urednik je bil g. Marko Strajnar.

Poslovna elektronika je kot priloga reviji Svet elektronike izhajala več kot 2 leti, natisnili smo 25 številk.

V tem času smo pričeli tudi z izdajanjem knjig: Bascom priročnik, Bascom Book (angl.), Praktična uporaba mikrokontrolerjev I., Akustika (slo. in hrv.), Praktična uporaba mikrokontrolerjev II., Programiranje mikrokontrolera programskim jezikom Bascom (hrv.), PIC mikrokontrolerji, Bascom teorija in praktični primeri, Programirajmo z Bascom-AVR in najnovejša Bascom-AVR programming (angl.), ki se kot naša prva knjiga prodaja na Amazon-u.

prelomno. Vsi, ki smo razstavljali na sejmu Sodobna elektronika smo čutili, da je sejmu zmanjkalo tistega naboja ali energije, ki jo razstavljalci in obiskovalci pričakujemo od sejma. Zato smo na pobudo nekaterih vidnejših razstavljalcev skupaj s podjetjem ICM organizirali strokovno konferenco Trendi in tehnologije avtomatizacije, naslednje leto pa že prvi sejem IFAM v Portorožu, kar se bodo marsikateri razstavljalci in obiskovalci spomnili po nočni vožnji z ladjo in zabavo do jutranjih ur. Sodelovali smo še pri pripravah sejmov IFAM/Intronika 2007, kasneje smo se odmaknili iz tega posla.

Kriza leta 2008 nas je precej prizadela, zato smo v tistem času popolnoma preuredili spletno stran in razvili nekaj novih proizvodov: MiniPin, MegaPin, MiniPin II (razvojna orodja za AVR mikrokontrolerje) in napravo Vodnar, ki avtomatično zaliva rože namesto vas takrat, ko ste na dopustu.

V vsebini revije smo uvedli novo rubriko, ki smo jo poimenovali »Pospravite delavnico«, ko smo obiskovali različne elektronike po Sloveniji

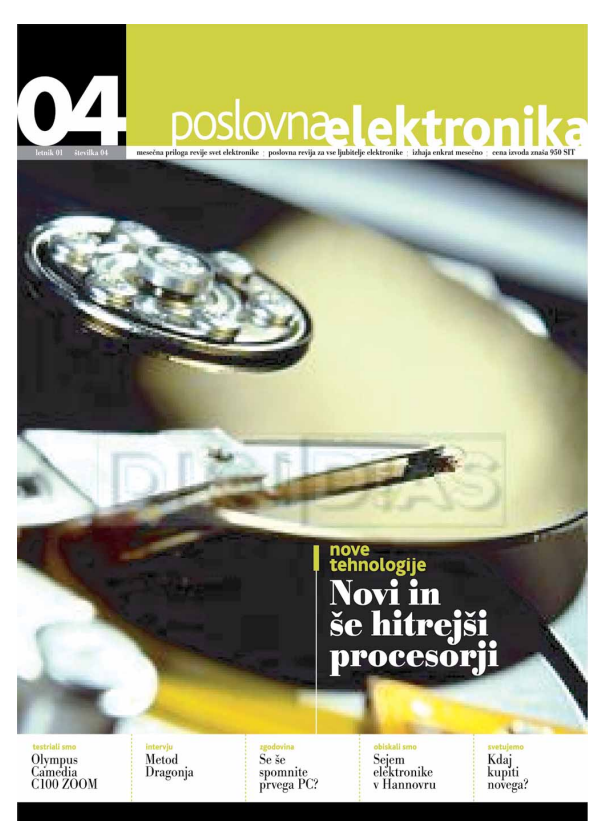

Leta 2005 je spet malce na hrvaškem tržišču **Četrta številka Poslovne elektronike**

# Rittal-The System.

## Faster - better - worldwide.

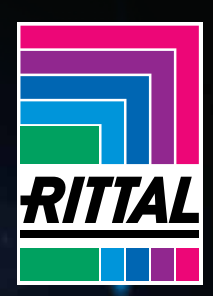

September 2012

+386(0)1 541 17 10 info@rittal.si www.rittal.si

豪

<u> 199888888888888888888</u>

图画图图图图图

RITTAL- prodaja stikalnih omar d.o.o.

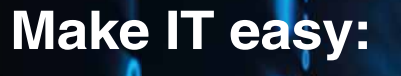

**nova ohišja Rittal TS IT že na voljo**

**Pomembna prodajna informacija**

 **Hitreje** – z novo tehnologijo do hitrejše montaže. Prihranite čas in denar s hitro montažo brez orodja ter porabite manj truda pri naročanju, namestitvi in načrtovanju.

 **Boljše** – zahvaljujoč dodatni serijski opremi. Izkoristite in uporabite funkcionalno dodatno opremo, kot so funkcionalna streha, deljena zadnja vrata in stranice, asimetrična notranja namestitev, integrirani raster za namestitev komponent in še veliko več.

 **Globalno** – za uporabo na področju komunikacijskih omrežij in namestitev strežnikov. Zaradi visoke ravni prilagodljivosti lahko ohišja TS IT uporabljate, kjer koli želite – primerne so za uporabo v klimatiziranih prostorih ali s samostojnim hlajenjem. Vse različice lahko dobavimo iz zaloge.

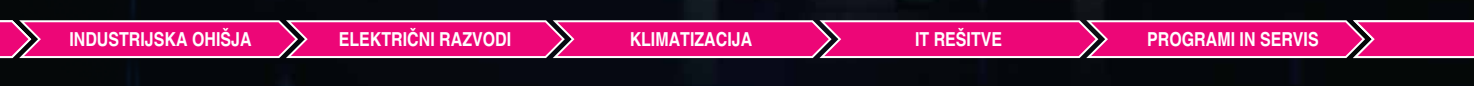

RITTAL GmbH & Co. KG, Herborn, Commercial Registry No. 6126, Local Court Wetzlar Personally liable: Rittal Management GmbH, Schwende Management: Friedhelm Loh (CEO), Karl Christoph Caselitz, Hermann Tetzner, Dr. Thomas Steffen, Michael Weiher

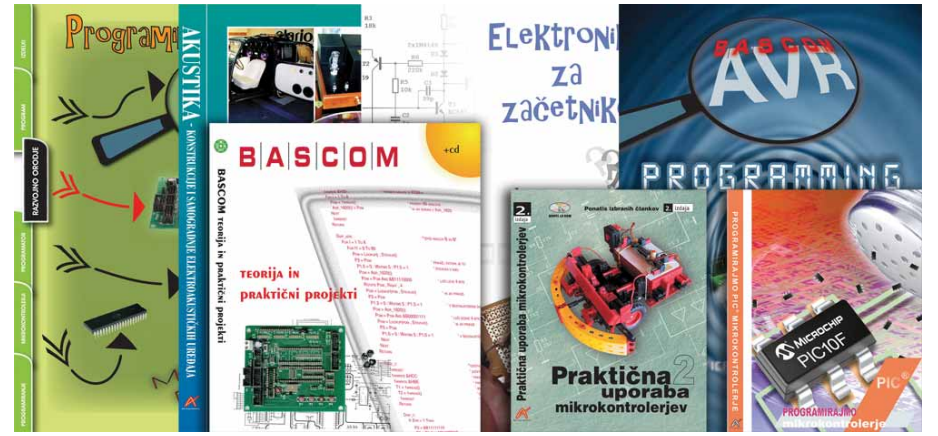

**Nekaj literature, ki smo jo izdali**

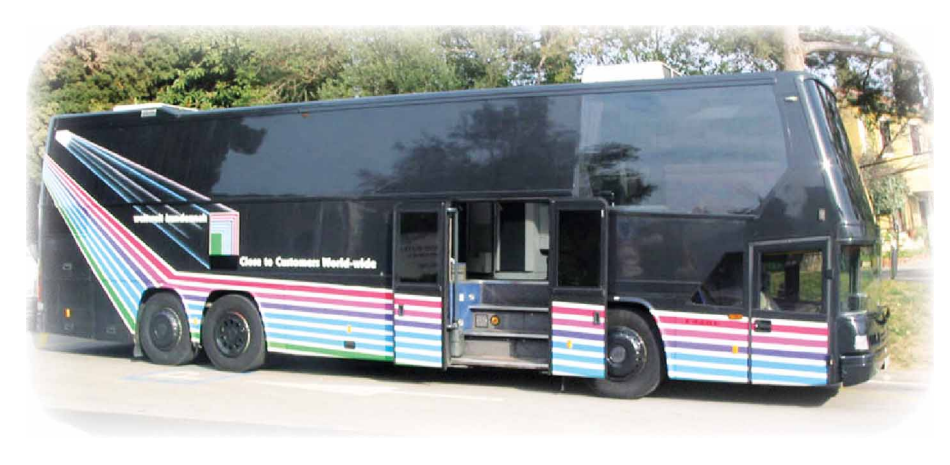

**Oglaševalec na konferenci Trendi in tehnologije avtomatizacije**

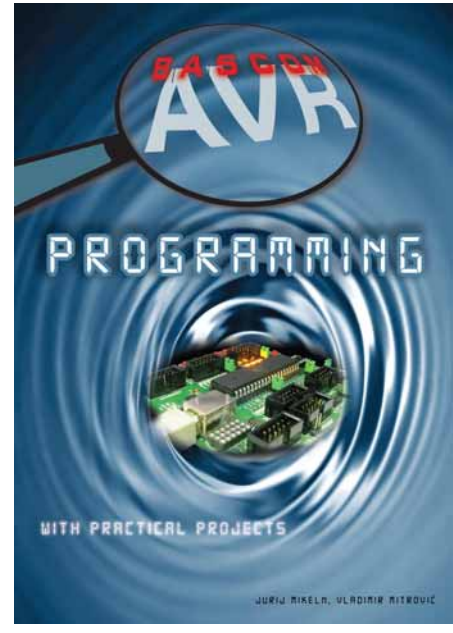

**Nazadnje izdana knjiga Bascom AVR v angleščini**

in Hrvaški. Takšne rubrike nismo zasledili v drugih medijih, smo pa bili prijetno presenečeni nad branostjo teh člankov.

Krizo leta 2008 in naprej smo poleg klestenja stroškov prebrodili tudi z globalnimi oglaševalci, s katerimi smo navezali odlične osebne stike, ki jih gojimo še naprej.

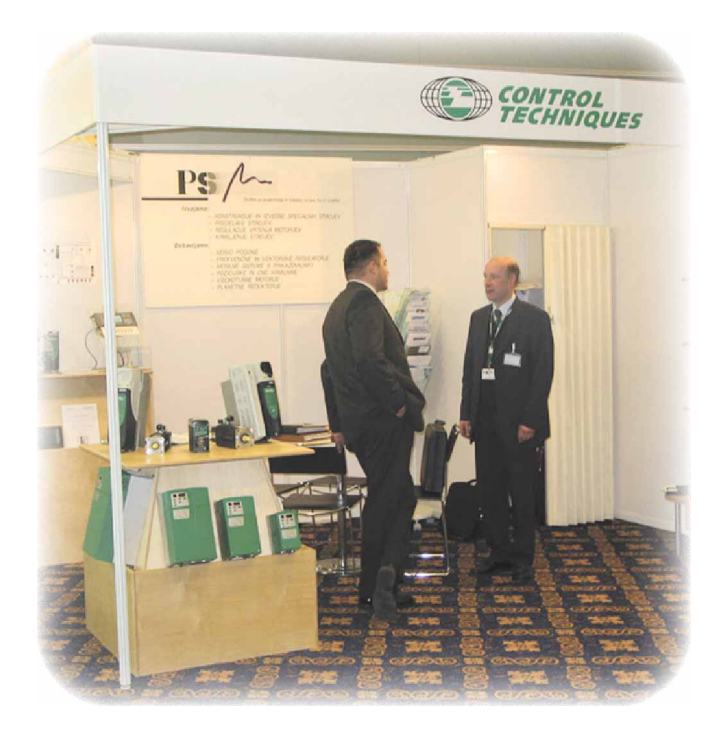

**Oglaševalec na konferenci Trendi in tehnologije avtomatizacije**

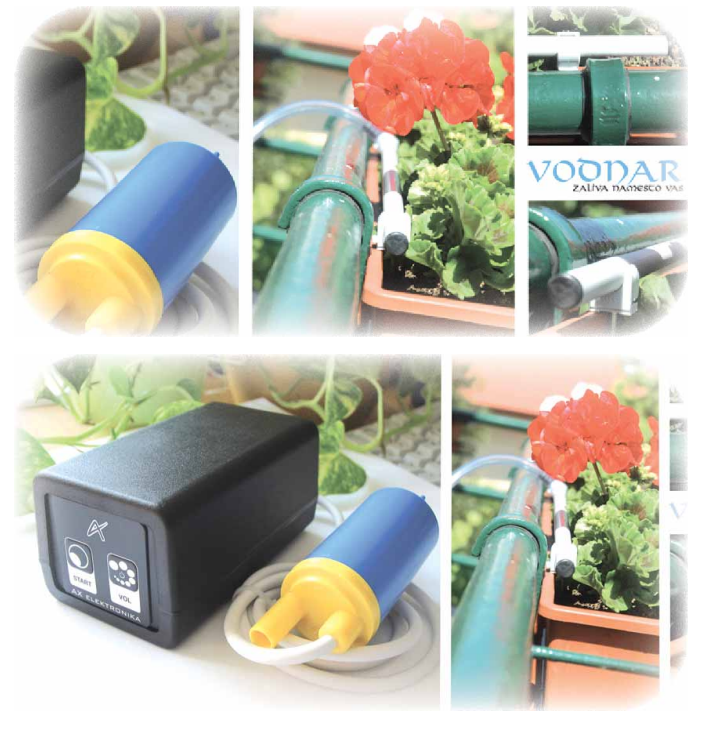

**Nekaj izdelkov iz AX elektronike Vodnar**

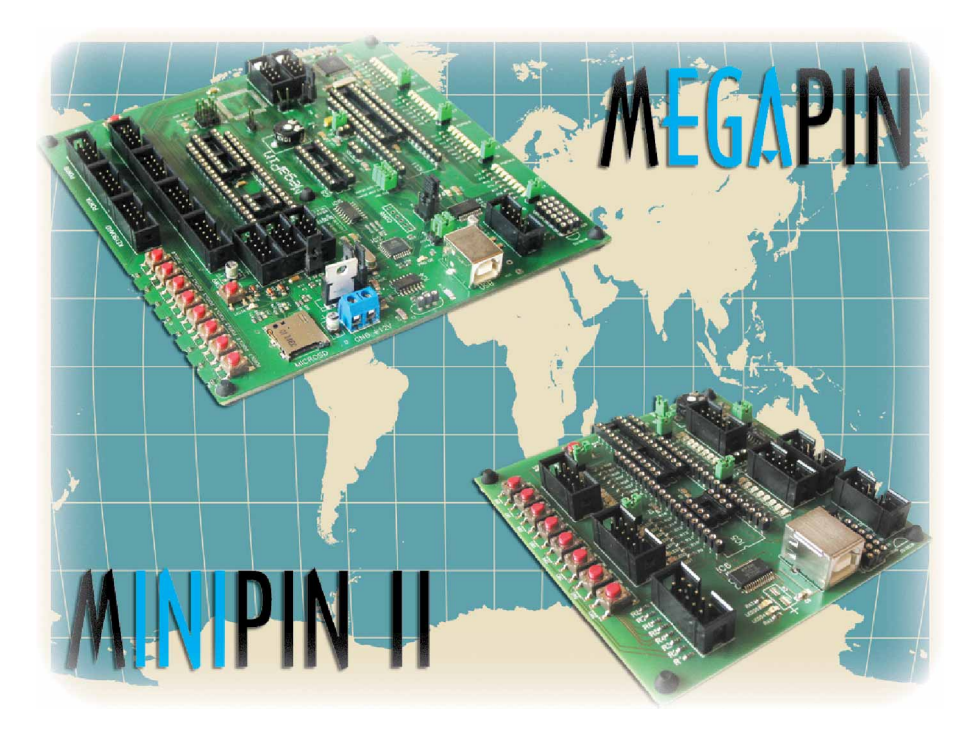

**Nekaj izdelkov iz AX elektronike, MiniPin II, MegaPin**

## **In kako naprej?**

Še naprej se bomo trudili biti vodilni medij na področju elektronike, avtomatizacije in mehatronike. V planu imamo izdajo več knjig iz teh področij, nekaj načrtov pa je še v povojih. Seveda bi si ob tem želeli bolj ugodno klimo, kar zadeva stroke v izobraževanju. Kljub temu, da zelo dobro sodelujemo z obema fakultetama za elektrotehniko v Ljubljani in Mariboru, ter z večino srednjih elektrotehničnih šol, pa v uredništvu pogrešamo sodelovanja izpred skoraj 10 let, ko smo predstavili delo laboratorijev na obeh fakultetah. Serija člankov predstavitev laboratorijev je bila dobro brana in smo jo nadgradili tudi tako, da smo za Fakulteto za elektrotehniko v Ljubljani izdali tudi posebno brošuro, kjer so bili zbrani vsi ti predstavitveni članki. Gotovo se je od takrat pa do danes marsikaj spremenilo in veljalo bi to predstaviti tudi širši slovenski javosti in s tem vsaj majčkeno pripomoči k večjemu vpisu v narovoslovne programe.

V uredništvu bi se seveda želeli zahvaliti vsem, ki Svet elektronike podpirate od njenega začetka, bodisi, da ste oglaševalec, bralec ali avtor. Vaš prispevek je izjemno pomemben in zanj smo vam izjemno hvaležni, hkrati pa upamo na še nadaljnjo podporo tudi v bodoče.

*www.svet-el.si ww.svet-el.si*

## ASYST electronic v svetovnem vrhu

z ponudbo razvojnih in testnih orodij za mikrokrmilnike

V podjetju ASYST electronic d.o.o., s sedežem v Trzinu se že skoraj 20 let ukvarjamo z razvojem in proizvodnjo razvojnih ter testnih orodij za mikroprocesorje in mikrokrmilnike. Sestrsko podjetje iSYSTEM AG s sedežem v nemškem Munchnu pa skrbi za trženje in prodajo razvojnih orodij pod blagovno znamko iSYSTEM po vsem svetu.

Naši ključni kupci so razvojni oddelki podjetij iz avtomobilske (Bosch, Continental, Valeo, Hella, TRW, Brose, Autoliv,...), letalske (npr. Thales, ki razvija za Airbus) in medicinske industrije (npr. Biotronik ter Boston Scientific, ki razvijata in izdelujeta srčne spodbujevalnike). V velikem delu gre za razvoj elektronike, pri kateri bi nepravilno delovanje lahko ogrožalo človeška življenja. Pri takih napravah že sam razvoj programske opreme poteka po natančno predpisanih postopkih, bistven poudarek pa je na končnem testiranju, kjer je treba preveriti delovanje naprave v vseh možnih situacijah ter celoten testni postopek in rezultate tudi detajlno dokumentirati.

Seveda smo z našimi razvojnimi in testnimi orodji prisotni tudi v vseh drugih vejah elektro industrije (industrijska ter zabavna elektronika, bela tehnika, mali gospodinjski aparati, nadzorni in varnostni sistemi, igralni avtomati, prenosni telefoni,...). Dejanski končni uporabniki so inženirji programerji oz. inženirji v testnih oddelkih.

> Nudimo razvojna in testna orodja za več kot 3000 mikrokrmilnikov!

iMFree – »naredi si sam ali kupi« razvojno orodje za ARM7, ARM9 in Cortex-M0/M1/M3/M4

Več informacij na www.asystelectronic.si oziroma www.isystem.com

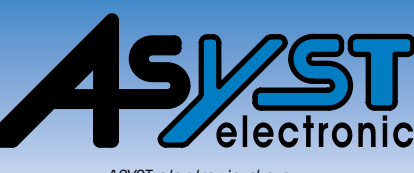

ASYST electronic d.o.o., Brodisce 18, 1236 Trzin, Tel: +386 1 5680660

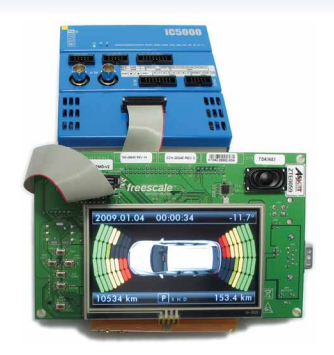

Primer razvojnega in testnega orodja iC5000 in končne aplikacije

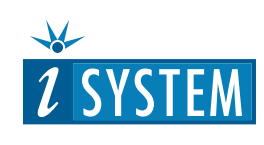

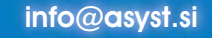

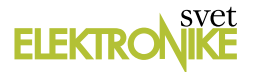

## **200 let zgodovine elektrotehnike**

*Avtor: Mag. Marijan Miletić* 

**Pred nami je jubilejna 200. številka revije "Svet Elektronike". Vsebuje nekatere izbrane arhivske prispevke. Spodobi se napisati zgodovino preteklega obdobja. Devetnajst let se v celoti vklaplja v samostojno Slovenijo. Avtorju tega članka se je to zdelo prekratko in je uporabil ambiciozno številko 200. Google in Wikipedia danes omogočata zelo obsežen vpogled v časovni potek svetovnega razvoja elektrotehnike.** 

Zgodba z elektriko se prične leta 1752 z zmajarjem Benjamin Franklinom, ki z veliko sreče ugotovi, da strele ustvarjajo statično elektriko. Okroglega leta 1800 Alessandro Volta izumi baterijo kot močan kemični vir električne energije. Osem let pozneje Davy naredi prvo žarnico z grafitno nitko. Bistven teoretični preboj se zgodi leta 1820 s potrditvijo medsebojnega vpliva elektrike in magnetizma. Leto pozneje Faraday izumi prvi električni motor in razloži indukcijo. Opazi tudi čuden pojav polprevodnosti. Georg Ohm leta 1826 utemelji razmerje med napetostjo, tokom in uporom. Sledil je razvoj turbin, električnih generatorjev in relejev. Samuel Morse naredi komunikacijski preobrat s telegrafom leta 1844. James Maxwell leta 1860 objavi matematično teorijo eletromagnetnega polja in valovanja, ki je osnova elektrotehnike še danes. Čez

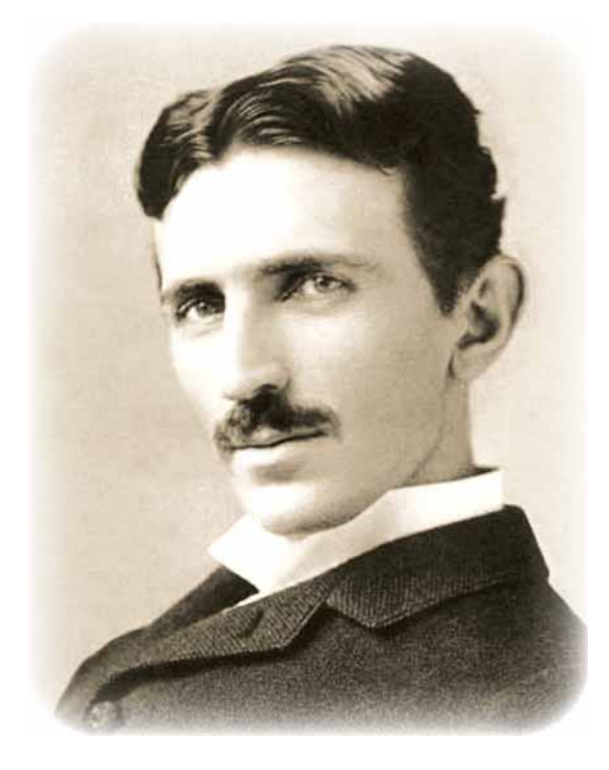

20 let začne pomembno industrijsko obdobje inovatorja Thomasa Edisona z General Electric družbo. Elektrika postane potrošniško dobro in sledi razvoj številnih koristnih hišnih in gospodarskih pripomočkov.

Leta 1893 Nikola Tesla naredi visokonapetostni transformator in potem še motor na izmenično napetost. Pet let pozneje se poveže z Westinghouse-om, osvetlijo svetovno razstavo v Chicago in zgradijo hidroelektrarno na Niagara slapu. Tesla je eno leto živel v Mariboru, vendar temu posvetimo premalo pozornosti kljub močni elektrotehnični fakulteti in prestolnici Evropske kulture. V Srbiji je bil samo en dan pa še takrat ni dobil štipendije ☺. Z veseljem si ga lastijo še Hrvati in Avstrijci in tudi Švedi, ker se je praktični Tesla pri vstopu v ZDA prijavil kot Skandinavec. Radijske valove so odkrili leta 1880.

Takrat so jih razlagali kot indukcija vse do eksperimentov Hertz-a med leti 1886 -1888. Edison je patentiral sistem radijskih komunikacij med ladjami že leta 1885, vendar je prenehal z eksperimenti in vse prodal Marconi-ju. Tesla je brezžični prenos demonstriral leta 1893 in pozneje bil priznan v ZDA kot pionir radija. 19. avgusta 1894 je Anglež Lodge prikazal prenos Morse znakov z radijskimi valovi. To sta istočasno počela tudi Rus Popov in Indijec Bose. Bose leta 1901 patentira polprevodniško kontaktno diodo. Angleški patent za radijski prenos dobi Marconi leta 1896. Leta 1901 naj bi sprejel radijske signale čez Atlantik in 3 leta pozneje spremenil ZDA radijske **Nikola Tesla Trioda**

patentne pravice. Leta 1906 je prvič uspešno brezžično prenesen govor. Oddajniki tega časa so bili narejeni z visokonapetostnimi iskrišči, digitalni sprejemniki pa s steklenimi cevmi z železnim prahom - kohererji. Radijske postaje so postale obvezne na ladjah leta 1910. Tragedija Titanika se zgodila dve leti pozneje. Komercialni radijski programi začnejo okrog leta 1920 z amplitudno modulacijo. Desetletje pozneje pričnejo z uporabo frekvenčne modulacije na višjih radijskih frekvencah. Energetsko učinkovito odstranjevanje radijskega nosilca vpelje prenos samo enega bočnega obsega koristnih informacij leta 1927. Satelitske komunikacije se pričnejo v 1960-ih letih. Optični kabli precej pozneje, ampak danes so že obkrožili celotno Zemljo.

Fleming je izumil elektronko leta 1904. Leta 1907 Lee De Forest naredi trio-

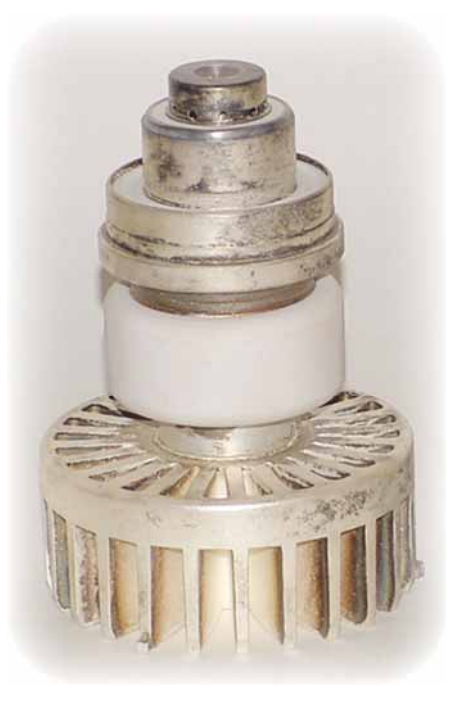

do sposobno ojačati električne signale. Druga svetovna vojna pospeši razvoj elektronk do GHz območja s kW močjo. Istočasno se pojavijo prvi analogni in digitalni programabilni računalniki z elektronkami ter polprevodniške diode.

Razvoj sodobne elektronike zabeležimo leta 1947 z odkritjem točkastega tranzistorja v Bell laboratoriju. Naslednje leto Shockley razvije koncept slojnega tranzistorja. Čez 5 let začne licenčna komercialna proizvodnja le teh, predvsem za aparate za naglušne. Leta 1957 ZDA že proizvajajo 29 milijonov tranzistorjev. Naslednje leto Jack Kilby v Texas Instruments razvije prvo integrirano vezje. Robert Noyce iz podjetja Fairchild ga hitro izboljša in oba sta priznana kot izumitelja. Leta 1961 Seymor Cray naredi hitre silicijeve tranzistorje za potrebe superračunalnikov. Leta 1963 je narejen prvi polprevodniški digitalni računalnik za vojsko. Istega leta je ponujena prva standardna družina diodno-tranzistorskih logičnih vezij. Naslednje leto so izboljšani metal-oksid-silicijevi tran-

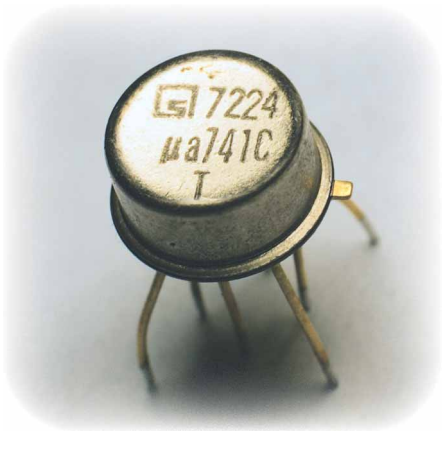

#### **Točkasti tranzistor**

zistorji z efektom električnega polja in izjemno malo porabo energije, primerni za prenosne kalkulatorje. Istočasno so razviti osnovni analogni gradniki operacijski ojačevalniki. Leta 1965 je vizionarsko napovedan Moore zakon o podvojitvi zmogljivosti polprevodnikov vsake dve leti. Sledila je integracija velikega obsega (LSI) s proizvodnjo spominskih vezij. V 1970-ih letih se pojavijo mikroprocesorji, programabilna logika in digitalni signalni procesorji. Elektronke so že dolgo časa ohranjene pri TV in računalniških zaslonih, kljub pojavu svetlečih LED diod okrog leta 1962. Istega leta so narejeni prvi praktični koraki k uporabi tekočih kristalov LCD. Laser-ji in optična vlakna so omogočili hitrejši prenos informacij čez izolatorje. Prevodniki imajo večje izgube energije z večjimi prenosnimi zmogljivostmi. Miniaturizacija vseh elektronskih gradnikov je prispevala k razvoju inteligentnih prenosnih naprav z infrastrukturo celičnih digitalnih postaj.

Zgodovino elektrotehnike lahko sledimo čez znanstveni razvoj industrijskih velikanov kot so General Electric, Westinghouse, RCA, IBM, Motorola do sodobnih podjetij, kot so Intel, Nokia, Microsoft, Apple, Google in Facebook. Vzporedno so potekale ljubiteljske aktivnosti radovednih posameznikov najbolj znanih kot radioamaterji. V ZDA so združeni že leta 1914 v ARRL. Na svetovnem nivoju pa pri osnutku Mednarodne agencije za telekomunikacije ITU v Parizu leta 1924. Jugoslavija je bila udeleženka tega dogodka. Istega leta se v Mariboru pojavi prva

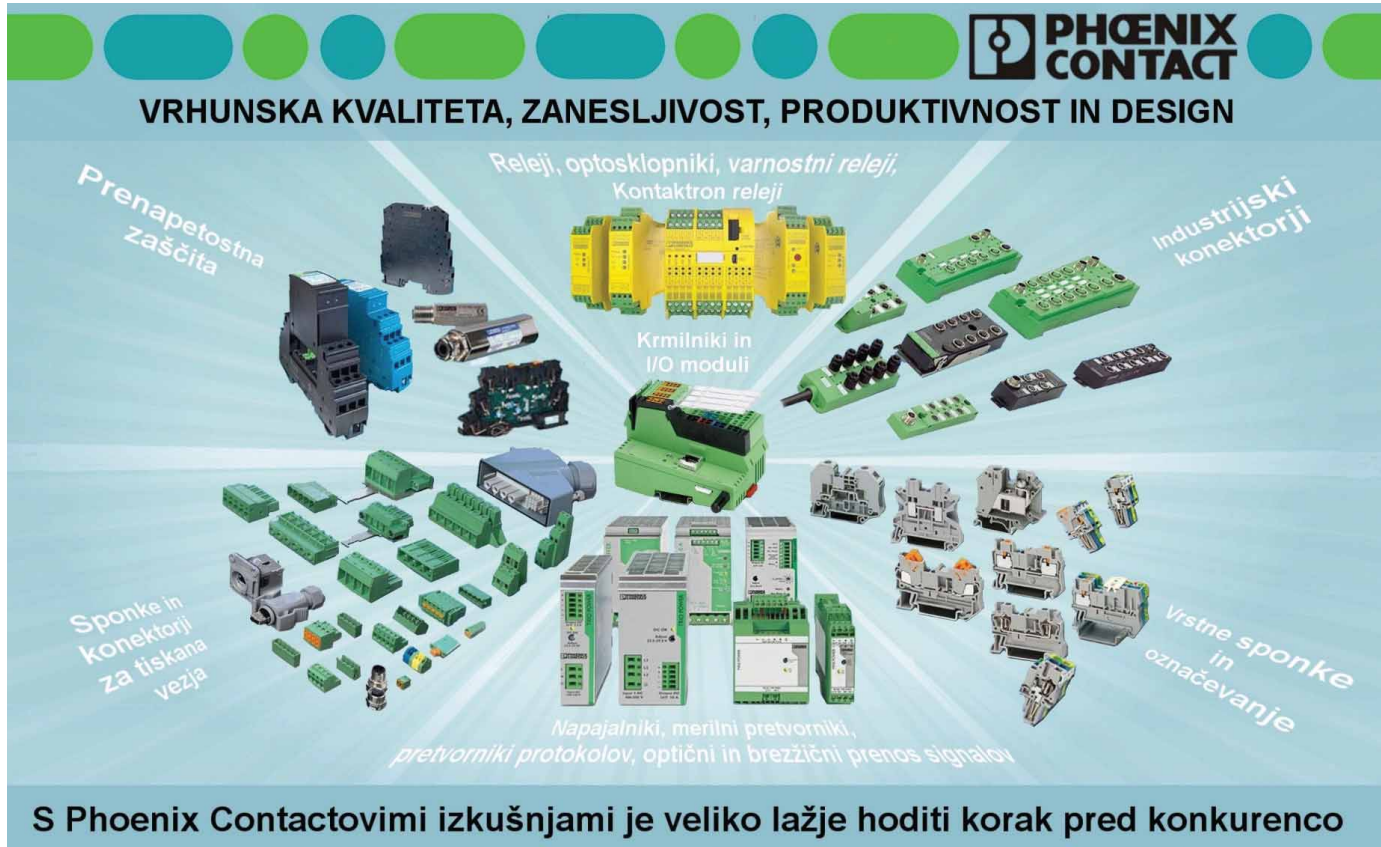

Mestne niive 15 8000 NOVO MESTO 

m. Zur Gründung eines Radio-Amateur-Hubs. Von einem in Maribor lebenden Fach mann auf dem Gebiete der Radiotelegraphie und des Funkspruches erging dieser Tage die Initiative zur Gründung eines Radioklubs Frankreich, Deutschland, der Schweiz, Oesterreich usv. Zweck der Vereinigung wäre, das Interesse für den Funkspruch zu heben und außerdem auch für die zukünftigen Radio-

#### **Marburger zeitung**

iniciativa za ustanovitev društva radijskih ljubiteljev.

Čeprav je bilo radioamaterstvo uradno prepovedano v Kraljevini Jugoslaviji, poznamo vsaj 7 radioamaterjev v Ljubljani iz tistega časa. Kartice za potrditev radijskih zvez s pozivnima znakoma YU7 ali YT7 so pošiljali preko Zagreba. Tam je bilo ustanovljeno Združenje Jugoslovanskih Radiamaterjev UJRA. V Ljubljani so natisnili kar 6 številk časopisa "UNLIS" ("brez radijskega dovoljenja") od novembra 1939. Radioamaterska dejavnost je bila povsod strogo prepovedana v času Druge Svetovne Vojne. Po osvoboditvi so radioamaterji ustanovili prve radioklube leta 1947. Uradna radijska dovoljenja za oddajnike so prvič izdali komaj leta 1950. Zveza Radioamaterjev Slovenije proslavlja 60. let, ostali pa 80! Leta 1954 se je odvijal

prvi zbor Jugoslovanskih radioamaterjev v Ljubljani. Zveza Radioamaterjev Jugoslavije je pod nadzorom Armade, Republiške zveze in radioklube večinoma kontrolira policija. Redno izhaja časopis "Radioamater". Na fakultetah ustanovijo študentske radioklube s pestrim mlajšim članstvom. Mariborski študentski radioklub je danes ostal edini pri nas. Eksplozivni razvoj

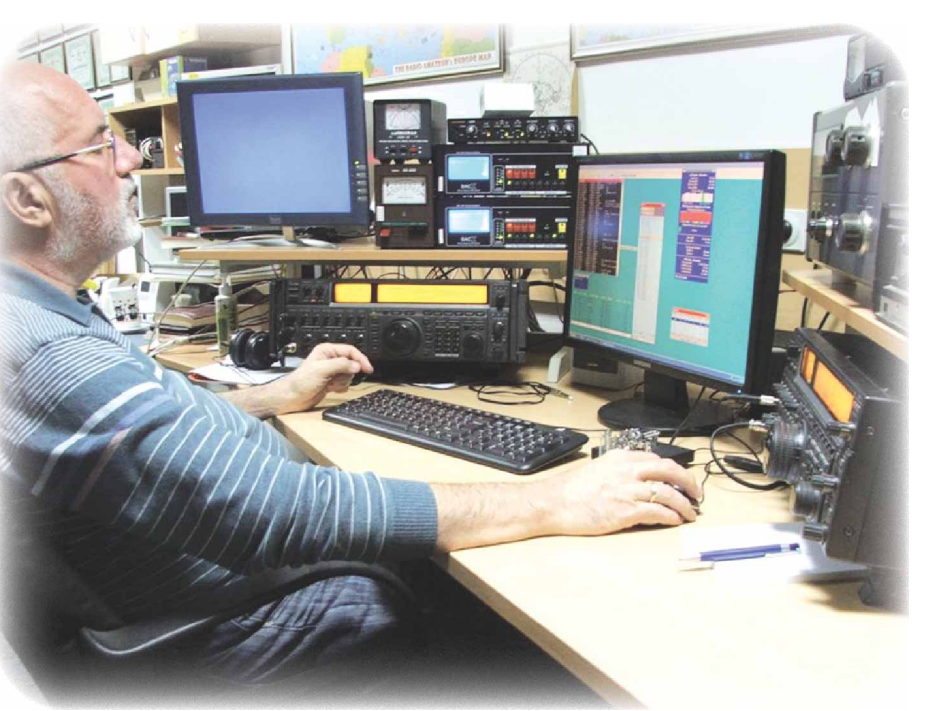

tehnike in domače elektronske industrije krepko zviša članstvo v radioklubih. Pojavljajo se mikroračunalniške sekcije po večjih radioklubih za hitro integracijo moderne digitalne tehnike z radijem. Radioamaterji zgodaj začnejo s prenosom podatkov na ultrakratkih valovih po lastnem AX-

25 protokolu. Tudi krvavi dogodki po letu 1991 pritegnejo mlade v radioklube zaradi ekskluzivnega TV poročanja z BiH bojišč. Radioklub Maribor, kot edini v Sloveniji, leta 1994 prejme visoko državno odlikovanje za humano sodelovanje v vojni za Slovenijo in za pomoč beguncem iz Bosne. Nekaj posameznikov je tudi pomagalo številnim beguncem. Samostojna Slovenija dobi unikatno pozivno oznako S5 oktobra 1991 in postane članica mednarodnega združenja radioamaterjev IARU. ZRS tiska časopis CQ ZRS v Slovenščini. Država prevzame izdajo sodobnih brezplačnih Evropskih radijskih dovoljen CEPT posameznikom, ki več niso obvezni članstva po radioklubih. Ukinemo zahtevo po znanju Morsejeve telegrafije za dostop do kratkih valov. Samostojno radioamatersko digitalno omrežje je bilo v 1990-ih boljše od komercialnih ponudnikov po žicah. Leta 2000 Slovenia Contest Club organizira na Bledu tretjo radioamatersko Olimpiado WRTC s sponzorstvom SV. Organizira odmevno 12 urno evropsko tekmovanje istočasno v telegrafiji in telefoniji EUHFC. Leta 1998 s sponzorstvom »Sveta Elektronike« ustanovi 24-urno teleprintersko tekmovanje s tisoči udeležencev iz celega sveta.

Žal pa pride do tehničnega zaostajanja in osipa radioamaterjev po pojavu mobilne telefonije in interneta. Edina radioamaterska aplikacija ostane DX Cluster, informacijski sistem za obveščanje o trenutnih radijskih aktivnostih. K sreči pride z novimi tehnologijami tudi do prilagoditve profesionalnih programov za radioamaterske potrebe in zdaj imamo različne simulatorje za izračun anten, radijskih propagacij, vodenja tekmovalnih dnevnikov, krmiljenja postaj itd. Nobelovec Joe Taylor, K1JT prilagodi astronomske programe za delo na UKV z refleksijo od Meseca. Za to so prej bile potrebne ogromne antene in oddajniki velike moči. Zdaj zadošča računalnik z zvočno kartico. Za potrebe Civilne Zaščite radioamaterji prilagodijo sodobne digitalne komunikacijske tehnike in GPS. Mlade se vedno zanima iskanje skritih radijskih postaj s tekom v naravi po imenu »Lov na lisico«. Radioamaterje lahko obravnavamo kot začetnike socialnih omrežji s številnimi forumi in mednarodnimi srečanji.

Radijski valovi ne poznajo meja!

Radioamaterji so ohranili Morse telegrafijo, kot edini človeku razumljiv način digitalnega kom u n i c i r a n j a. Tipkalo na pritisk je zamenjano s premikajočo ročico z dvema ločenima kontaktoma za črke in pike, ki jih potem oddaja brezhibna elektronika. 1960-ih let se je to delalo z elektronkami in rele-

jem. Sledili so tranzistorji z direktnim elektronskim vklopom radijske postaje. Integrirana vezja so omogočila izdelavo naprav z diodno memorijo in števci zaporedja. Polprevodniška spominska vezja so hitro aplicirana v »elektroncih«. Računalniki so ponujali še večje zmožnosti: od krmiljenja frekvence radijske postaje, do prehoda na oddajo in tipkanja čez RS-232 COM vrata. Avtor je že leta 1972 naredil spominski taster z lastnim pozivnim

znakom YU1PCF s preklopom na klubski YU1BCD in dodatni zaporednim števcem do 1999. Leta 1984 je prvič delal v radijskem tekmovanju z osebni računalnikom PMP-11, ki ga je razvil na Institutu »Jozef Štefan«. Licenco za IBM ISA radijski vmesnik je prodal v ZDA leta 1988. Potem se ukvarjal z doktorantskimi raziskavami sprejema kratkovalovnih Morse signalov s pomočjo digitalnega procesiranja signalov. Leta 1991 je naredil čez 200 radijskih zvez s Severno Ameriko

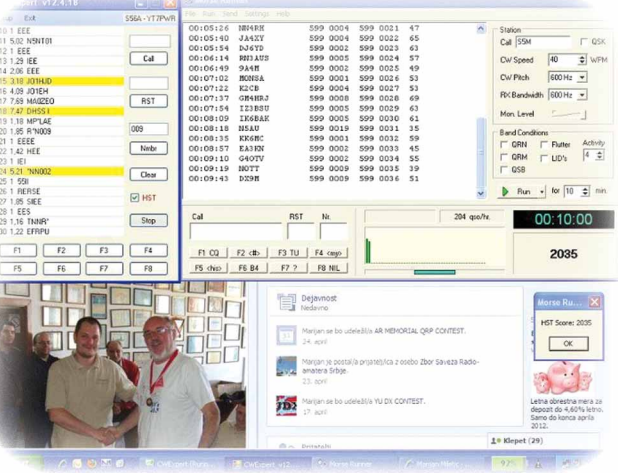

s pomočjo DSP robota. Raziskave je obnovil pred kratkim pod Windows okoljem v C# s pomočjo Gorana, YT-7PWR. Pomemben vmesni dogodek je CW Skimmer, ki detektira vse telegrafske signale v izbranem območju s pomočjo zvočne kartice ali SDR programsko definiranega radija. Razvil ga je Alex, VE3NEA skupaj z odličnim simulatorjem radioamaterskih tekmovanj Morse Runner. Moj CW Expert robot na sliki (DODAJ SLIKO CW EXPERT) pošilja komande simulatorju in nikdar ni lačen ali zaspan ☺. Reverse Beacon Network je svetovno omrežje CW Skimmer-jev. Vsaka Morse radijska postaja se takoj identificira z več lokacij po celem svetu. Na ta način radioamaterji izpolnjujejo osnovno nalogo: raziskovanje radijskih propagacij na ITU odobrenih brezplačnih frekvenčnih območjih. Spotoma se še tehnično izobražujejo. Podobno omrežje avtomatiziranih radijskih svetilnikov male moči je WSJT na 10 MHz. Slovenija z 2.000 radioamater-

ji na 2 milijona prebivalcev je svetovna velesila! Posebej bi omenil profesorja elektromagnetike na Elektrotehnični fakulteti v Ljubljani dr. Matjaža Vidmarja, S53MV, ki je napisal čez 30 poljudno-znanstvenih člankov za radioamaterje od leta 1975, naredil ogromno naprav od usmernikov do 24 GHz postaj, kompletno elektronsko in programsko opremo za paketno radijsko omrežje ter še merilne naprave za lahka letala.

*www.svet-el.si ww.svet-el.si*

## Najhitrejša pot do prototipnih vezij

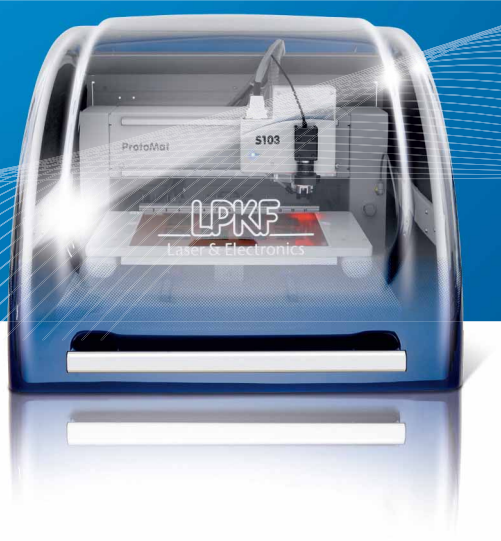

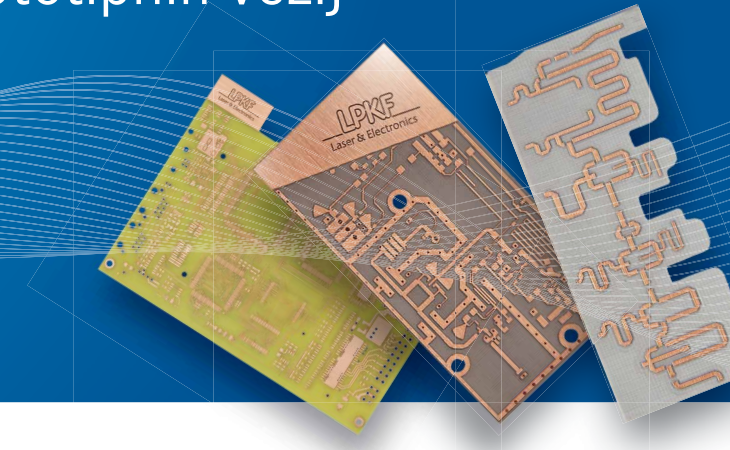

**"In-house PCB prototyping"** FR4, fleksibilni in keramični substrati: od koncepta do izdelanega TIV. Izdelaj svoj delujoč prototip v enem dnevu – z LPKF rešitvami za hitro in okolju prijazno izdelavo prototipnih vezij.

**www.lpkf.si**

Laser & Elektronika

LPKF Laser & Elektronika d.o.o.

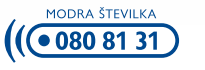

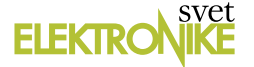

## **Programabilno časovno stikalo**

#### *Avtor: mag. Vladimir Mitrović E-poš ta: vladimir.mitrovic@podravka.hr -poš*

**"Kako bi lahko omejil čas delovanja ventilatorja?" me je nekoč vprašal prijatelj, potem, ko je že nekajkrat pozabil izklopiti ventilator na svojem vikendu, ta pa se je potem dneve in dneve vrtel brez potrebe. To me je spodbudilo, da sem se lotil izdelave preprostega programirljivega časovnega stikala, ki je rešilo to prijateljevo težavo, seveda pa ima široko paleto možnosti praktične uporabe.** 

Osnovno shemo programirljivega časovnega stikala prikazuje slika1, priključitev tega stikala v tokokrog pa slika 2. Vidimo lahko, da je časovno stikalo povezano med stikalom omrežne napetosti in porabnikom in da upravlja s porabnikom takrat, ko je stikalo omrežne napetosti sklenjeno. V odvisnosti od vpisanega programa v krmilni mikrokontroler lahko časovno stikalo izklopi porabnik po preteku določenega časa, ga vključiti z zakasnitvijo, lahko ga izmenično vklaplja in izklaplja v določenih časovnih intervalih in podobno. Ko izklopimo omrežno stikalo, ostaneta breme in časovno stikalo za trenutek brez napajanja, ko pa ga spet vklopimo, se ponovno aktivira tudi delovanje časovnega stikala, ki začne z izvajanjem programa od začetka.

Programabilni element časovnega stikala je mikrokontroler ATtiny13, ki s postavljanjem logičnega stanja na izhodnem priključku PB4 vključi in izključi rele Re1. Majhni 5-Voltni releji, kot je na primer V23105-A5001-A201, ki smo ga uporabili v tem projektu, imajo navitje s porabo 150 mW, kar pomeni, da je potrebno za upravljanje z delovanjem releja prek navitja zagotoviti tok 30 mA. Tako visok tok lahko še vedno zagotavlja mikrokontroler, zato smo lahko rele na sliki 1 povezali neposredno na njegov izhodni priključek PB4.

Mikrokontroler uporablja za svoje delovanje interni RC oscilator frekvence 9,6 MHz, ki je s programskim aktiviranjem internega delilnika zmanjšana na 600 kHz. S taktom pri frekvenci 600 kHz mikrokontroler deluje dovolj hitro, obenem pa mu s tem zmanjšamo porabo pod 1 mA. Skupna poraba vezja v aktivnem stanju je tako v največji meri določena s porabo releja in znaša komaj nekaj več kot 30 mA, tako da bo za napajanje zadostoval miniaturni mrežni transformator moči 0,35 VA. Namesto transformatorja s dvojnim sekundarnim navitjem lahko uporabimo tudi model z enim samim navitjem, vendar moramo v tem primeru uporabiti štiri usmerniške diode, ki jih povežemo v Graetz-ovo mostično vezavo.

### **Program**

Mikrokontroler je sprogramiran s programskim jezikom Bascom AVR. Na začetku programa določimo hitrost delovanja mikrokontrolerja in spremenljivki "Minute" in "Ure", s pomočjo katerih bom določili časovne zakasnitve:

 $$crystal = 600000$ Config Clockdiv =  $16$  , clock =  $600kHz$ Dim Minute As Byte , Ure As Byte

Določiti moramo še izhodni priključek PB.4 kot izhodni in ga postaviti v stanje "1" (rele izklopljen):

```
Config Pinb.4 = Output
Portb.4 = 1 (izklopi rele
```
Potem sledi glavni del programa, v katerem po izbranem protokolu vklapljamo in izklapljamo porabnik. V naslednjem primeru se porabnik vklopi 10 minut po vklopu omrežnega stikala in ostane vklopljen eno uro:

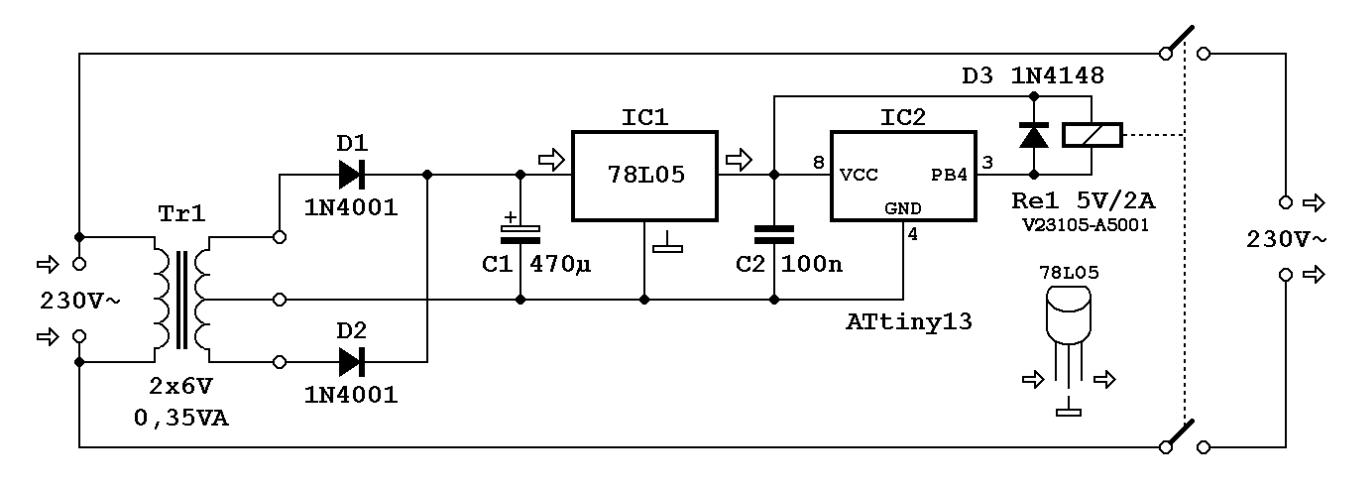

**Slika 1: Osnovna shema programabilnega časovnega stikala**

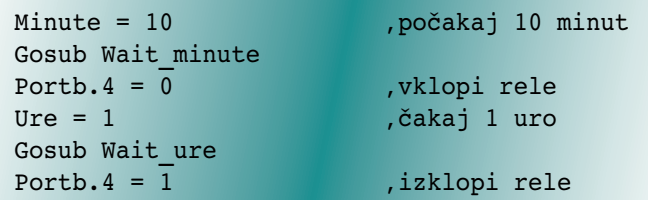

Program zaključimo z ukazom "Powerdown", ki se za vsak primer nahaja še znotraj neskončne zanke:

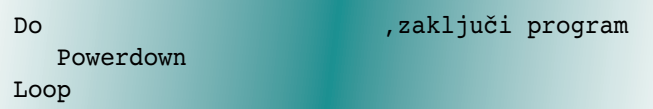

Podprograma za čakanje sta napisana na koncu programa in delujeta na osnovi Bascom ukaza "Wait", ki se v zanki

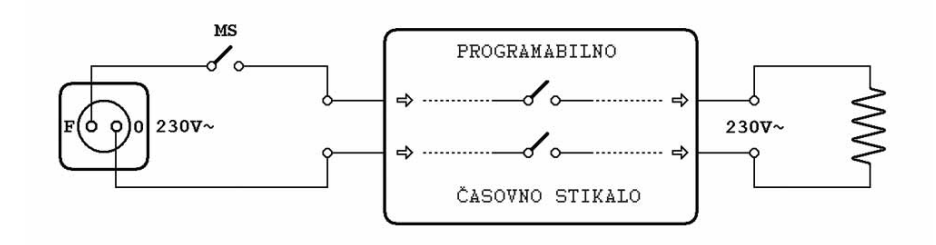

#### Na opisani način ni mogoče izvesti časovnih intervalov z natančno določeno dolžino trajanja. Analiza delovanja s simulatorjem je pokazala, da je odstopanje "Wait" ukaza pri taktu s frekvenco 600 kHz manše od 1%, natančnost kalibriranega RC oscilatorja pa je po podatkih proizvajalca znotraj +/-10% (+/-3% če je oscilator kalibriran).

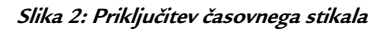

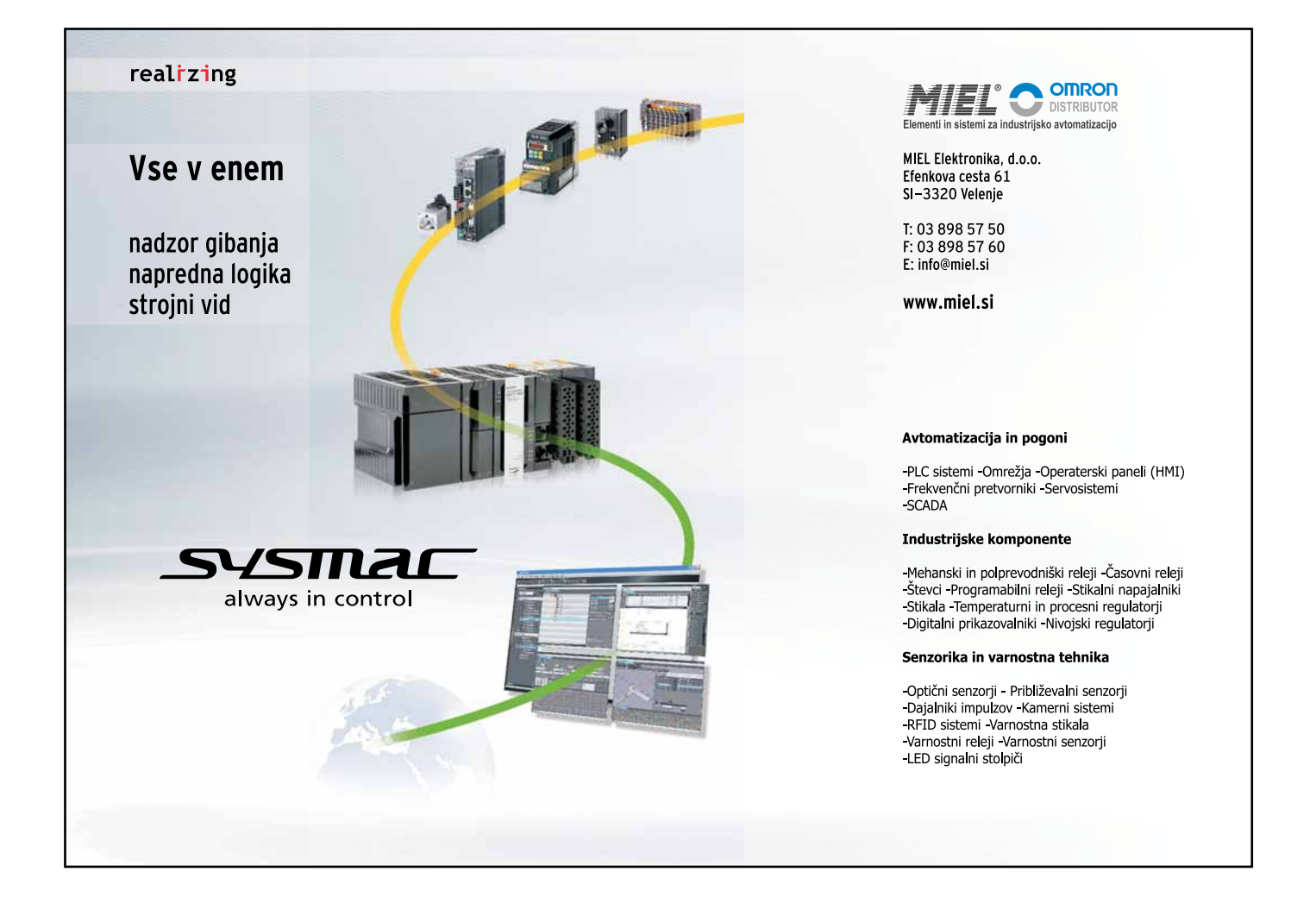

izvede tolikokrat, kot je to potrebno.

```
Wait minute: \overline{c} , \overline{c} akaj "Minute"
                          'minut
    While Minute > 0
      Wait 60
      Decr Minute
   Wend
Return
Wait_ure: '
   While Ure > 0
      Wait 3600
      Decr Ure
   Wend
Return
```
### **Izvedba in povezave**

Prototip programabilnega časovnega stikala je izdelan po shemi na sliki 1, razen tega, da je namesto mrežnega transformatorja za napajanje uporabljen pretvornik, ki je bil prvotno del omrežnega adapterja za napajanje mobilnega telefona. Zato je vezje izvedeno na dveh med seboj povezanih ploščicah, kot to prikazuje fotografija na sliki 3. Samo stikalo je povezano na univerzalnem tiskanem vezju, ki ima raster izvrtin na 2,54 mm in prevodne vezi širine okrog 2 mm. Takšne ploščice niso primerne za vezja, ki so neposredno priključena na omrežno napajanje, saj so vezi preblizu skupaj, razen tega pa med njimi ni premaza zaščitnega laka, ki bi izboljšal izolacijo. Za boljšo izolacijo med prevodnimi površinami, kjer je prisotna omrežna napetost, so odstranjene vse neuporabljene vezi okrog vhodnih in izhodnih priključkov in okrog priključkov releja (slika 3 spodaj). To lahko najlažje storimo tako, da odvečno vez dobro segrejemo s spajkalnikom po celotni dolžini. Lepilo bo nekoliko popustilo in vez bomo na enem koncu lahko ločili od ploščice z ostrim nožem in ga potegnili z nje. Mikrokontroler je zaščiten pred morebitnimi motnjami, ki jih povzroča rele tako, da je med mikrokontrolerjem in relejem nameščen filtrski kondenzator C2. Namenoma je izbran kondenzator večjih dimenzij. Na drugi strani mikrokontrolerja smo proti vodnikom, na katerih imamo omrežno

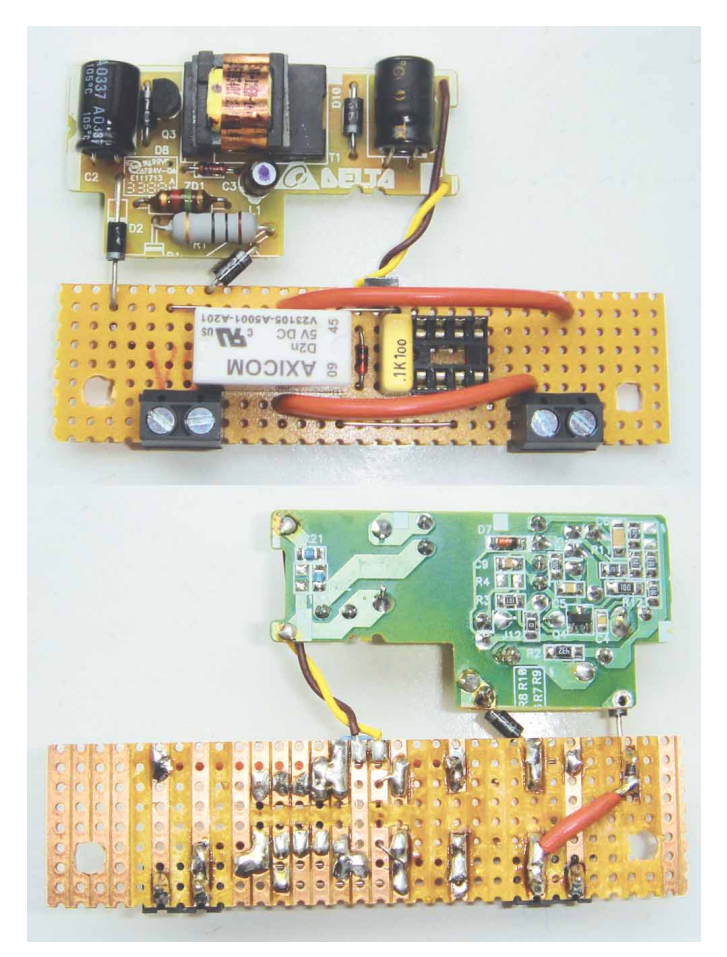

**Slika 3: Fotografija tiskane ploščice časovnega stikala; stikalo je sestavljeno na univerzalni ploščici tiskanega vezja (spodaj), na zgorni ploščici pa je mrežni usmernik**

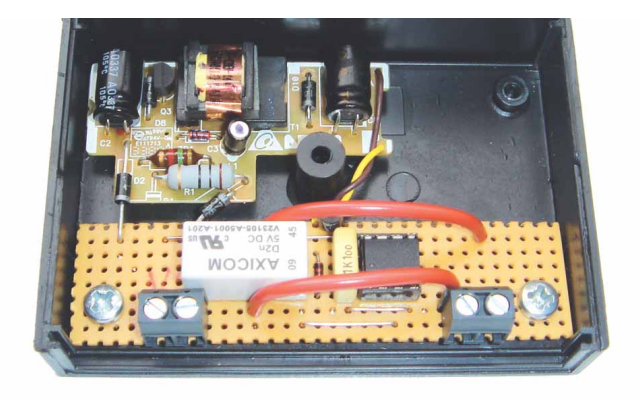

**Slika 4: Fotografija izdelanega prototipa programabilnega časovnega stikala**

napetost, pustili eno prosto povezavo, ki smo jo povezali z maso (priključek 4 mikrokontrolerja).

Slika 4 prikazuje fotografijo izdelanega prototipa programabilnega časovnega stikala. Ploščici sta vgrajeni v primerno popolnoma zaprto plastično ohišje, na kateri je potrebno le še izvrtati luknje na mestih, kjer vhodni in izhodni kabel vstopata v ohišje in napeljati kabla do priključkov na ploščici. Vhodna priključka sta z leve, porabnik pa se priključi na desne priključke. Položaja faznega in ničelnega vodnika nista pomembna, iz varnostnih razlogov pa je pomembno, da je omrežno stikalo (MS na sliki 2) vgrajeno v fazni vod in da je v trenutku priključitve izklopljeno.

Napisal sam več programov, ki ilustrirajo možnosti programabilnega časovnega stikala in vse lahko dobite brezplačno v uredništvu revije. Med bolj preproste spada »Vrem\_sklopka\_1.bas«, ki je zelo podoben primeru, ki smo ga pravkar opisali. Med programiranjem mikrokontrolerja varovalke nastavimo tako, da je vezje za Brown-out zaznavanje (BOD) vklopljeno in ima nivo proženja pri 2,7 V. Prav tako nastavimo ATtiny13 tako, da deluje s kalibriranim internim RC oscilatorjem frekvence 9,6 MHz (to je standardna nastavitev). Meritve na prototipu so pokazale dosti boljšo točnost od pričakovane: odstopanja v trajanju posameznih časovnih intervalov so bila manjša od 2%.

### **Možnost različic**

Z manjšimi spremembami prvotnega programa "Vrem\_sklopka\_1.bas" je mogoče doseči različne načine delovanja časovnega stikala in jih popolnoma prilagoditi za določene potrebe. Programske spremembe se največkrat nanašajo le na postavljanje ustreznih vrednosti v spremenljivki "Minute" in "Ure" in klic ustreznega podprograma "Wait\_minute" ali "Wait\_ure", v katerih se zakasnitev izvaja. Poleg enkratne izvedbe predvidenega vrstnega reda vklopa in izklopa, ki smo ga opisali v prejšnjem primeru, je čisto preprosto izvesti tudi ponavljajoči vklop/izklop časovnega stikala po nekem vzorcu. V tem primeru se rele vklopi vsako uro za 10 minut:

 $Portb.4 = 0$  , vklopi rele

Do

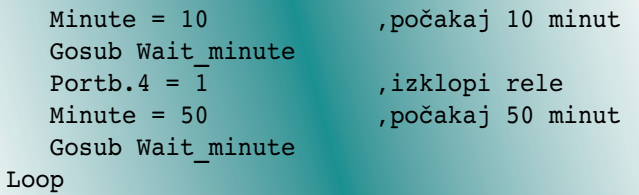

Poleg programskih različic so mogoče tudi različne izvedbe vezij. Štiri primere imamo prikazane tudi na sliki 5. Pri vezju z oznako 5a so na proste priključke mikrokontrolerja povezana minijaturna DIP stikala S1-S4, s čimer smo dobili možnost nastavitve ali izbire programa v mikrokontrolerju. Čeprav ima ATtiny13 ima samo 1 kB programskega pomnilnika, je program, ki smo ga opisovali doslej tako preprost, da zavzame le četrtino tega prostora. Imamo torej še nekaj prostora, ki ga lahko izkoristimo tako, da v programu določimo več različnih vzorcev delovanja, med katerimi lahko izberemo ustreznega z nastavitvijo stikal S1-S4. V programu "Vrem\_sklopka\_2.bas" je skupaj 16 različnih vzorcev delovanja. Na začetku programa preberemo stanje na vhodnih priključkih DIP stikal v spremenljivko "S1\_S4", potem pa znotraj "Select Case" strukture izvedemo del programa, ki ga napišemo za vsako posamezno vhodno kombinacijo:

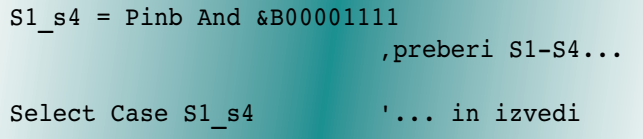

KIT kompleta.

```
 'ustrezen 
                               'programski blok
    Case &B00001111
 ...
    Case &B00001101
        ...
    Case &B00001100
        ...
        ...
        ...
    Case &B00000000
        ...
End Select
```
Celo takšna različica programa, ki podpira izbiro enega vzorca iz cele palete programov, zavzame komaj 620 B programskega pomnilnika, tako da še vedno ostaja veliko prostora za dodatne različice in izboljšave. Ena od bolj zanimivih možnosti, ki se nam ponuja, je programabilno stikalo s sposobnostjo učenja. Vezje je narisano na sliki 5b, dodali pa smo le tipko T1, katere stanje program preverja takoj ob vklopu napajanja (ali zaradi kakšnega drugega vira reseta). Če je tipka ob vklopu pritisnjena, program skoči v poseben del programa, ki je namenjen učenju in čaka, da tipko spustimo. Potem program izmeri trajanje dveh naslednjih pritiskov na tipko:

- » trajanje prvega pritiska določa zakasnitev stikala;
- » trajanje drugega pritiska določa čas trajanja stanja "vklopljeno".

## PWM II- elektronsko krmiljen usmernik

 $= 79 \frac{\text{eV}}{\text{eV}}$ 

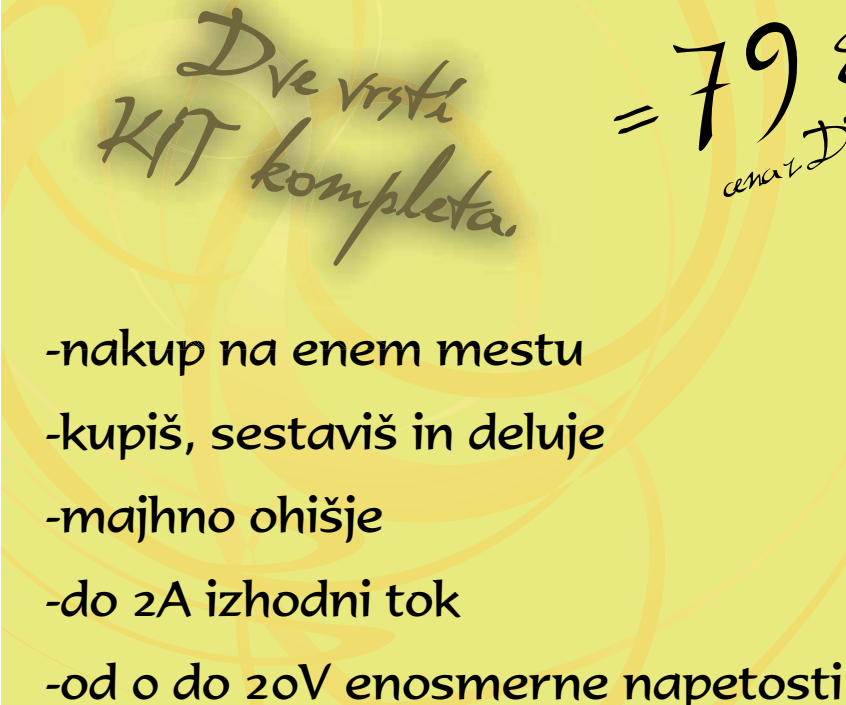

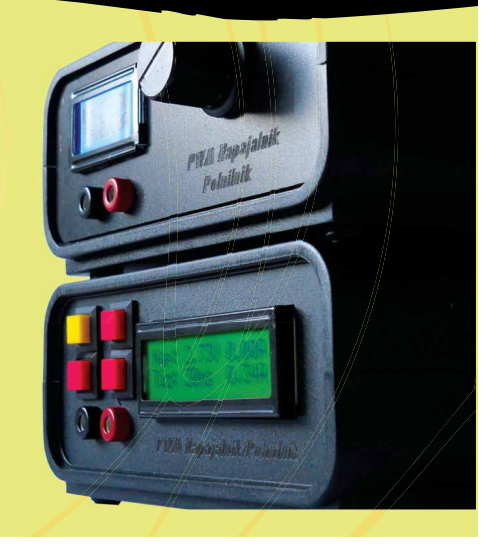

www.svet-el.si

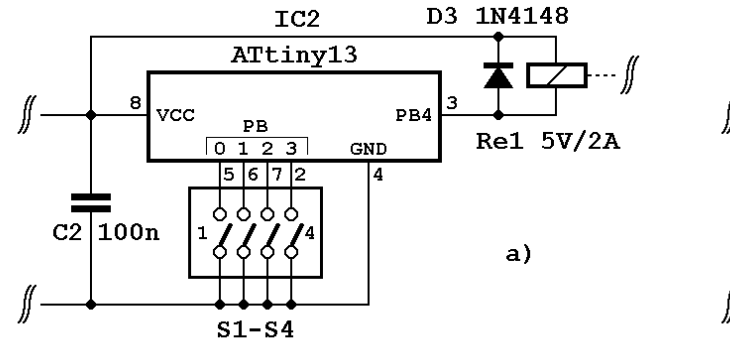

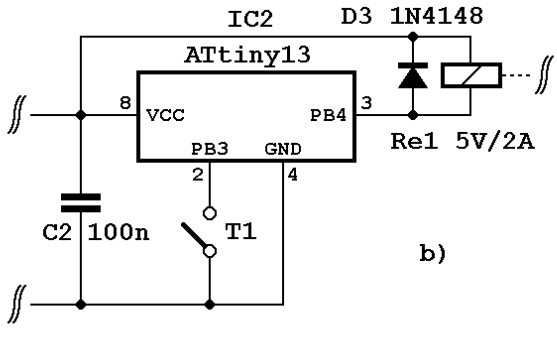

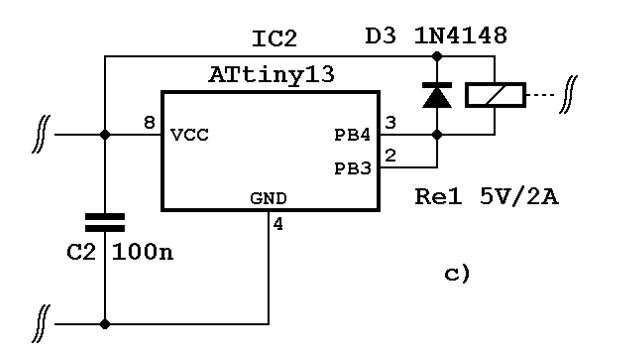

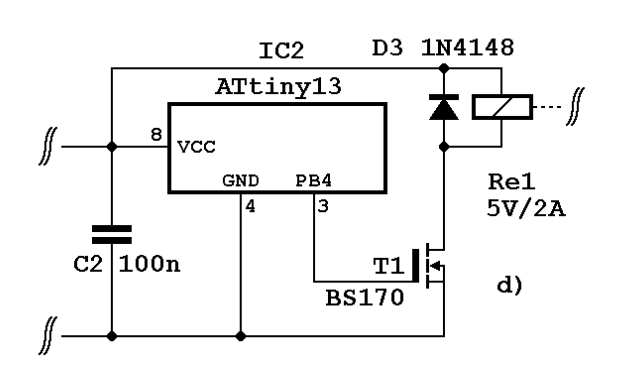

**Slika 5: Možne modifikacije.**

| <b>EEPROM</b> naslov | <b>Vsebina</b>       | Razpon vrednosti |           |
|----------------------|----------------------|------------------|-----------|
| [hex]                |                      | [dec]            | [hex]     |
| 00                   | zakasnitev - ure     | $0 - 254$        | $00 - FE$ |
| 01                   | zakasnitev - minute  | $0 - 59$         | $00 - 3B$ |
| 02                   | zakasnitev - sekunde | $0 - 59$         | $00 - 3B$ |
| 03                   | vklopljeno - ure     | $0 - 254$        | $00 - FE$ |
| 04                   | vklopljeno - minute  | $0 - 59$         | $00 - 3B$ |
| 05                   | vklopljeno - sekunde | $0 - 59$         | $00 - 3B$ |

vpišemo neposredno v EEPROM že pri programiranju mikrokontrolerja ali kdaj kasneje. Opomba: vrednosti, ki so izven dopustnih meja program obravnava kot 0, zato bo program s praznim EEPROM-om zaključil izvajanje že takoj na začetku in ne bo vklopil releja.

Sliki 5c in 5d prikazujeta, kako lahko na mikrokontroler priključimo tudi močnejši rele, ki za delovanje potrebuje tok, ki je višji od 40 mA.

#### **Tabela 1: Razvrstitev vpisanih podatkov v EEPROM-u mikrokontrolerja**

Kako lahko izmerimo trajanje pritiska na tipko, je pojasnjeno v članku z enakim naslovom, ki je bil objavljen v reviji Svetu elektronike, številka 154. Program "Vrem\_sklopka\_3. bas" meri dolžino trajanja pritiska v urah, minutah in sekundah, potem pa po končanem merjenju zapiše vse vrednosti v EEPROM pomnilnik mikrokontrolerja in zaključi z delom. Postopek učenja lahko kasneje spet ponovimo in vrednosti zapišemo v pomnilnik, vendar si program zapomni le zadnje zapisane vrednosti.

Med običajnim delovanjem časovnika, ko tipka T1 pri zagonu programa ni pritisnjena, bo program le prebral zapisane vrednosti iz EEPROM-a in izvajal zakasnitve po predvidenem vrstnem redu.

Strukturo podatkov v EEPROM-u mikrokontrolerja prikazuje tabela1. V prvih treh bajtih je shranjen čas zakasnitve, naslednji trije bajti pa hranijo čas trajanja stanja "vklopljeno". Časi so zapisani tako, da imamo ločeno shranjene ure, minute in sekunde. Če upoštevamo uporabljeno strukturo podatkov, mikrokontrolerja ni potrebno učiti s pritiskanjem na tipko T1, ampak lahko ustrezne čase

Ena od rešitev je, da za vzbujanje releja uporabimo dva paralelno povezana izhodna priključka mikrokontrolerja (slika 4c). V tem primeru moramo zagotoviti, da sta oba priključka vedno na enakem logičnem nivoju, kar lahko dosežemo na primer takole (upoštevam vezavo, ko sta uporabljena ista izhodna priključka, kot na sliki 5c):

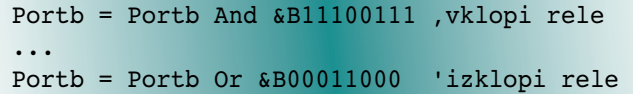

Druga rešitev za vzbujanje močnejših relejev je uporaba tranzistorja, kot je to narisano v shemi na sliki 5d. V tem primeru lahko uporabimo tudi releje z višjo delovno napetostjo od 5 V, če jo napajalnik lahko zagotovi. Pri takšni vezavi lahko vplivamo na delovanje releja takole:

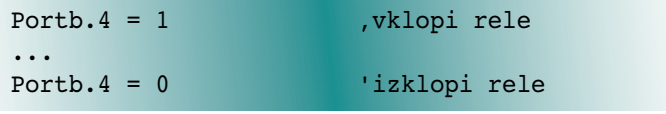

*www.svet-el.si ww.svet-el.si*

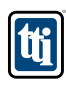

## **Honeywell Humidlcon digitalni senzorji temperature in vlage**

TTI, Inc. svetovni distributer pasivnih komponent, povezovalnih elementov, relejev in stikal ter diskretnih polprevodniških komponent, ima odslej na zalogi tudi digitalne senzorje temperature in vlage HumidIcon, proizvajalca Honeywell. HIH-6130/6131 je oznaka serije senzorjev relativne vlažnosti (RH) in temperature v istem ohišju in z digitalnim izhodom, ki ponujajo številne konkurenčne prednosti, vključno z najmanjšim skupnim območjem napake, dolgoročno stabilnostjo in vodilno zanesljivostjo na področju tovrstnih izdelkov. Trdijo, da vam ti senzorji omogočajo realizacijo rešitev, ki na koncu prinesejo najcenejši izdelek v tej veji, ob tem, da dobimo tudi pravo temperaturno kompenzacijo in dostop do digitalne oblike izmerjenih vrednosti prek I²C vodila. Senzorji imajo visoko energetsko učinkovitost in imajo izredno majhna ohišja.

Senzorji serije HIH-6130/6131 imajo dve različni konfiguraciji (HIH-6130: brez filtra, brez kondenzacije; HIH- 6131: hidrofoben filter in odporen na kondenzacijo) in so zelo enostavni za načrtovanje. Širok obseg obratovalne temperature od -25 do 85 stopinj Celzija omogoča uporabo teh senzorjev v različnih aplikacijah, kot so HVAC in dihalne terapije, inkubatorji in mikrookolja, zračni kompresorji, vremenske postaje ter omare s telekomunikacijsko opremo. Multifunkcijski ASIC zagotavlja fleksibilnost znotraj aplikacije z znižanjem ali popolno odpravo tveganja in stroškov za OEM kalibracijo. Kot opcijo imamo na razpolago eno ali dvo-odstotni RV alarm-

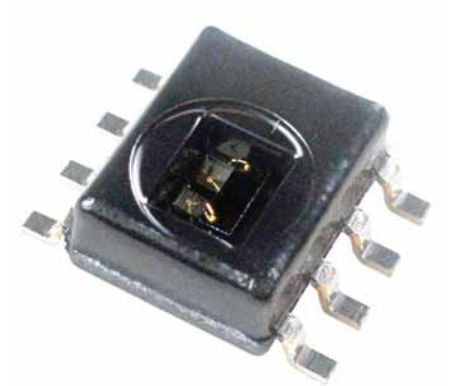

ni izhod, ki omogoča uporabnikom, da spremljajo, če je nivo RV presežen ali je padel pod vnaprej določene kritične vrednosti znotraj neke aplikacije.

Senzorji serije HIH-6130/6131 so popolnoma RoHS / WEEE skladni in ne vsebujejo halogenih elemetov.

#### **O podjetju TTI, Inc.**

Filozofija podjetja TTI Inc. je "Lead by Design" in podjetje se od drugih razlikuje po tem, da so osredotočeni na ljudi, sestavne dele in procese. Družba je v Evropi razvila status distributerja po izbiri kupcev in dobaviteljev z uvajanjem novih tehnologij in izdelkov od ključnih dobaviteljev do uporabnikov - svojih strank - in ogromno zalogo široke ponudbe svojih dobaviteljev.

TTI obvladuje tudi zapletene procese upravljanja zalog, ki so zagotovilo, da ima podjetje sposobnost prilagajanja spremembam v povpraševanju komponent zaradi nihanja na trgih in dobavnih verigah.

#### *www.ttieurope.com ww.ttieurope.com*

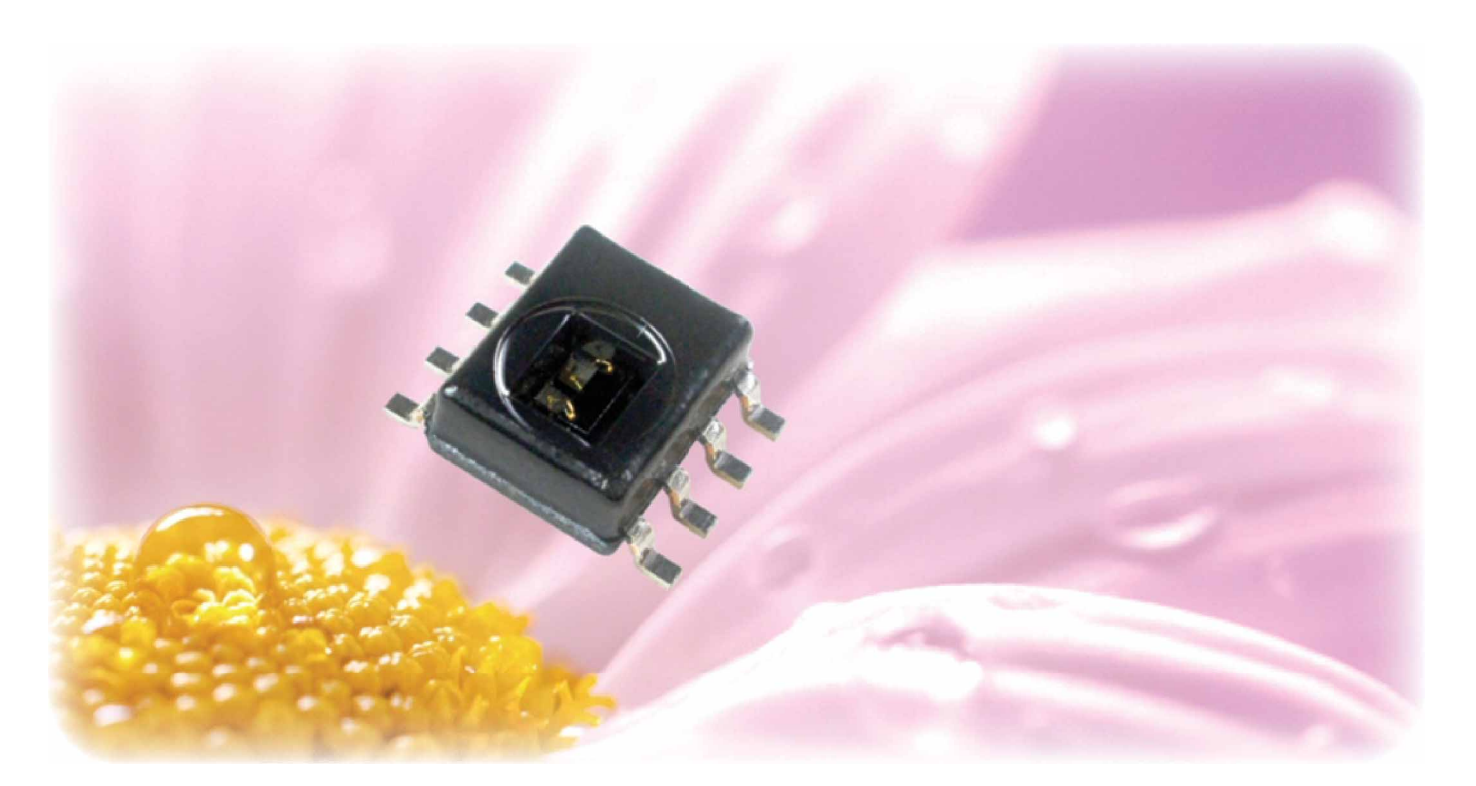

## **SIEMENS**

## **Centralno upravljanje z več polnilnimi mesti**

*Informacije: Simon Čretnik nformacije:* 

**Električna vozila so začela prihajati na trg, z njimi pa tudi potrebe po večjem številu javnih polnilnih postaj.**

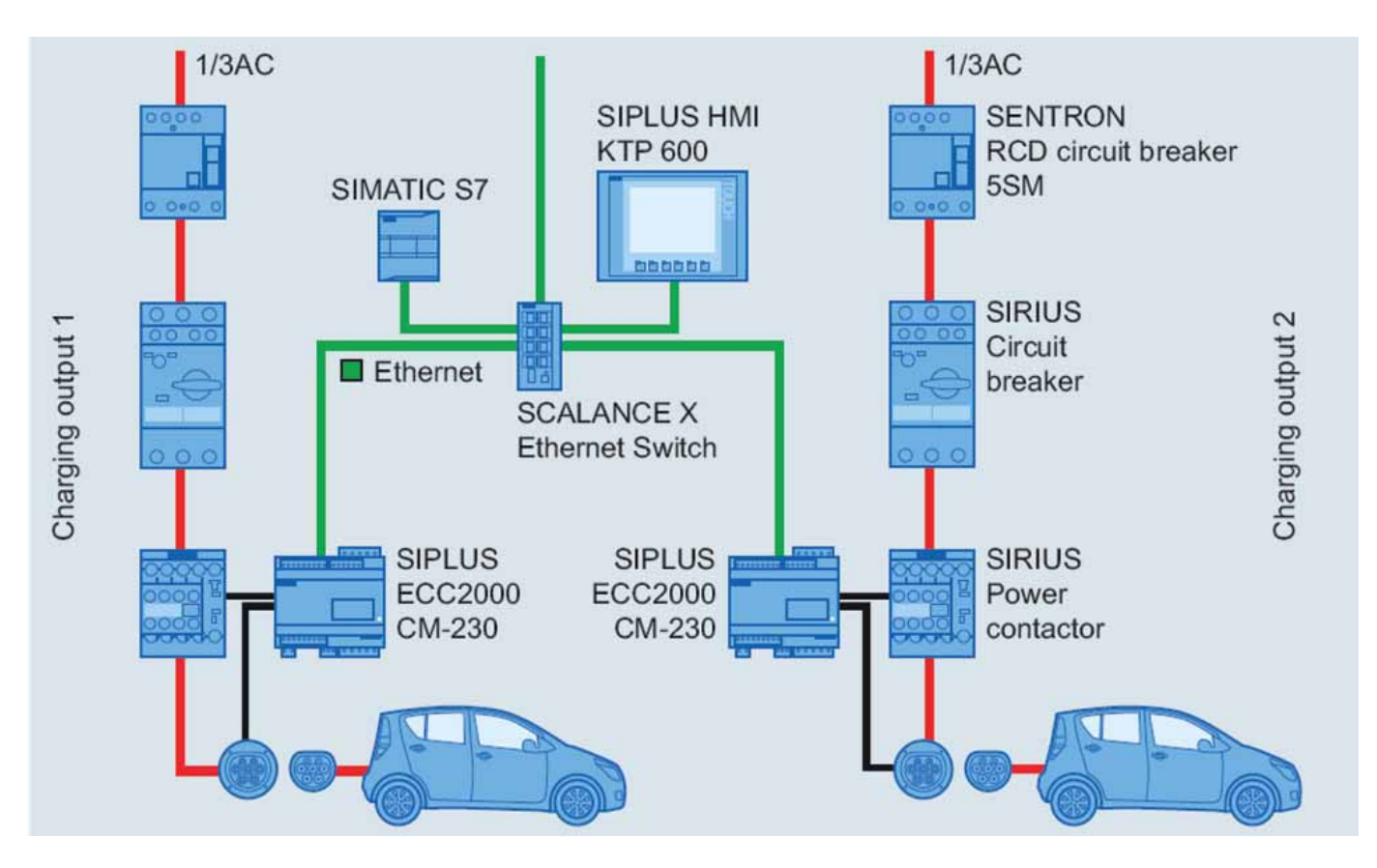

Demografske spremembe, rastoča urbanizacija in industrializacija so razlogi za vse večje potrebe po energiji. Ker so viri energije omenjeni, hkrati pa se spopadamo tudi s posledicami globalnega segrevanja, je izrednega pomena, da najdemo vzdržni način z integriranimi rešitvami, ki ne bo imel pogubnih posledic na okolje.

Del celovite rešitve je tudi premislek o trenutnem stanju mobilnosti in s tem povezanimi emisijami. Kot eno vodilnih visokotehnoloških podjetij lahko Siemens zagotovi pogoje za integrirane inovativne rešitve za širši sprejem elektro mobilnosti.

Širša uvedba elektromobilnosti postavlja določene zahteve električnemu omrežju in dobaviteljem energije. Ključno je zavedanje uporabnika električnega vozila, da bo lahko svoje vozilo kjerkoli enostavno napolnil. Električno energijo je možno pridobiti z vzdržnim energetskim miksom (Slo-

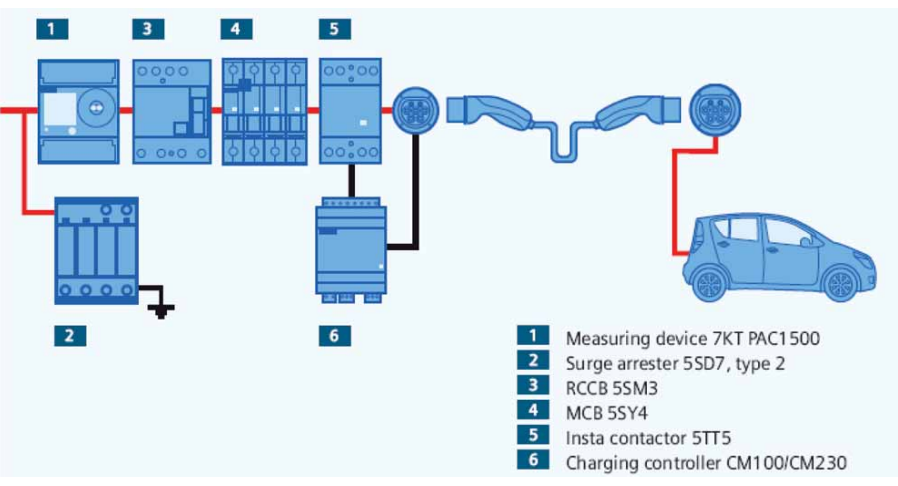

**Slika 1: Srednje hitro polnjenje, način 3** 

venija cca. 30% JE, 30% OVE, 40% Fosilno) s počasnimi a vztrajnimi premiki povečanju deleža OVE.

V bližnji prihodnosti bo polnjenje električnih vozil popolnoma vsakdanji pojav. Začelo se je z individualnimi rešitvami za polnjenje doma in na delovnih mestih, nadaljuje se z nekaj javnimi polnilnimi mesti, katerih število se bo s širitvijo ponudbe vozil v prihodnjih letih znatno povečalo.

Nadalje procese vzpodbujajo ponudniki storitev elektromobilnosti tudi s pomočjo širokega nabora rešitev, ki jih je Siemens osnoval na industrijskih standardih kot npr. IEC 61851. Seveda je na prvem mestu varnost uporabnik-

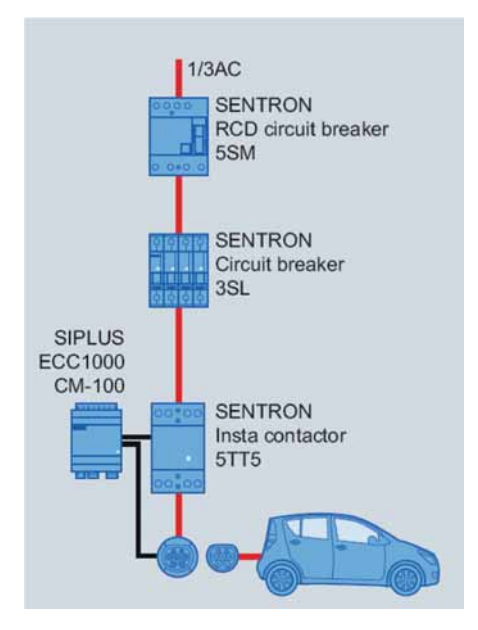

**Slika 3: Samostojna polnilna enota**

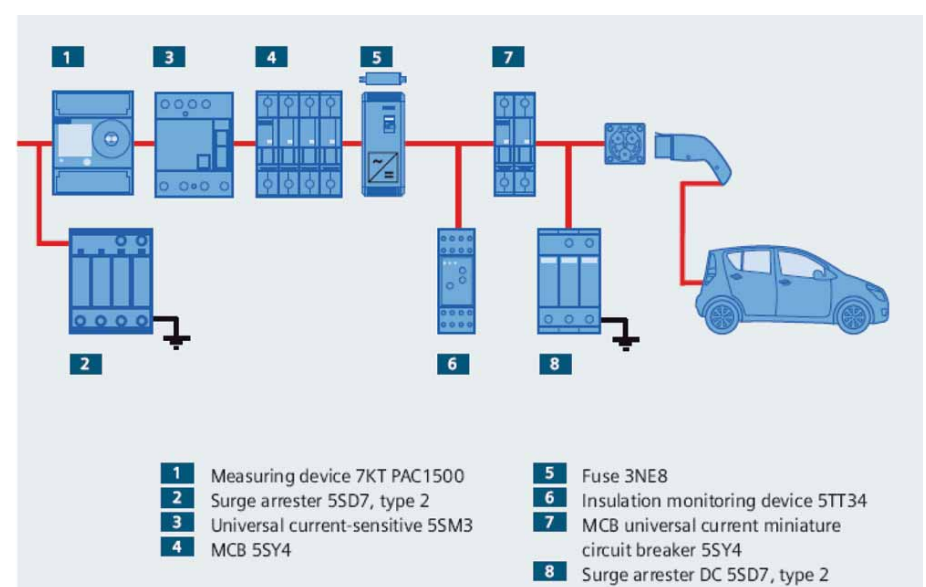

#### **Slika 2: Hitro polnjenje, način 4**

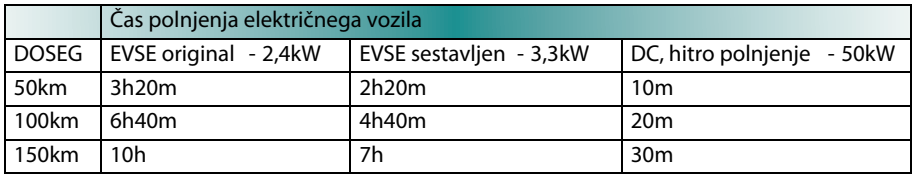

**Tabela 1**

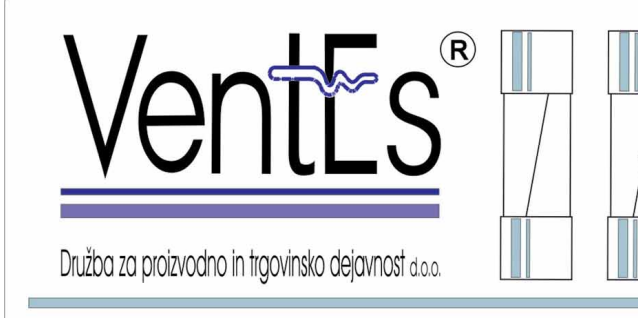

Globočnikova ulica 004, SI-6230 Postojna, tel.: 01 709 72 50, fax.: 01 709 72 51 Email: ventes@siol.net

Distributer elektronskih komponent

#### Prodajni program:

- Širok asortiman varovalk, podnožij in ohišij varovalk
- Ultra hitri talilni vložki za varovanje polprevodniških sklopov
- Končna stikala, nožna pedala, varnostni moduli
- Vgradna stikala, klecna stikala, tipkala, signalne svetilke
- IEC konektorji, vodotesni konektorji, antivandal tipkala
- Priključne sponke, konektorji, letvice, ohišja varovalk
- Termične varovalke, termostati, termični prekinjevalniki
- Dvoredne vrstne sponke, hitre sponke okovi žarnic

OMEGA, BUSSMANN, SIBA BUSSMANN, SIBA, FERRAZ PIZZATO elettrica ARCOLECTRIC, APEM **BULGIN, APEM STELVIO KONTEK TAMURA, THERMODISC METALLUK** 

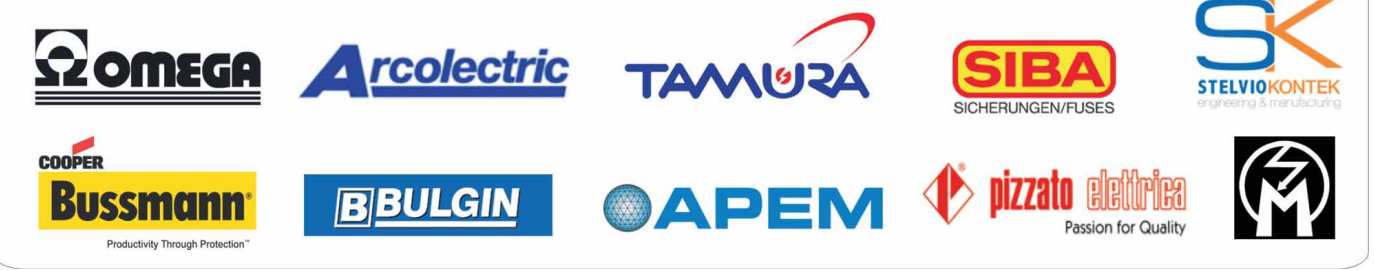

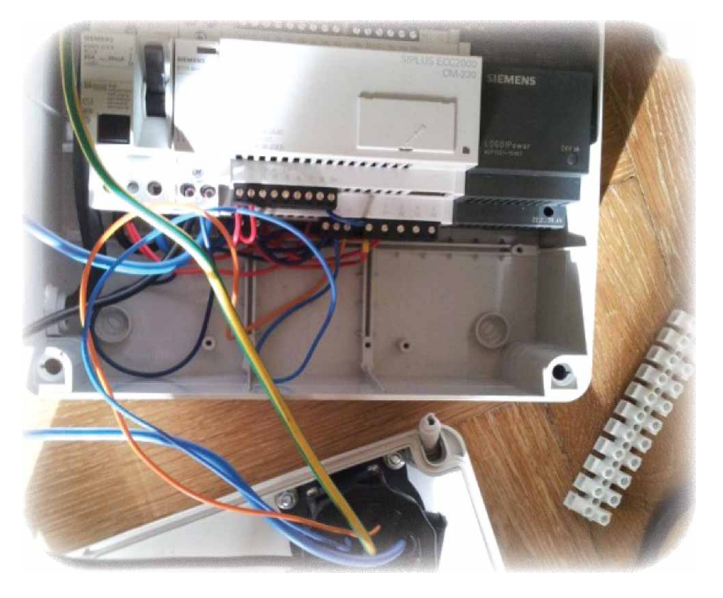

**Slika 4: Samostojna EVSE polnilna postaja s CM230**

ov, ne sme pa se pozabiti na uporabnost, modularnost in nenazadnje tudi privlačen dizajn.

V EU se pri srednje hitrem polnjenju vse bolj uveljavlja način 3 polnjenja električnih vozil, ki ustreza IEC 62196- 2. Vozilo je priključeno na enofazno ali trifazno AC omrežje s priključkom s pilotno funkcijo, ki omogoča komunikacijo z vozilom, vsebuje pa tudi EVSE nadzorni modul. Pri tem je uporabljena pretokovna zaščita in odklopnik, priporočena pa je tudi prenapetostna zaščita. Pri hitrem polnjenju pa Način 4, kjer je vozilo priključeno na enosmerno DC omrežje s priključkom s pilotno funkcijo (chademo), ki omogoča komunikacijo z vozilom (npr. CHARGE CP300D). Seveda je tudi pri tem načinu uporabljena pretokovna zaščita in odklopnik na AC in DC strani vključno s prenapetostno zaščito.

Načini polnjenja so odvisni od podpore vozil. Manjša vozila (skuterji, štirikolesniki,…) imajo običajno »šuko« vtičnico, večja vozila pa priključek, ki omogoča tudi komunikacijo z vozilom (IEC 61851, SAE J1772, chademo) in omogoča tudi hitrejše polnjenje (trenutno so na trgu serijska vozila z možnostjo polnjenja do 3,3kW na izmenični napetosti in 50kW na enosmerni).

Kot je razvidno iz tabele, se čas polnjenja električnega vozila meri v urah, zato so še posebej primerne lokacije (seveda poleg delovnih mest) za polnilne postaje trgovski centri, letovišča, g o s t i š č a , p a r k i r i š č a , . . skratka mesta, kjer se ljudje

zadržujejo dlje časa. Seveda pa je potrebno ob prihodu vedno večjega števila vozil, ki jih je potrebno napolniti, zagotoviti ustrezno število polnilnih mest. Takšna polnilna mesta so lahko opremljena tako s standardnimi »šuko«, kot tudi z naprednejšimi, komunikacijsko sposobnimi vtičnicami. V obeh primerih je seveda potrebno zagotoviti kar se da visoko stopnjo varnosti za uporabnike in čim bolj enostaven vmesnik za uporabo infrastrukture, hkrati pa mora biti omogočena tudi komučini polnjenja so odvisni od pod- nikacija z višjimi nadzornimi siste- **support stran**i). S pomočjo teh blok mi, ki bodo zagotavljali možnost obračunavanja porabljene električne energije. Vse to je možno z uporabo preverjene in standardizirane opreme industrijske avtomatizacije.

> S polnilnim kablom, ki je dobavljen z vozilom je le tega možno polniti z močjo do 2,4kW. Čas polnjenja vozila je z uporabo takšnega kabla 10 ur. Čas polnjenja je možno precej znižati z uporabo EVSE kompleta, kot je npr. Siemens SIPLUS CM230. Module

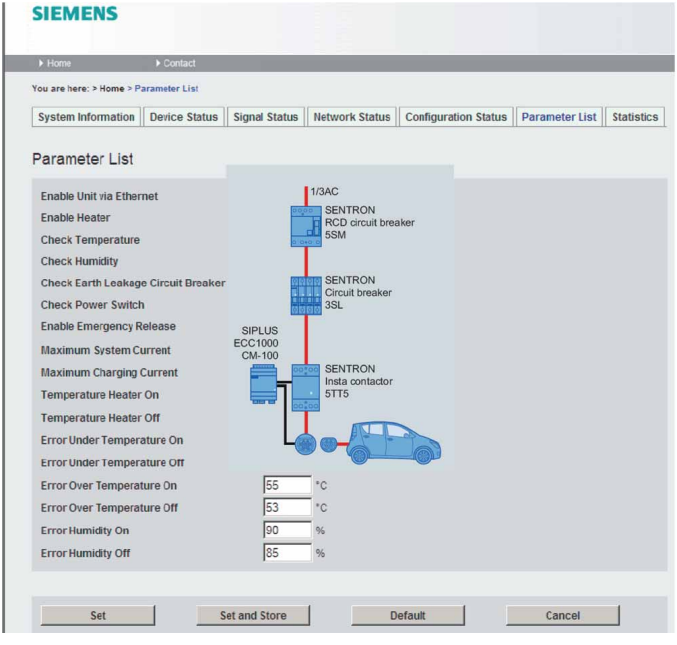

**Slika 5: Nastavitev parametrov CM230 preko spletnega vmesnika**

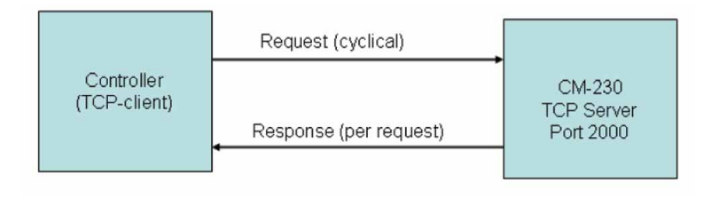

**Slika 6: Princip komunikacije PLC->CM230**

je možno uporabiti kot samostojne enote (CM100 in CM230) ali kot dele večjih povezanih sistemov (CM230) pod nadzorom industrijskih krmilnikov serije s7-300 ali s7-1200.

SIPLUS CM230 je opremljen s Ethernet vmesnikom, preko katerega se modul parametrira in se ga vključi v nadzorni sistem. Za krmilnike serije S7-300 so pripravljeni tudi bloki za integracijo CM230 modulov v step 7 projekt (CM\_COM230, na voljo na siemens support strani). S pomočjo teh blokov je možno spremljati in spreminjati parametre, kot so npr. delovna temperatura, dovoljen maksimalen tok,… ter spremljati status modula.

#### **Več informacij:**

- » http://www.siemens.com/electromobility/electromobility.html
- » http://www.energy.siemens.com/ hq/en/energy-topics/electromobility/portfolio/charging-components/control-modules.htm

*www.svet-el.si ww.svet-el.si*

## **Brezžični mikrokrmilniki**

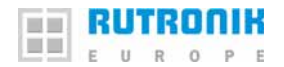

**Avtor: Ralf Hickl** 

**Kdor hoče obstoječo napravo nadgraditi z radijsko tehniko, običajno na mikrokrmilnik priklopi oddajno/sprejemno enoto. Sliši se enostavno, vendar ni. Kajti potrebni so novi izračuni glede stroškov, kakovosti in stopnje tveganja, stroški razvoja in logistike narastejo ter poviša se verjetnost odpovedi naprave. Dovolj razlogov, ki govorijo v prid mikrokrmilnikom z vgrajeno oddajno/sprejemno enoto.**

Veliko proizvajalcev mikrokrmilnikov se je že odzvalo na trend brezžične tehnologije in na naraščujoče povpraševanje po oddajnosprejemnih eno-**Ralf Hickl**tah ter svoje čipe

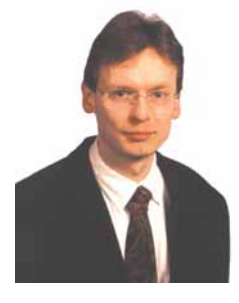

ponuja z različno radijsko periferijo.

Tako na primer arhitektura več proizvajalcev s procesorskimi jedri ARM pomaga zmanjšati tveganje pri težavah

z dobavo ali pri odpovedi proizvajalcev elektronike. Kajti z majhnimi prilagoditvami programske in strojne opreme se procesorji lahko hitro zamenjajo in na ta način se zavarujejo investicije v razvojna orodja ter v razvoj Know-how. Zahvaljujoč mnogim lastnikom licence za tehnologijo ARM imajo stranke pri tem veliko izbiro.

STM32W temelji na 32-bitnem jedru ARM Cortex M3 in je zaradi velike priljubljenosti družine STM32 zelo zanimiv. Ta praviloma ponuja dolgo življenjsko dobo in osnovno podporo pri tehničnih težavah. STM32W je

opremljen z vgrajeno 2,4-gigaherčno oddajno-sprejemno enoto IEEE802.15.4 ter je s tem primeren

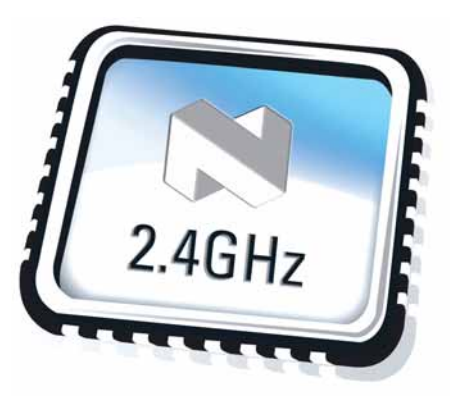

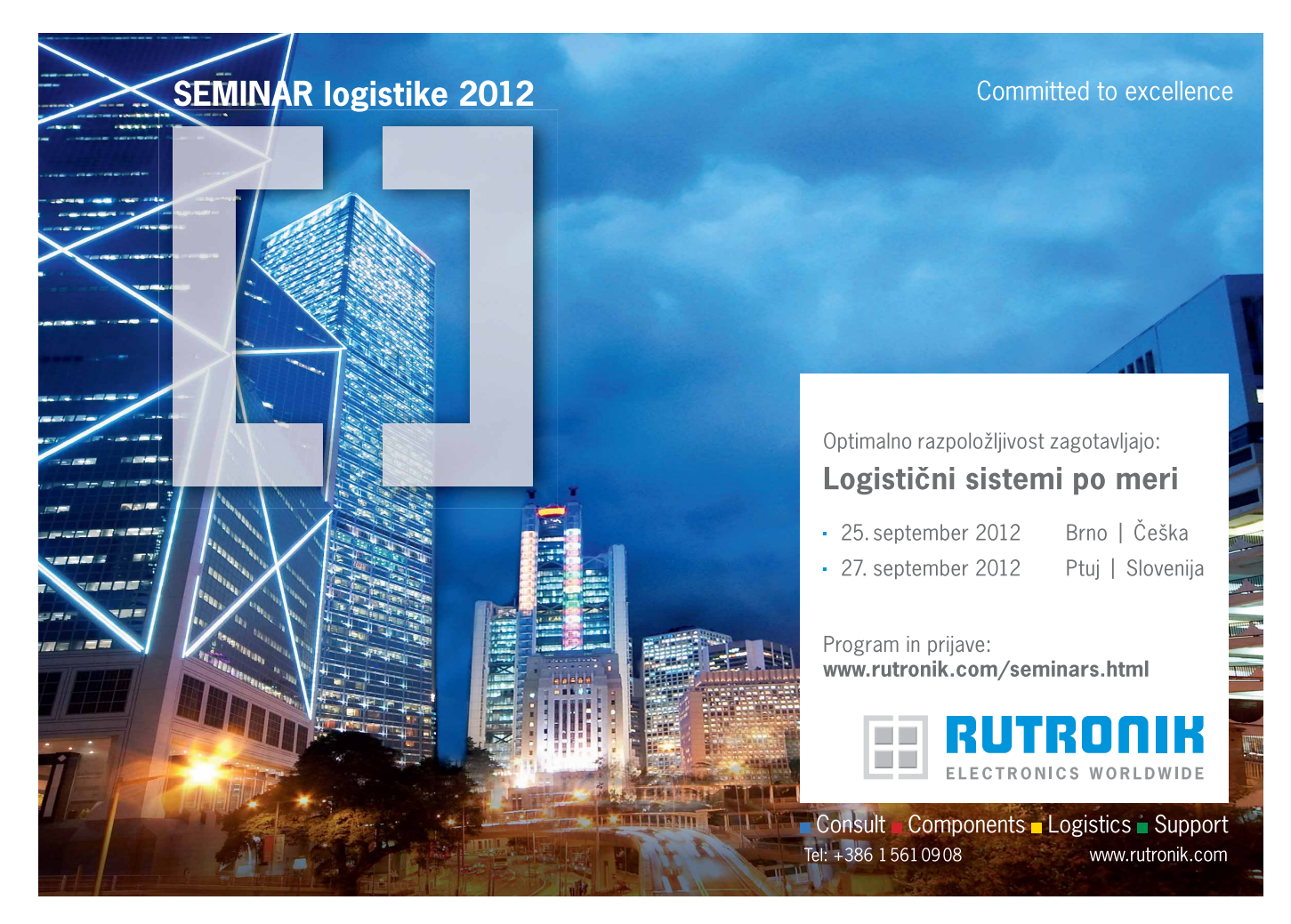

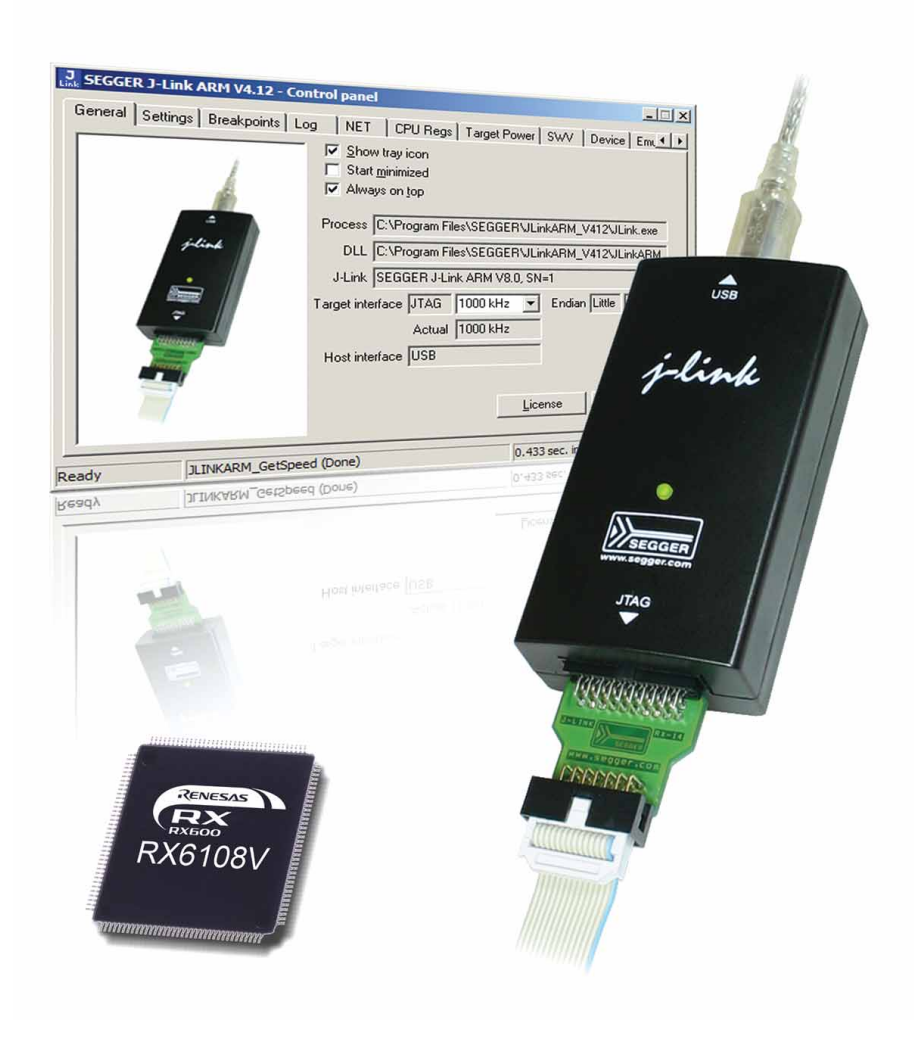

za ZigBee, RF4CE in druge omrežne protokole, ki temeljijo na standardu IEEE802.15.4. Občutljivost sprejema je 100dBm, moč oddajanja pa lahko znaša do 7dBm. Tako zmogljiv mikrokrmilnik ponuja številne prednosti: Zaradi odsotnosti zunanjega radijskega modula se zmanjšajo stroški materiala (Bill of Material-BoM) in s tem tudi stroški nabave, skladiščenja in opremljenosti. K temu je treba dodati, da integracija oddajno/sprejemne enote na mikrokrmilnik pozitivno vpliva na izračun vrednosti MTTF in MTBF.

Kdor želi s 16-bitnim mikrokrmilnikom poganjati ZigBee, ta najde v Renesas M16C/6B manjšo alternativo, ki ima prav tako vgrajeno sprejemno/ oddajno enoto IEEE802.15.4. Za baterijsko gnane aplikacije, kot npr. vozlišča brezžičnega omrežja, je zaradi majhnih zmogljivostnih zahtev in širokega območja napajalne napetosti primerna Renesas serija RL78.

Poleg tega imajo mikrokrmilniki te serije majhno porabo energije v zagonskem načinu (140μA/MHz) pri visoki zmogljivosti (40,6 DMIPS @32 MHz), majhno porabo energije v načinu spanja (Sleep-Mode), hiter prehod iz načina dremanja (Snooze-Mode) kot tudi dobro nadgradljivost, kar se tiče velikosti ohišij in pomnilnika. Z integracijo Flash pomnilnika (Data-Flash), aplikacije Window Watchdog, Real Time Clock, temperaturnega senzorja, oscilatorja z ozko toleranco in varnostnih funkcij za samodiagnozo, serija RL78 omogoča kompaktne oblike z majhno potrebo po prostoru.

Za še boljšo energijsko bilanco dobite majhne 8-bitne mikrokrmilnike, ki imajo na plošči večinoma majhno število AD pretvornikov in vmesnikov. Odpovedali so se širokopasovni modulaciji signala DSSS standarda IEEE802.15.4 in stavijo na modulacije ASK, FSK, GFSK in OOK, ki vse

potrebujejo malo energije. Nordic Semiconductor na tem področju v boj pošilja nRF24LE1, ki uporablja frekvenčni pas 2,4GHz, uporaben po celem svetu. Oddajna tehnika ShockBurst™ in protokol odprte kode (Open Source) "Gazell" sta zasnovana za majhno porabo elektrike, tako da ju gumb baterija CR2032 lahko brez težav napaja.

Infineon z družino PMA5110 ponuja 8-bitni mikrokrmilnik z vgrajenim oddajnikom, ki v vseh ISM-pasovih oddaja pod 1GHz. Večji doseg in bolšja prehodnost, v primerjavi s frekvenčnim pasom 2,4GHz, sta glavna argumenta za uporabo v hišni tehniki in na odprtem. Derivati so zaradi certifikacije Automotive, razširjenega temperaturnega območja od -40°C do +125°C in vgrajenega 125 kHzsprejemnika, npr. za funkcije zbujanja, korak pred svojimi konkurenti.

Bistveno močnejši je Infineon-ov MD8710. Procesor ARM Cortex R4 kot integrirana radijska periferija ponuja tudi Bluetooth in Bluetooth LE. Obsežna opremljenost z vmesniki, pretvorniki signala in s krmilnikom grafičnega prikazovalnika naredijo iz modula "sistem na čipu" (Sytemon-Chip) pravi diagnostični in komunikacijski procesor.

Kdor že uporablja mikrokrmilnik in hoče svoje vezje nadgraditi z radijsko komunikacijo, stoji pred odločitvijo, ali naj kupi zunanjo oddajno/sprejemno enoto ali naj seže po krmilniku z vgrajeno radijsko enoto. Posebej pri kombiniranih rešitvah proizvajalci in distributerji ponujajo vzorčni protokol, ki brez večjih stroškov daje dobre rezultate.

## **Orodja za strojno in programsko opremo**

Med proizvajalci razvojnih orodij se je na ARM-področju Segger izkristaliziral kot eden izmed tehnološko vodilnih ponudnikov. Segger ponuja tako strojno opremo, kakor tudi programska orodja. Med strojno opremo spadajo znan JTAG-razhroščevalnik "J-LINK" v različnih variacijah in pa programirna naprava "Flasher ARM". J-LINK pod-

pirajo znani proizvajalci prevajalnikov, kot sta npr. IAR in Keil. S programskim dodatkom "GDB Server" deluje tudi skupaj z razhroščevalnikom GNU Project Debugger (GDB). Poleg standardnega J-LINK-a z USB-vmesnikom imajo uporabniki izbiro med ražličnimi variantami, ki izpolnjujejo različne zahteve, recimo z dodatnim Ethernetvmesnikom, z možnostjo višjih hitrosti prenosa ali z razširjeno funkcionalnostjo vmesnika TRACE.

Med programska orodja Segger spadajo knjižnice za RTOS (Real Time Operating System, Task-Scheduler), grafiko, datotečni sistem in gonilnik vmesnika za USB in Ethernet.

S sistemom RTOS lahko, v nasprotju z arhitekturo Super-Loop, intervale pozivanja individualno dodelite različnim opravilom. Naloge, ki lahko delujejo z nizko frekvenco pozivanja, se tudi temu primerno redko zaženejo, povsem po motu: tako pogosto, kot je potrebno in tako poredko, kot je

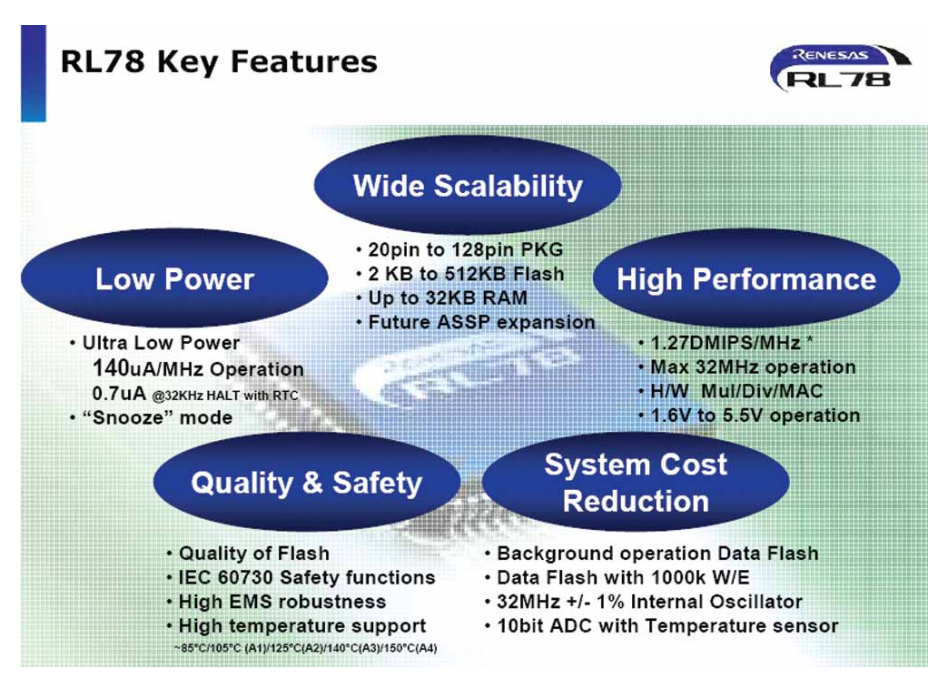

mogoče. Tako se moč procesorja uporablja le tam, kjer je dejansko potrebna. V primerjavi z enostavno Super-Loop-arhitekturo se lahko na ta način procesorski takt zniža ali pa se lahko pogosteje prestavi v

način spanja (Sleep-Mode) in s tem zmanjša porabo energije. Posebej razvijalci baterijsko gnanih radijskih modulov naj premislijo o uporabi sistema RTOS.

*www.rutronik.com ww.rutronik.com*

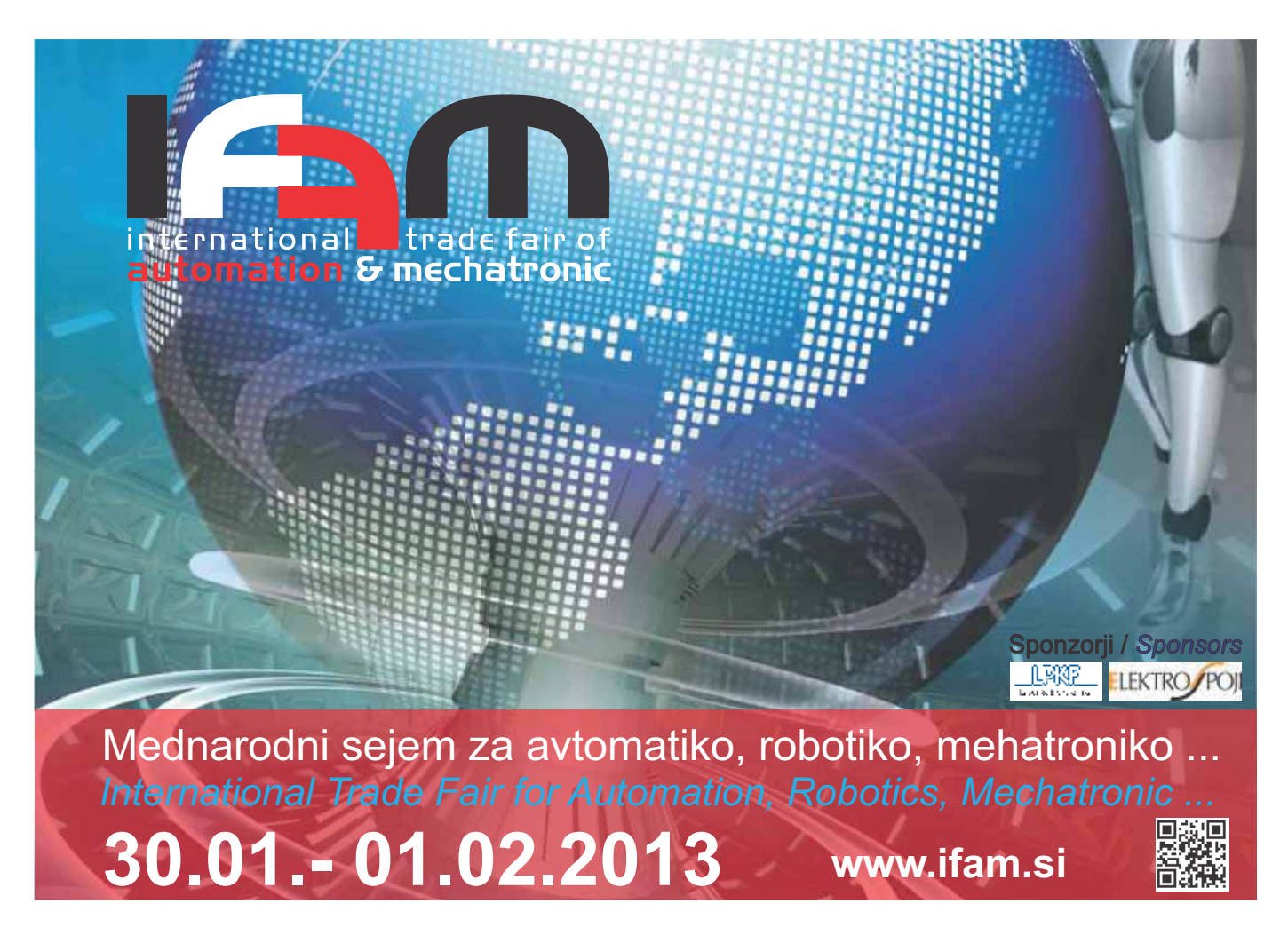

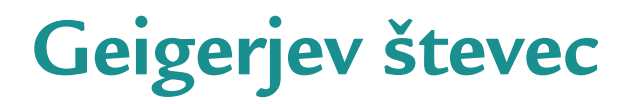

**ELEKTRO** 

#### *SAMOGRADNJE*

#### *Av tor: Ma ti ja Pod hra ški vt or: E-poš ta: ma ti jap@gma il.com -poš*

Članek opisuje samogradnjo preprostega modela Geigerjevega števca, ki ga lahko uporabimo kot indikator radioaktivnega sevanja. Tudi v domačem okolju je mogoče najti predmete, ki bodo povzročili značilno prasketanje **štev ca.**

Po lanski (2011) katastrofi elektrarne v Fukušimi, sem se odločil raziskati možnosti lastne izdelave merilnika radio aktivnega sevanja. Zelo razširjena na prava, ki zaznava ionizirajoče sevanje, še vedno ostaja Geiger-Müllerjeva cev, priključena na Geigerjev števec, čeprav je bila razvita že v začetku 20. stoletja1. Razlog za to je dostopnost cevi, ki zaznava razpade jeder, kot tudi relativna enostavnost elektronike, ki omogoča določanje jakosti radioaktivnega sevanja.

## **Delovanje Geigerjevega štev ca**

Geigerjeva cev je napolnjena z mešanico plinov, ki v normalnih razmerah ne prevaja električnega toka. Na njeni sredini je tanka anoda, ki skupaj s katodo - plaščem cevi - tvori nekakšen valjasti kondenzator. Ko cev preleti visokoenergijski delec oziroma visokoenergijski foton, se nekaj molekul plina ionizira - njihovi elektroni se ločijo od matičnih atomov, ki postanejo pozitivno nabiti ioni: kationi. Te močno električno polje znotraj kondenzatorja pospeši proti negativno nabiti katodi, iz njih izbite elektrone pa proti anodi. Dobijo zadostno energijo, da med potovanjem ionizirajo še nove plinske molekule in končno se kondenzator izprazni. Govorimo o plazovnem preboju. 2

Števec predstavlja vezje, ki je sposobno šteti omenjene razelektritve Geigerjeve cevi. Da cev pravilno deluje, mora biti napetost, na katero je priključena, zadosti visoka. V tem napetostnem območju ena ionizacija, ki jo povzroči delec, zadošča za plazovno ionizacijo celotnega plina v cevi.

Geigerjeve cevi ločimo glede na vrste radioaktivnega sevanja, ki so jih spo-

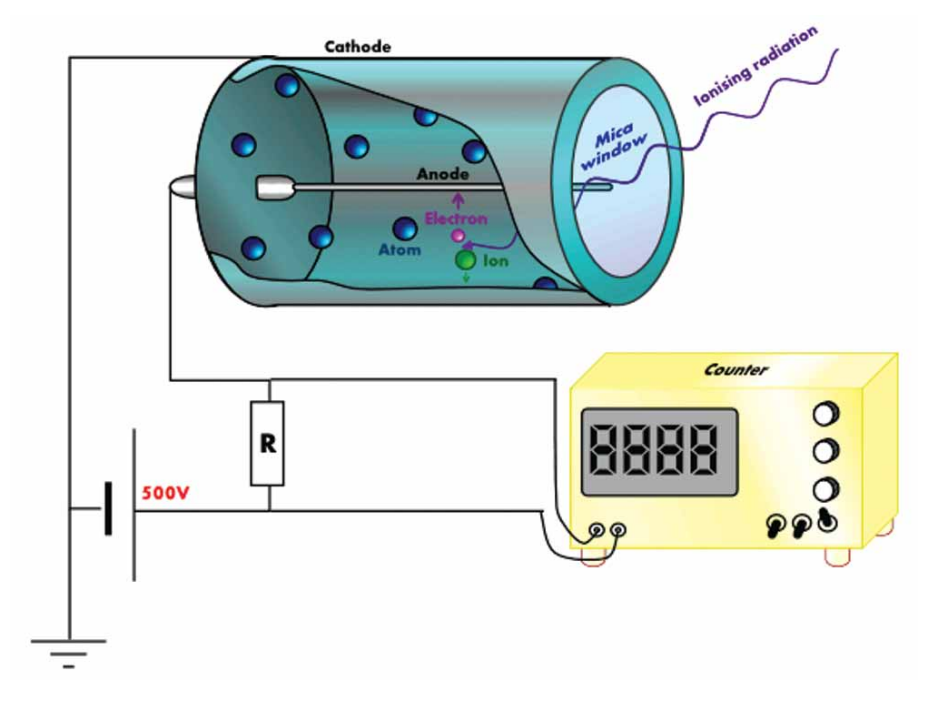

Slika 1: K opisu delovanja (vir 2)

sobne zaznavati. Cev z okencem iz kvarca lahko zazna tudi alfa delce, vendar je močno občutljiva na poškodbe. Večina robustnejših cevi bo zaznavala le gama in beta sevanje, če imajo delci več kot približno 2,5 MeV energije. Jasno pa je, da so občutljivejše cevi tudi dražje.

Ključni del Geigerjevega števca očitno pred stavlja prav Geigerjeva cev, ki je zaradi zahtevane zrakotesnosti in polnjenja s kompleksnimi plinskimi mešanicami ni ravno enostavno izdelati. Cena novih je tudi temu primerna. Na srečo pa obstajajo bogate sovjetske vojaške zaloge z novimi lastniki, ki z ve se ljem raz prodajajo svoje blago tudi kupcem onstran nekdanje železne zavese. Prek E-baya sem tako zlahka prišel do cevi SBM-20, lahko pa bi uporabil tudi katero drugo.

Specifikacije naprave:

- baterijsko 9 V napajanje,
- » prenosnost,
- štetje razpadov na minuto in približen preračun v sieverte/h,
- možnost priklopa na računalnik za spremljanje radioaktivnosti v daljšem časovnem obdobju prek okolja LabView,
- možnost delovanja kot dozimeter.

Preostale lastnosti naprave določajo tehnični podatki uporabljene Geigerjeve cevi, tabela 1.

Podatkovni list cevi SBM-20 navaja tudi občutljivost na sevanje in področja delovanja glede na izpostavljenost sevanju, kar pa je glede na to, da nimamo na voljo kakršnih koli sevalnih normal za kalibracijo, niti nobenih močnih virov sevanja, nemogoče upoštevati pri izdelavi.

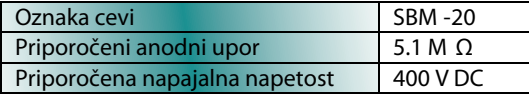

Tabela 1

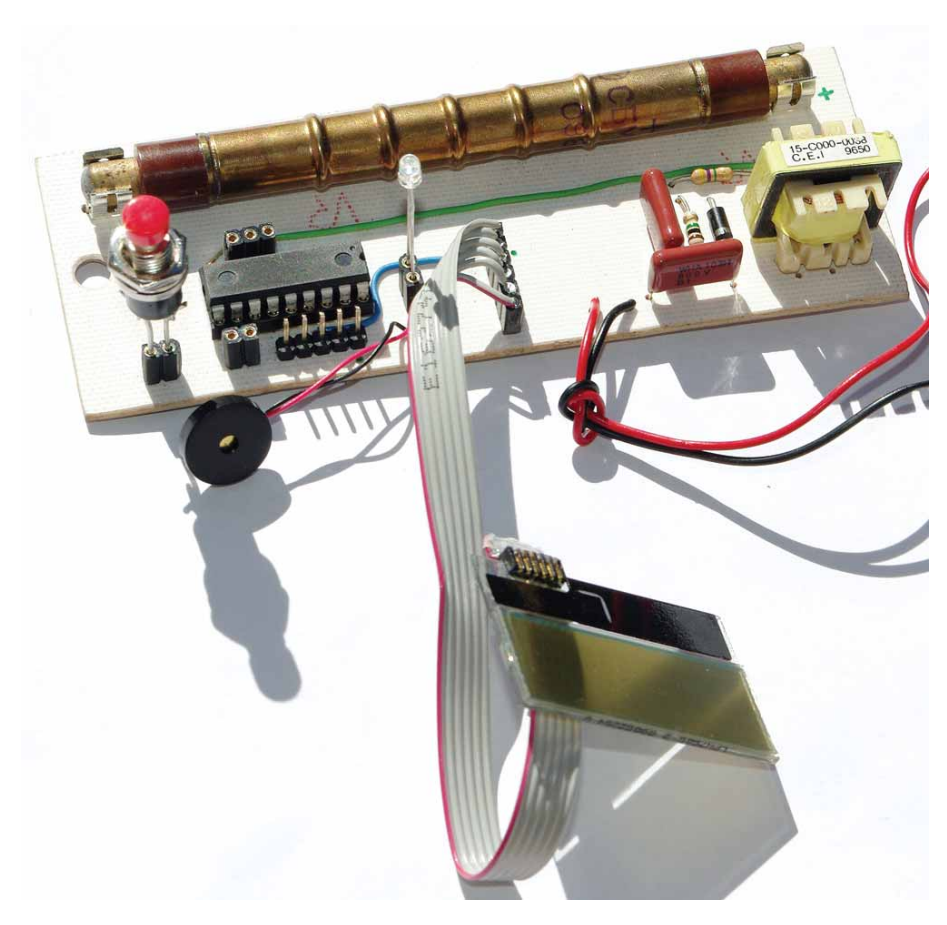

Slika 2: Naprava pred vgradnjo v ohišje

## **Na pa jal nik**

Vezje napaja 9 V baterija. Mikrokrmilniški del deluje na napetosti 5 V, ki jo zagotavlja linearni regulator iz družine 78xx, vhod visokonapetostnega dela pa je vezan neposredno na baterijo. Vezje varuje 2,2 Ω uporovna »varovalka«.

## **Stikalni preklopnik nav zgor**

Osnovno shemo sem našel na spletu, vendar sem jo poenostavil tako, da je vir PWM signala za krmiljenje regulatorja mikrokrmilnik, delovni cikel in frekvenca pa sta fiksno nastavljena. To se sicer po podrobnejši analizi osnovnega vezja ni izkazalo za najboljšo idejo, saj je pri njem, zaradi regulacije preklopne točke glede na maksimalni tok skozi tuljavo, izhodna visoka napetost neodvisna od vhodne na petosti baterije. Če sem želel delovanje tudi pri izpraznjeni bateriji, sem moral nastaviti zadosti visok delovni cikel, kar pa pri delovanju pri višjih na petostih baterije prinese tudi višjo porabo.

Smo edino podjetje v Sloveniji, kjer pod eno streho dobite svoj izdelek na ključ  $d \circ \alpha$ vse cene so brez DDV-ja 24 URNI PROTOTIPI PCB 49€ enoslojno ali dvoslojno tiskano vezje, do velikosti 1,5 dm2, dobava v treh tednih MULTILAYER 99€ štirislojno tiskano vezje, do velikosti 1,5 dm2, dobava v treh tednih SESTAVA PCB Nudimo kompletno storitev izdelave tiskanega vezja (ES, DS, MULTI), opremljanje plošč s komponentami, izdelava mask, filmov, šablon ter prodaja laminata in elektronskega materiala. 25 letna tradicija zagotavlja najvišjo kakovost

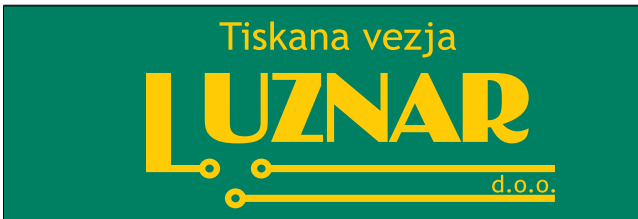

## info@luznar.com, Tel.: 04 28 18 800

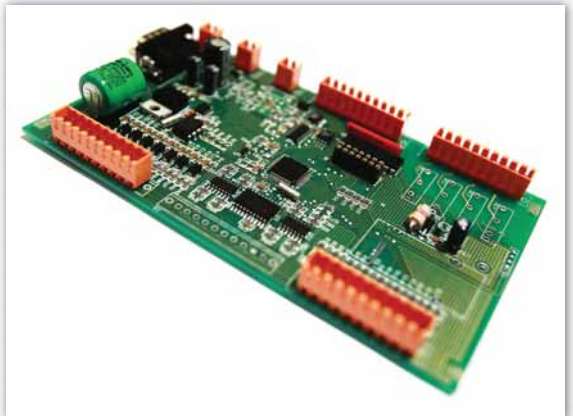

## www.luznar.com

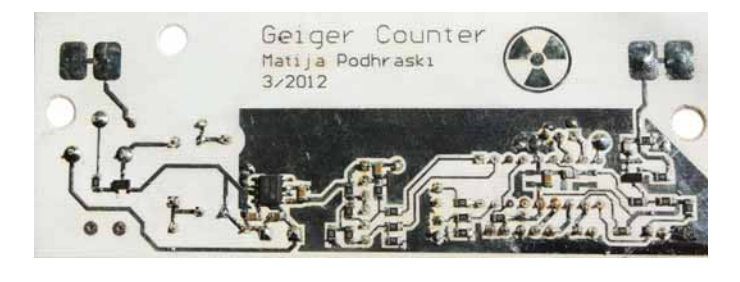

Slika 3: Spodnja stran pospajkanega in sestavljenega tiskanega vezja

Ko je tranzistor odprt, je napetost prek tuljave konstantna (uL = UCC), njen desni pol je sklenjen na maso (če zanemarimo padec na tranzistorju), in njen tok linearno narašča. Ko se zgodi preklop, se njena napetost naenkrat spremeni (njen desni pol je vezan na C4, torej je uL = UCC - uIZH, če zanemarimo padec na diodi). Tok tuljave je zvezen, a začne upadati zaradi polnjenja C4, ki se kmalu napolni (ker ima breme ogromno upornost) in tok doseže 0. Regulator deluje v ti. discontinuous mode. Cikel se ponavlja: z vsako novo ponovitvijo je napetost na kondenzatorju večja, saj tok vanj priteka vedno znova. Čez čas se vzpostavi ravnovesno stanje, ki ga določajo mak simalni tok skozi tuljavo (Imax = L VCC / ton) in toki, ki praznijo C4. Ker je zaradi izjemno majhnega bremenskega toka delo z enačbami zahtevno, je enostavnejša pot načrtovanje s pomočjo orodja SPICE. Uporabil sem paket LTSpice IV.

Vezje kljub opisanim pomanjkljivostim zadovoljivo deluje, zato ga nisem spreminjal. Ob morebitni novi različici vezja pa bo to zagotovo prvi spremenjeni del. Bistveno boljše rezultate bi najbrž dosegel že z uporabo emitorskega upora pri Q1, na katerem bi meril napetost in glede na to prilagajal delovni cikel PWM regulatorja. Vezje za zaznavo pulzov

Ko v Geigerjevi cevi pride do razelektritve, med njeno anodo in katodo steče tok. Ta tok ustvari napetostni padec na R18, ki odpre tranzistor Q2, kar povzroči prehod vhodne sponke mikro kr milnika iz viso kega v nizko stanje. Upor ne sme biti premajhen, saj s preduporom Geigerjeve cevi, ki ima 4,7 MΩ, tvori delilnik, premajhen padec na petosti na njem pa ne bi zadoščal za odprtje Q2. Poleg tega zadostna služita oblikovanju pulza, da ga mikrokrmilnik zagotovo zazna. Njuni vrednosti ne smeta biti preveliki, saj bi s tem onemogočili zaznavanje hitrih zaporednih pulzov. 5-kratna RC konstanta za polnjenje upora na vhodni sponki mikro kr milnika znaša  $5 \cdot 330$  $pF \cdot 11 kΩ = 18 \mu s$ , kar bi teoretično omogočilo preštetje več kot 3 milijonov pulzov na minuto.

upornost tudi preprečuje poškodbe cevi zaradi prevelikega razelektritvenega toka. Vir4 priporoča razmerje katodnega in anodnega upora najmanj 1:45. Po viru kondenzatorja C8 in C9

### **Za slon**

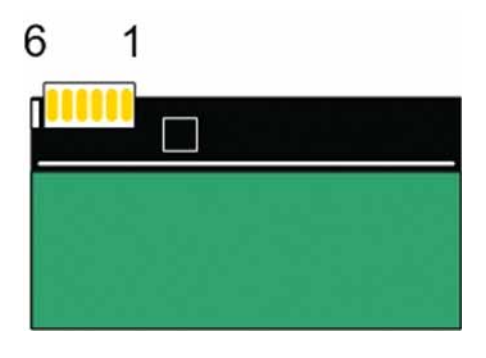

Slika 4: Zaslon iz GA628, vir<sup>5</sup>

Uporabil sem zaslon iz starega mobilnega aparata Ericsson GA628, ker sem jih imel doma veliko, gonilnik zanj pa sem napisal že pred časom.

Ker logika zaslona deluje na nižji napetosti, sem moral v vezje vgraditi uporovne delilnike

| Št. | Ime           | Opis                     |
|-----|---------------|--------------------------|
|     | <b>VLCD</b>   | 5 V napajanje            |
| 2   | <b>GND</b>    | masa                     |
| 3   | <b>VLOGIC</b> | 2,8 V napajanje logike   |
| 4   | <b>VLOGIC</b> |                          |
| 5   | <b>SDATA</b>  | l <sup>2</sup> C podatki |
| 6   | <b>SCLK</b>   | l <sup>2</sup> C ura     |

**Ta be la 2**

**Mi kro kr mil nik**

Uporabil sem Microchipov PIC 16F628A. Na njegov vhod zunanjih prekinitev sem priključil vezje za zaznavanje pulzov, za pulznoširinsko krmiljenje stikalnega pretvornika pa sem prav tako uporabil vgrajeni modul. Na mikrokrmilnik sta priključeni še dve tipki za upravljanje s funkcijami števca, piezo zvočnik ter svetleča dioda. Uporabljen je tudi UART modul za pošiljanje rezultatov meritev na računalnik. Poleg tega je na vezju še konektor ICSP za programiranje prek standardnega vmesnika. Uporabljal sem ICD2 klon programator.

Uporabljen je notranji oscilator, ki teče pri 4 MHz.

### **Pro gram**

Program, ki teče v mikrokrmilniku, sem napisal v okolju mikroC v jeziku C (zadostuje preizkusna različica!), za prenos programa v vezje pa sem uporabljal Microchipovo okolje MPLAB. Za osnovno funkcionalnost je treba le nastaviti prekinitve, inicializirati vhodno/izhodne funkcije in napisati funkcijo, ki generira zvočni signal in utripe LED ob pulzih. Zastavica INTF se postavi ob spremembi stanja na sponki RB0 in v njej se poveča vrednost spremenljivke beep, ki v glavni zanki programa sproži približno 40-milisekundno vključitev LED diode in pisk s približno frekvenco 1 kHz.

Če želimo na zaslonu izpis števila pulzov na minuto, moramo najprej omogočiti delo z LCD zaslonom. Komunikacija poteka po vodilu I2C, ki ga sestavljata dve liniji - SCL (ura) in SDA (podatki). Na vodilo je lahko priključenih več naprav, vedno pa je ena od njih glavna - master. V tem primeru je to mikrokrmilnik.

> Da se prenos po vodilu začne, mora biti to najprej v mirovanju – v visokem stanju. Nato mora podatkovni signal SDA pasti, ko je ura SCK visoka, nato pa mora pasti še ura. Začne se postopek oddaje bitov (sprejemnik vzorči, ko je ura visoka, oddajnik pa bite nastavlja, ko je nizka). Ko se vseh 8 bitov prenese, sledi

še potrditveni bit (sprejemnik odda 0). Komunikacijo vedno začnemo s naslovnim bajtom, s katerim master sporoči, s katero napravo na vodilu želi komunicirati, z njegovim najnižjim (LSB) bitom pa pove, ali želi iz naprave pisati ali brati. Če želimo prenos zaključiti, ob visokem stanju ure dvignemo signal SDA, in vodilo ohranimo v tem stanju.

Sprejem master sproži s pošiljanjem naslovnega bita, katerega LSB je enak 1. Postopek vzorčenja je enak kot pri oddaji, le da sta vlogi zamenjani. Prenese se več bitov zaporedoma. V tej aplikaciji zaslon nikoli ničesar ne pošilja, zato je LSB naslovnega bajta vedno enak 0.

Funkcije za delo z zaslonom in softverska izvedba (saj mikrokrmilnik hardverskega I2C vmesnika ne podpira) I2C se nahajajo v knjižnici ga628.h. Približna frekvenca delovanja je 15 kHz.

Ker je razmik med prihodom pulzov, ki

jih zaznava detektor, popolnoma naključen, je to dokajšnja težava za digitalni prikaz. Da dobimo kakršnekoli smiselne rezultate, je za določanje števila razpadov na minuto potrebno dolgotrajnejše povprečenje nekega vzorca, kadar njegova aktivnost ni dokaj visoka. Tega nikakor ne moremo pričakovati, saj na vzorce z visoko radioaktivnostjo le redkokdaj naletimo (če pa, smo v nevarnosti): v povpreč-

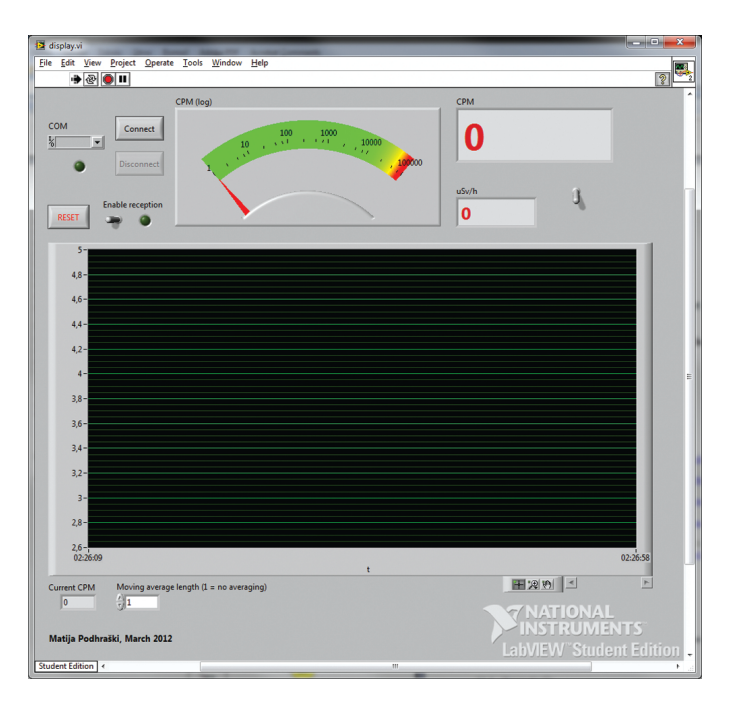

Slika 5: program v okolju Labview

nem okolju lahko pričakujemo, da bo detektor zaznal kakih 20-30 razpadov na minuto. Program sem napisal tako,

da detektor prešteje razpade v polovici sekunde in z njimi osvežuje pet vzorcev dolgo tekoče povprečje, prikaz na zaslonu pa osveži vsake pol sekunde. Ti-

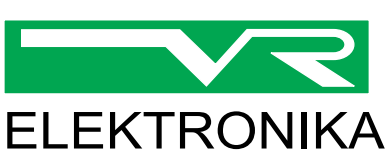

VR-ELEKTRONIKA d.o.o. Pod Hruševco 48F 1360 Vrhnika

Tel.: 01/750 24 35 Fax: 01/750 24 36

vr.elektronika@siol.net

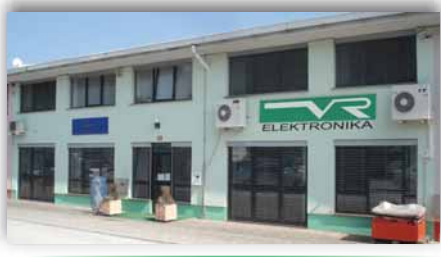

VR-ELEKTRONIKA

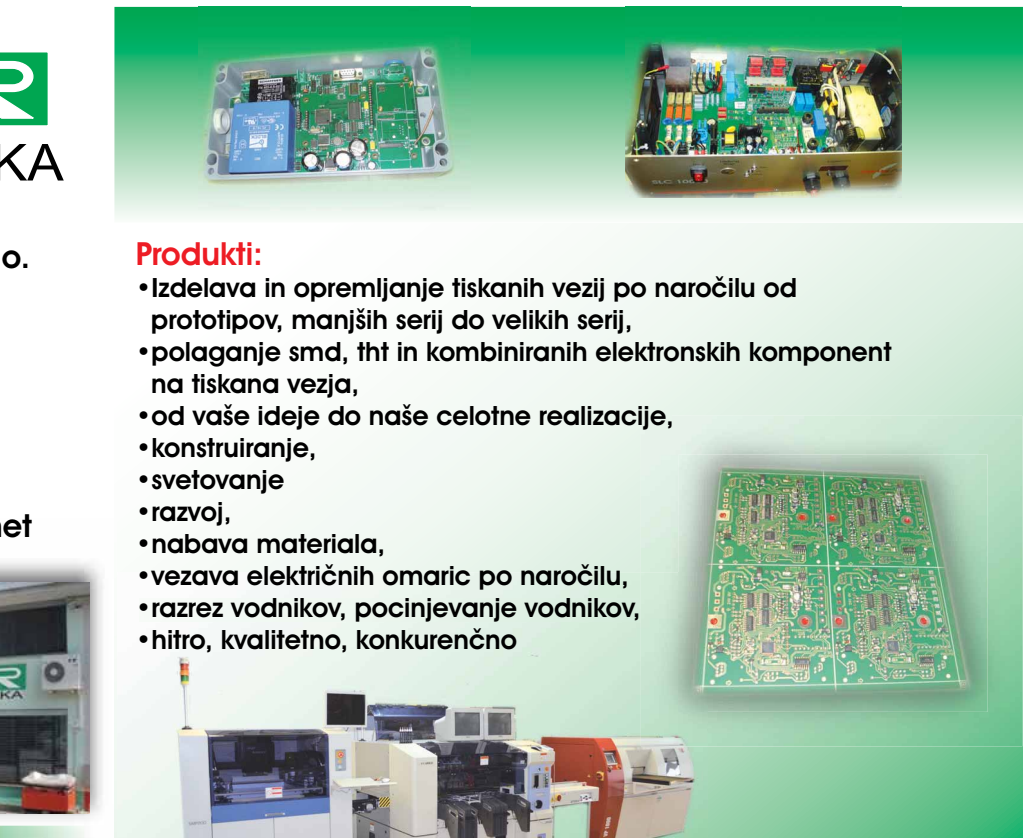

## podjetje s tradicijo **www.vr-elektronika.si**

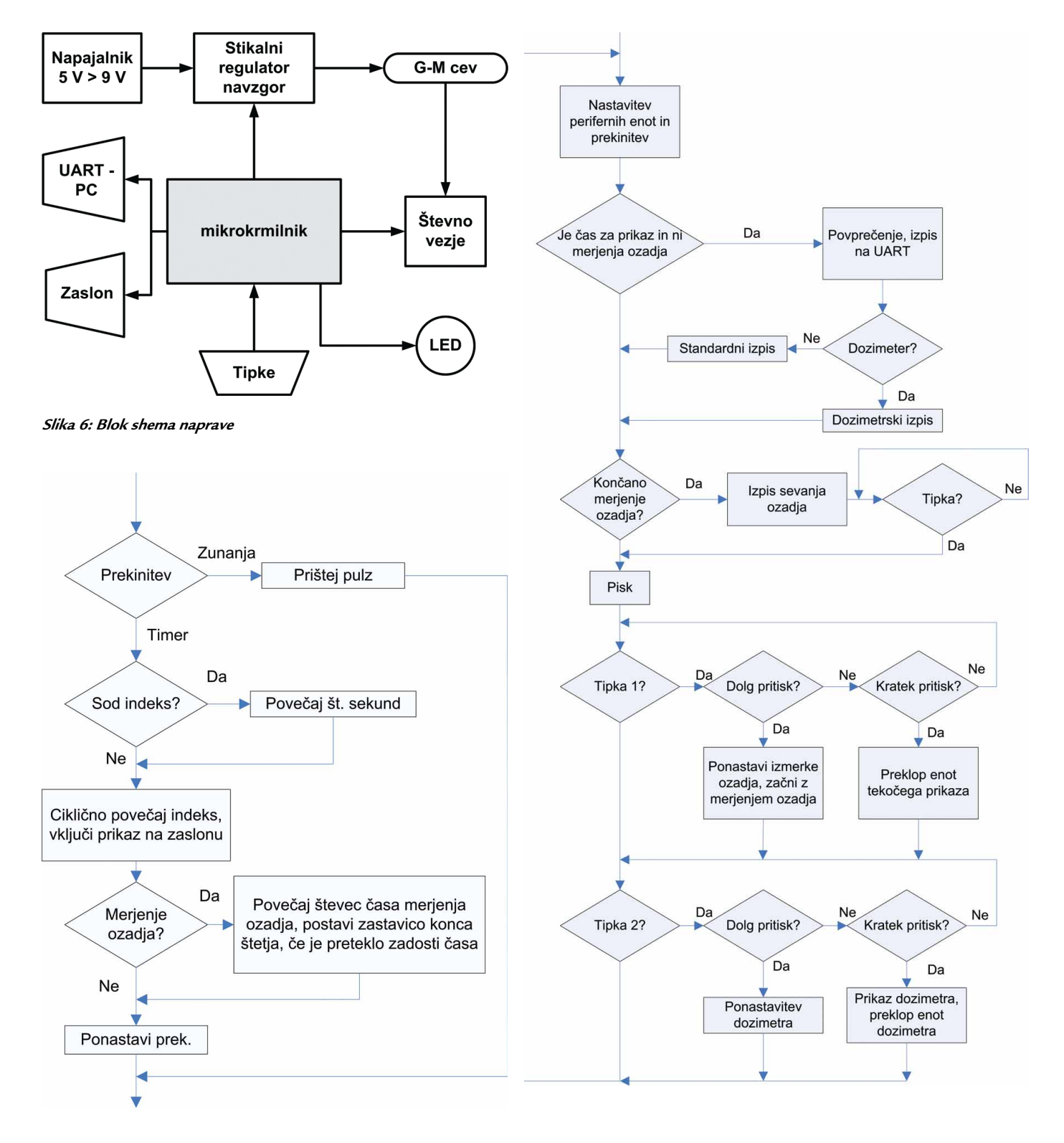

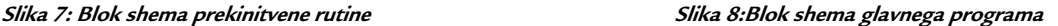

mer 1 je nastavljen na periodo polovice sekunde. Ko ta mine, se postavi zastavica TMR1IF, v kateri se ciklično spreminja indeks Aindex številskega niza Apulses[5]. Ob prekinitvi INT program prišteva enico v ustrezno spremenljivko znotraj niza, ki odgovarja indeksu ter postavi spremenljivko, ki v glavni zanki osveži še prikaz na zaslonu.

V glavni zanki poteka tudi branje tipk. Izvedeno je z while zankama, v kateri vstopimo, če je katera od tipk pritisnjena. Glede na dolžino pritiska, ki jo določimo s povečevanjem interne spremenljivke zanke, se izvede odgovarjajoča funkcija: prikaz meritev dozimetra ali 2 minuti trajajoče merjenje sevanja ozadja oziroma vira.

Delovanje dozimetra temelji na stalnem seštevanju pulzov v spremenljivki pulses tipa long int. Seštevanje se izvede ob prekinitvi INT. Ob vsaki drugi prekinitvi TMR1I pa se poveča število sekund. Če je izbran prikaz dozimetra (tipka B2), je na zaslonu prikazan čas merjenja v minutah in količina (tisoči) preštetih pulzov. Vnovičen pritisk na tipko B2 preklopi enote prikaza, daljši pritisk pa ponastavi dozimeter.

Če je izbrano merjenje sevanja ozadja (daljši pritisk na tipko B1), naprava dve minuti (odmeri jih s povečevanjem spremenljivke bgr\_count v prekinitveni rutini TMR1F) šteje pulze v spremenljivki bgr\_pulses v prekinitveni rutini INT, na koncu pa prešteto število pulzov, preračunano na minuto, prikazuje na zaslonu, dokler ni pritisnjena katera od tipk.

Krajši pritiski na B1 premikajo enote prikaza: ciklično se spreminja spremenljivka units.

Če je pravi čas (minilo je pol sekunde, kar nakazuje spremenljivka show, različna od 0), se v okviru glavne zanke izvede prikaz na zaslon. Vsebina niza Apulses se sešteje v spremenljivko sum in naslednje mesto v nizu, glede na indeks Aindex, se pobriše. Prekinitve se pred tem postopkom za kratek čas izključijo. Vrednost spremenljivke sum pomnožimo s 120, ker je osnova prikaza števca v pulzih na minuto (CPM), program pa jih prešteva v polsekundnih segmentih, ter delimo s 5 zaradi dolžine povprečevalnika. Izračunano vrednost program pošlje po UART vodilu z vpisom spodnjega bajta spremenljivke sum v register TXREG, potem ko se prenos izvede (zastavica PIR1.TXIF je počiščena), pa na enak način prenese še zgornji bajt. Nato sledi (glede na to, ali smo s kratkim pritiskom na B2 prešli v dozimetrski način še oblikovanje prikaza v dveh funkcijah: screen() in dosimeter\_screen().

V datoteki display.vi je virtualni inštrument za okolje LabView, s katerim lahko spremljamo meritve na računalniku. Potrebujemo pretvornik USB na RS-232. Na njegovo sprejemno (RX) sponko priključimo signal iz sponke TX mikrokrmilnika ter povežemo masi Geigerjevega števca ter pretvornika. Števec izmerke oddaja ves čas delovanja. Slika 5 prikazuje okno programa.

## **Merilni rezultati, po stop ki te sti ra nja in ka li bra ci je**

Napravo je zaradi razumljive nedostopnosti kakršnih koli referenčnih radioaktivnih virov običajnemu uporabniku brez sodelovanja z ustreznimi institucijami nemogoče umeriti. Tako sem se moral pri prikazu omejiti na izpis v preštetih pulzih/minuto, za zelo približno pretvorbo v ekvivalentno dozo v sievertih pa sem uporabil faktor 1  $\mu$ Sv/h = 120 CPM, ki sem ga za podobno Geigerjevo cev zasledil na internetu, velja pa za kalibracijski vzorec cezija Cs1377.

Izvesti pa sem moral nastavitev delovnega cikla pulznoširinske modulacije pretvornika navzgor, da sem dosegel delovanje pri zadosti nizki baterijski na petosti. Na pravo sem priključil na tako nizko napetost, da razpadov ni zaznavala, nato pa sem napetost zviševal, dokler se ni število zaznanih pulzov ustalilo. Glede na števno karakteristiko v odvisnosti od napeto-

#### UPS Green Power 2.0 : "Znižajte stroške-povečajte moč"

Nova družina naprav Socomec Green Power 2.0 UPS združuje energijsko učinkovitost (96%) ob izhodnem faktorju moči 1, kar vam daje najboljšo možno rešitev električnega napajanja za podatkovne centre.

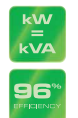

Izhodni faktor moči 1, 11% več moči

 kot UPS s PF=0.9 **SIG<sup>\*\*</sup>** Najvišja energijska učinkovitost na tržišču v ON-line dvojni pretvorbi energije (VFI) potrjena s strani neodvisne institucije.

Ti dve prednosti predstavljata velik prispevek k znižanju stroškov energije in varovanju okolja.

Želite izvedeti kako Green Power 2.0 UPS prihrani denar – pokličite na 01 5807 870 ali pošljite email na sales.ups.si@socomec.com

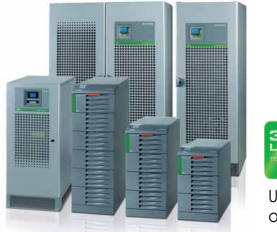

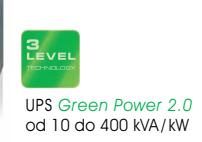

Socomec Sicon UPS d.o.o. ∙ Savlje 89 1000 Ljubljana ∙ SLOVENIJA Tel. +386 15 80 78 70 ∙ Fax +386 15 61 11 73 info.ups.si@socomec.com ∙ www.socomec.si

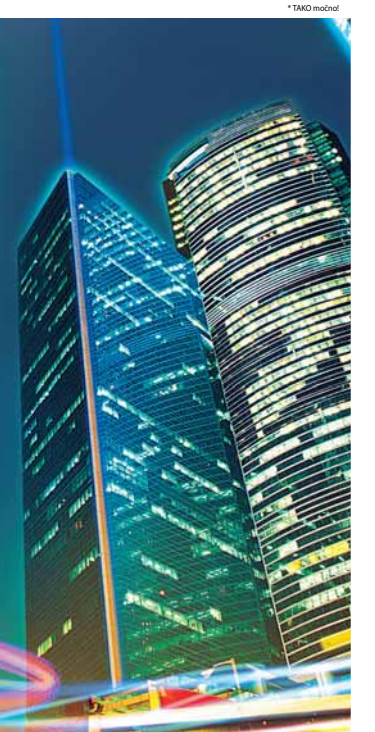

#### Naša moč, Vaše izkušnje

Razpoložljivost, nadzor, varnost in upravljanje nizkonapetostnih električnih energetskih sistemov. Svojim kupcem trajno zagotavljamo inovativne rešitve. Svoje znanje in trud že skoraj sto let vlagamo v rešitve za nadzor in upravljanje električne energije tam, kjer je to najbolj potrebno.

Stikalna tehnika: tokovna bremenska stikala, varovalčni ločilniki, obvodna in preklopna stikala v območju od 20 do 4000 A.

Nadzor in zaščita: večfunkcijski vgradni merilni inštrumenti za upravljanje in energetsko učinkovitost, zaščita nizkonapetostnih električnih instalacij, sistemi za nadzor izolacije.

Sistemi: integrirane rešitve, zbiralčni sistemi s priborom in komponentami za vgradnjo do 6000 A.

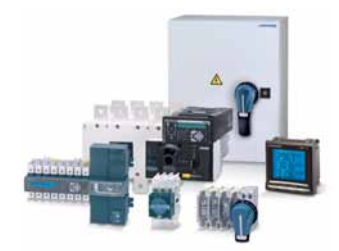

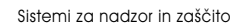

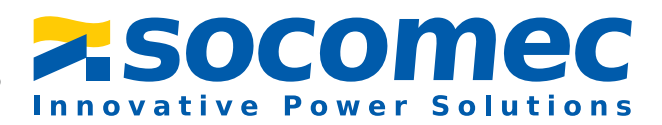

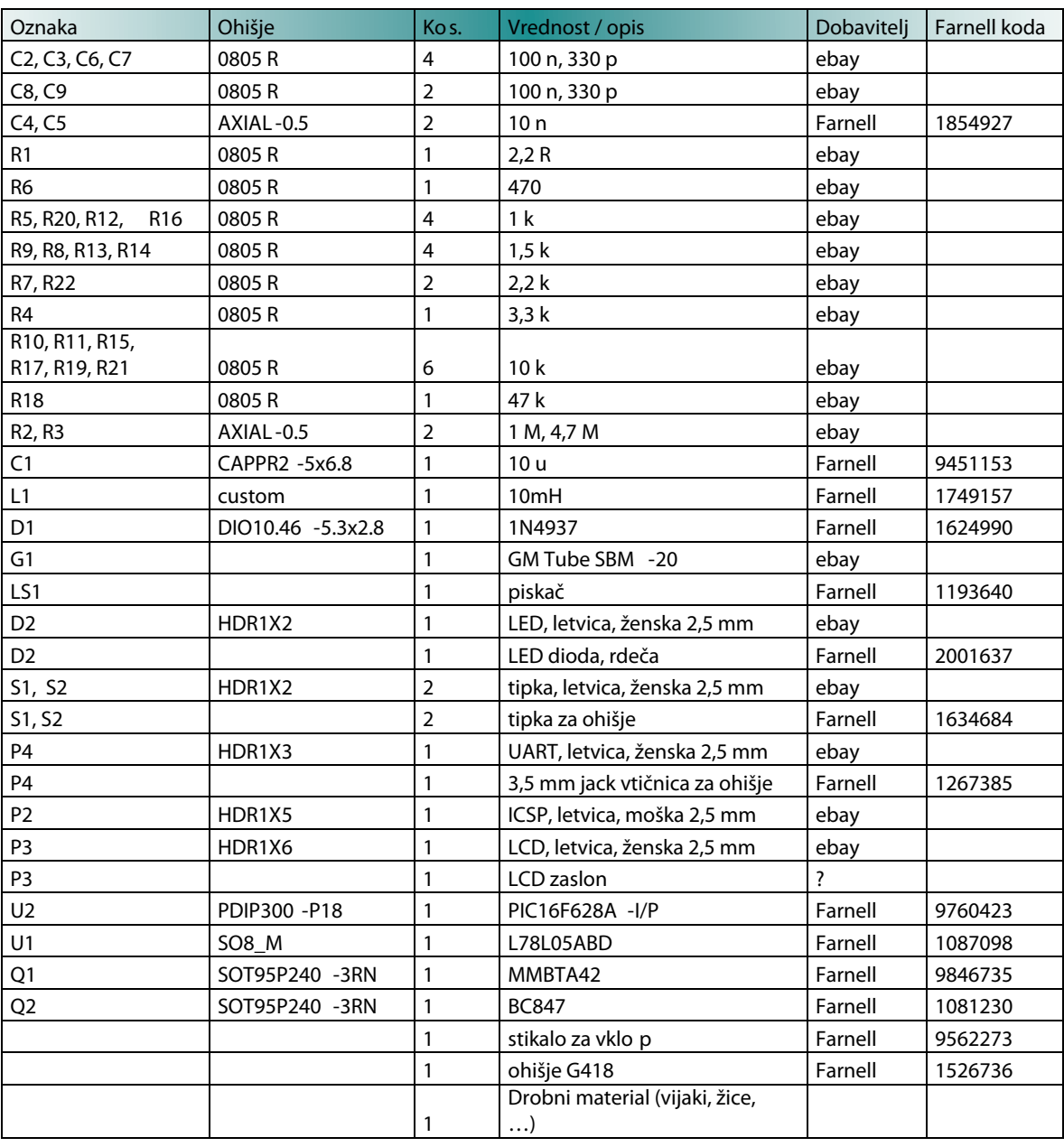

#### Tabela 3: Kosovnica

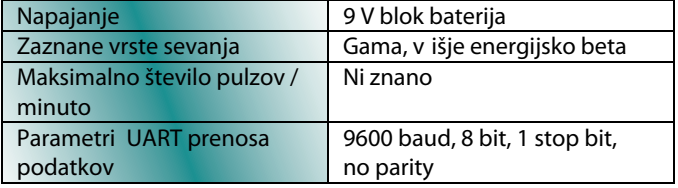

#### Tabela 4: Tehnične specifikacije

sti napajanja to napetostno območje imenujemo plato4. Začel sem s 50% delovnim ciklom, ki sem ga programsko zviševal, dokler nisem dosegel delovanja pri približno 7 V napajalne na petosti, kar se je zgodilo pri ~35%. Ker je območje platoja v karakteristiki široko tudi napetost polne baterije

#### OPO ZO RI LO

*Na pra va je na me nje na zgolj lju bi telj ski upo ra bi – pri ka za ni po dat ki o ra di o aktiv no sti so zgolj ori en ta cij ski. Upo rab lje*na cev ne zaznava delcev alfa. V bližini *vi rov se va nja upoš te vaj te vse var no stne pred pi se.*

še ne povzroči pojava, ko pri previsoki napetosti začne število pulzov močno nelinearno naraščati.

Uporaba

#### Za interakcijo z uporabnikom ima naprava:

- » stikalo za vklop,
- » levo tipko,
- » desno tipko,
- » zaslon,
- » LED diodo in zvočnik.

Napravo vklopimo s preklopom stikala za vklop. Na zaslonu se prikaže izpis CPM, kar pomeni pulze na minuto. Ob zaznavi radioaktivnega razpada se prižge svetleča dioda in oglasi zvočni signal. S pritiskom na desno tipko ciklično preklapljamo med enotami (CPM - CPS (pulzi na sekundo) - μSv/h. Daljši pritisk na desno tipko

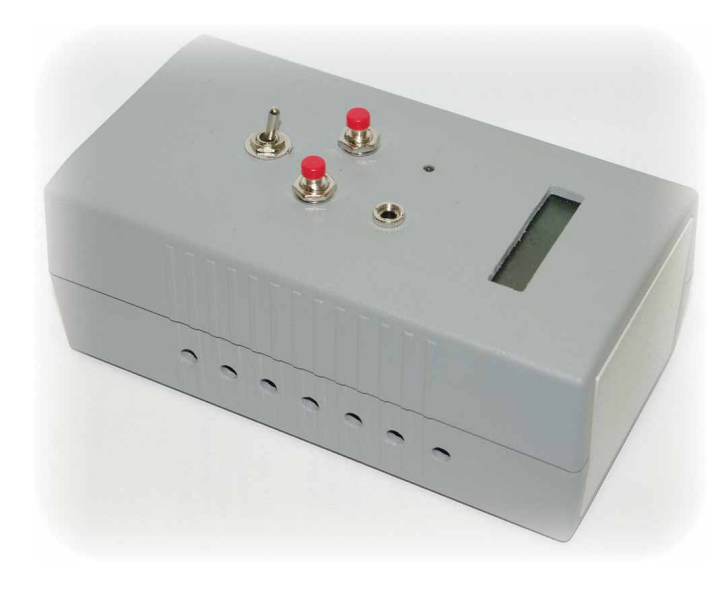

Slika 9: Izdelana naprava

sproži dvominutno merjenje sevanja ozadja, ki se po preteku merilnega časa v obliki CPM izpiše na zaslon. Pritisk na katerokoli tipko preide v tekoči način prikaza.

Ob vklopu naprava začne delovati kot dozimeter. Ob pritisku na desno tipko se na zaslon izpišeta število pretečenih minut in sprejeta doza. Nadaljnji pritiski na levo tipko izvedejo preklop med prikazom v tisočih preštetih pulzov (kP) in v mi kro si e ver tih (μSv). Dozimeter ponastavimo z daljšim pritiskom na levo tipko. Iz » dozimetrskega v te ko či na čin prikaza preidemo s pritiskom na de- » sno tipko.

Še nekaj o predmetih, s katerimi lahko preizkusimo števec. Verjetno najlažje dosegljiva je mrežica za plinsko svetilko (kampiranje), ki vsebuje radioaktivni torij. Zanimivi so tudi razni vzorci kamnin in številčnice starih ur, ki se zaradi radijevega premaza ponoči svetijo.

#### **Re fe ren ce**

- » http://en.wikipedia.org/w/ index.php?title=Geiger\_ counter&oldid=472486338,  $\Diamond$  pridobljeno 15. 2. 2012
- » http://en.wikipedia.org/w/ index.php?title=Geiger%E 2%80%93M%C3%BCller\_ tube&oldid=472982617, pridobljeno 15. 2. 2012
- » http://dl.dropbox. com/u/3572198/Geiger%20 Kit%20Schematic%20v3.png,  $\Diamond$  pridobljeno 16. 3. 2012
- » http://www.centronic.co.uk/ downloads/Geiger\_Tube\_theory. pdf,
- $\Diamond$  pridobljeno 17. 3. 2012 » http://www.module.ro/ericsson\_ lcd.html,
	- pridobljeno 17. 3. 2012
- » http://www.best-microcontrollerprojects.com/i2c-tutorial.html,
	- pridobljeno 17. 3. 2012
- » http://www.blackcatsystems. com/GM/converting\_CPM\_ mRhr.html,
	- $\Diamond$  pridobljeno 20. 3. 2012

*www.svet-el.si ww.svet-el.si*

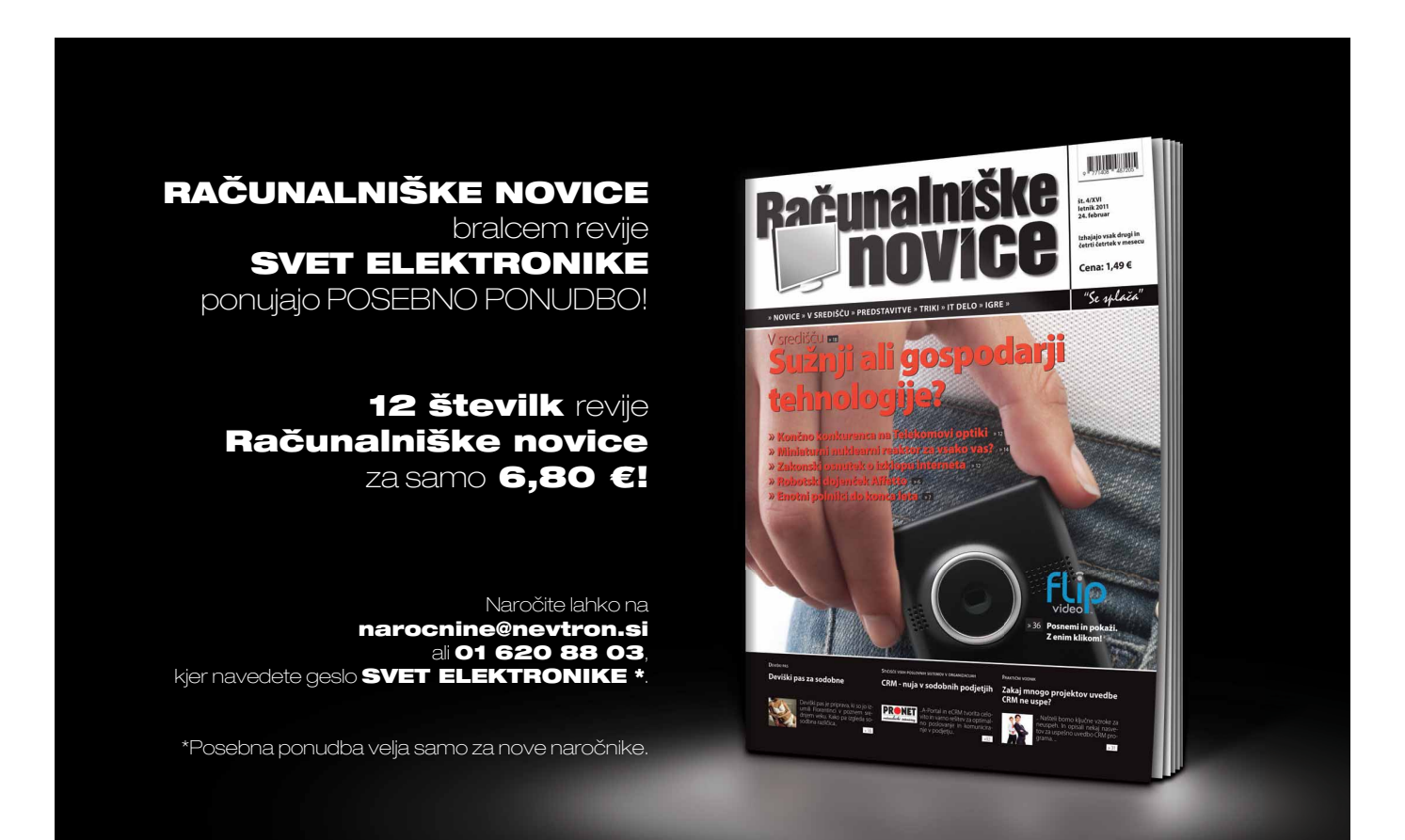

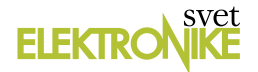

## **Samogradnja krmiljenja okenskih žaluzij**

*Avtor: doc. dr. Marko Jankovec* 

**Zadnje čase se je v našem okolju popularen izraz pametna hiša, kjer naj bi glavno vlogo odigrale pametne inštalacije. Kot smo v glavnem potrošniki že vajeni, izraze povezane s takšno ali drugačno pametjo lepijo proizvajalci in trgovci na vse mogoče, da bi nas prepričali v to, kako je naše življenje brez smisla, če ni uravnavano s tako elektronsko pametjo. Ko se nas seveda počasi prime nujnost nakupa tovrstnih pametih igračk, največkrat ugotovimo, da je predvsem zdrava pamet tista, ki nas drži pokonci.** 

Podobno se dogaja tudi na področju pametnih inštalacij. Velikokrat sem se npr. spraševal, kakšna je prednost pametnega krmilja razsvetljave v primerjavi s klasičnim. Konec koncev, pritisneš stikalo in luč se prižge - no eno razliko občutiš takoj: pri pametni inštalaciji slišiš klik releja ☺. Tehnični navdušenci seveda takoj protestirajo: pametna razsvetljava nudi ugodnosti, kot so (skorajda) poljubno povezovanje stikal s skupinami luči, avtomatizirano časovno krmilje vklopa/izklopa luči, preganjanje vlomilcev, ipd. Skrajnost tovrstnega stremenja k pameti hiš lahko vidimo v uspehih hekerjev, ki igrajo tetris z lučmi na stolpnici s pravilno razporeditvijo oken v eni od svetovnih prestolnic. Kakorkoli že, za mene je edina uporabna vrednost ta, da ko odideš iz hiše, lahko ugasneš vse luči naenkrat. Pa tudi to se da rešiti precej enostavno na klasičen način - s posegom v elektro omarico. Podobnih zgodbic najdemo še mnogo in če povzamem, ima zame pametna inštalacija smisel le, če lahko z njo prihraniš denar ali povečaš energetsko učinkovitost in z njo narediš nekaj za okolje, v katerem se trudimo živeti vsi.

Neke vrste pamet, ki je že dolgo prisotna v hišah, je regulacija ogrevanja. In ker je že tako dolgo na trgu, je že izgubila pridih pameti, čeprav je ena od ključnih krmilnih gradnikov že hiš naših staršev. Osrednja pamet krmilja je v grobem naslednja: temperatura dvižnega voda iz glavnega ogrevalnega vira za ogrevanje radiatorjev se regulira na podlagi razlike med notranjo in zunanjo temperaturo ter konstante, ki zaobjame termične izgube hiše. Samo regulacijo temperature po prostorih pa urejajo v najpreprostejšem primeru termostatski ventili na radiatorjih. Se pa ravno pri ogrevanju hiš zadnje čase

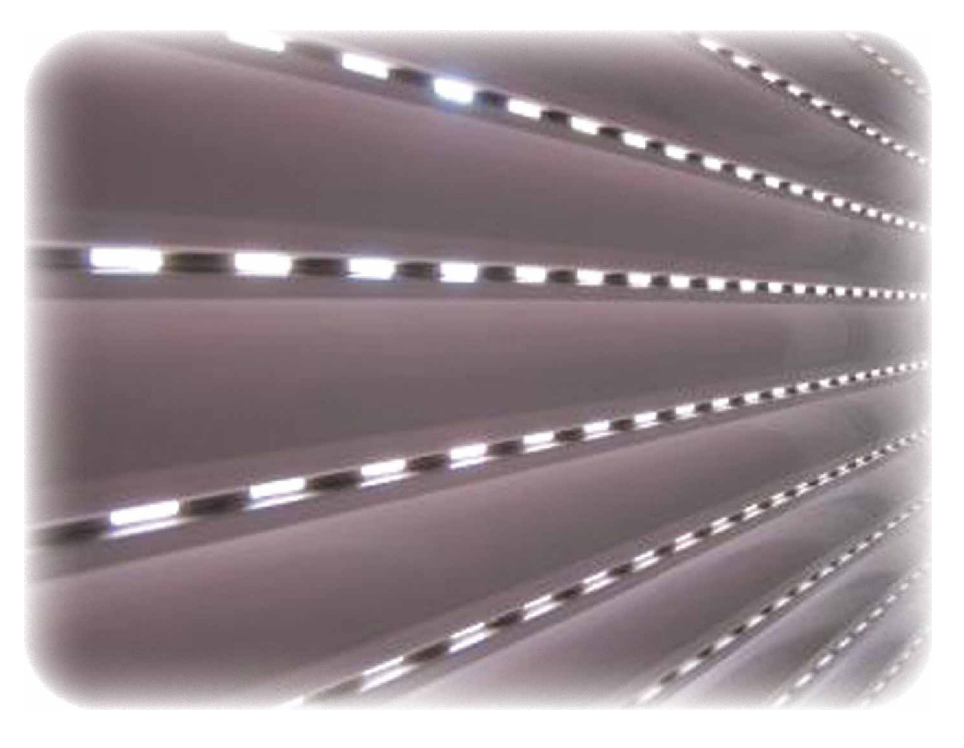

pojavlja potreba po nadgradnji. Pri dobro izoliranih hišah v nizkoenergijskem in pasivnem standardu, ki imajo vgrajeno tudi vračanje toplote iz odpadnega zraka preko prezračevalnega sistema, začnejo predstavljati sončni dobitki precejšen delež dovedene energije. In če so ti dobitki že vračunani v PHPP izračun, ki definira energijski razred hiše, se jih splača izkoriščati tudi v praksi.

Sam sem bil v toku gradnje zidane hiše v pasivnem standardu (www.facebook. com/klasicnapasivna) večkrat v dilemi, koliko pameti taka hiša potrebuje. Intuicija mi je narekovala, da bolj kot je hiša napredna v energetskem smislu, naprednejša krmilja potrebuje. Po enem letu življenja v taki hiši sem ugotovil, da je ravno obratno. Ogrevanje hiše z visoko toplotno akumulacijo in toplotno upornostjo zidov (beri: velik fazni zamik) je relativno enostavna stvar. Tudi če ogrevalni sistem nekaj ur sredi zime sploh ne dela, je vpliv na udobje minimalen. Pravzaprav bi lahko sistem ogrevanja poenostavili na nivo kurjenja kamina na drva po potrebi oz. ko se nam zljubi. Če pa želimo maksimalno izkoristiti dane vire energije, pa je nadgradnja glede na ustaljeni krmilni sistem ogrevanja hiš naših staršev dokaj enostavna. Sistem je potrebno nadgraditi, da poleg zunanje temperature upoštevamo še trenutno osončenje, na spremembo katerega se lahko hitro odzovemo in vplivamo na glavni ogrevalni vir veliko prej, kot pa se na spremembo zunanje temperature.

Tukaj pa pridejo na sceno zunanja senčila, predvsem žaluzije, saj z njihovim naklonom lahko dobro reguliramo delež vpadle sončne energije v hišo. Poleti nam znižujejo pregrevanje hiše, pozimi pa ob prisotnosti sonca podn-

evi maksimalno izkoriščamo sončno energijo, ponoči pa zmanjšujemo izgube preko oken, saj do konca spuščena zunanja senčila zmanjšujejo konvekcijo zraka na zunanji strani stekel. Krmilje žaluzij mora zajemati naslednje okoljske parametre: zunanjo in notranjo temperaturo, položaj sonca glede na hišo (ker je pot sonca dokaj predvidljiva, je za to dovolj dober že lokalni čas), jakost sončnega sevanja in nenazadnje hitrost vetra, ki omogoča za Primorce nepogrešljivo varnostno funkcijo.

Kot elektronik sem se čutil dolžnega in zato sem se lotil izdelave regulacije ogrevanja, prezračevanja in krmiljenja žaluzij v hiši. V tem prispevku bom prikazal zasnovo sistema in nekaj zanimivejših rešitev in problemov pri krmiljenju žaluzij.

## **Sistem krmiljenja žaluzij**

Zamislil sem si modularni sistem krmiljenja žaluzij, ki bi mi omogočal čim več funkcij in bi bil enostavno

razširljiv (slika 1). Vsak motor za žaluzijo ima svoj krmilnik, ki so med sabo povezani z RS485 vodilom v verigo, prek katerega se napaja tudi digitalni del krmilnika. Da se krmilniki ločijo med seboj, ima vsak svoj naslov. Krmilnik glede na ukaze prek 485 vodila krmili motor, pri čemer ves čas pozna trenutni položaj žaluzij in naklon. Te informacije seveda motor sam po sebi ne daje, ampak jo lahko s primernim algoritmom dobimo posredno. Celoten sistem krmilim s programom v Lab-VIEW-ju, ki teče na domačem strežniku. Za RS-485 vmesnik

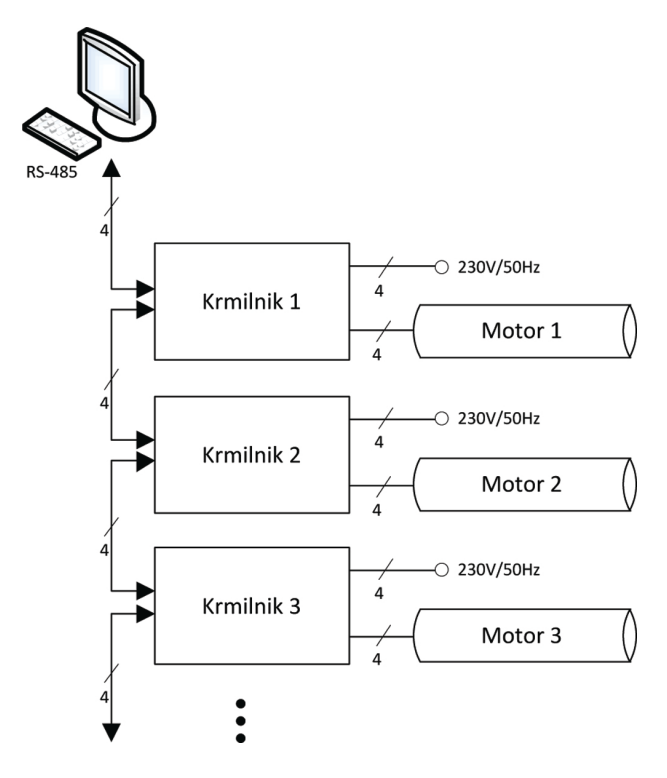

**Slika 1 Zasnova sistema krmiljenja žaluzij**

vmesnik FT-232 in pretvornikom sem uporabil bralcem znan USB nivojevna RS-485 vodilo.

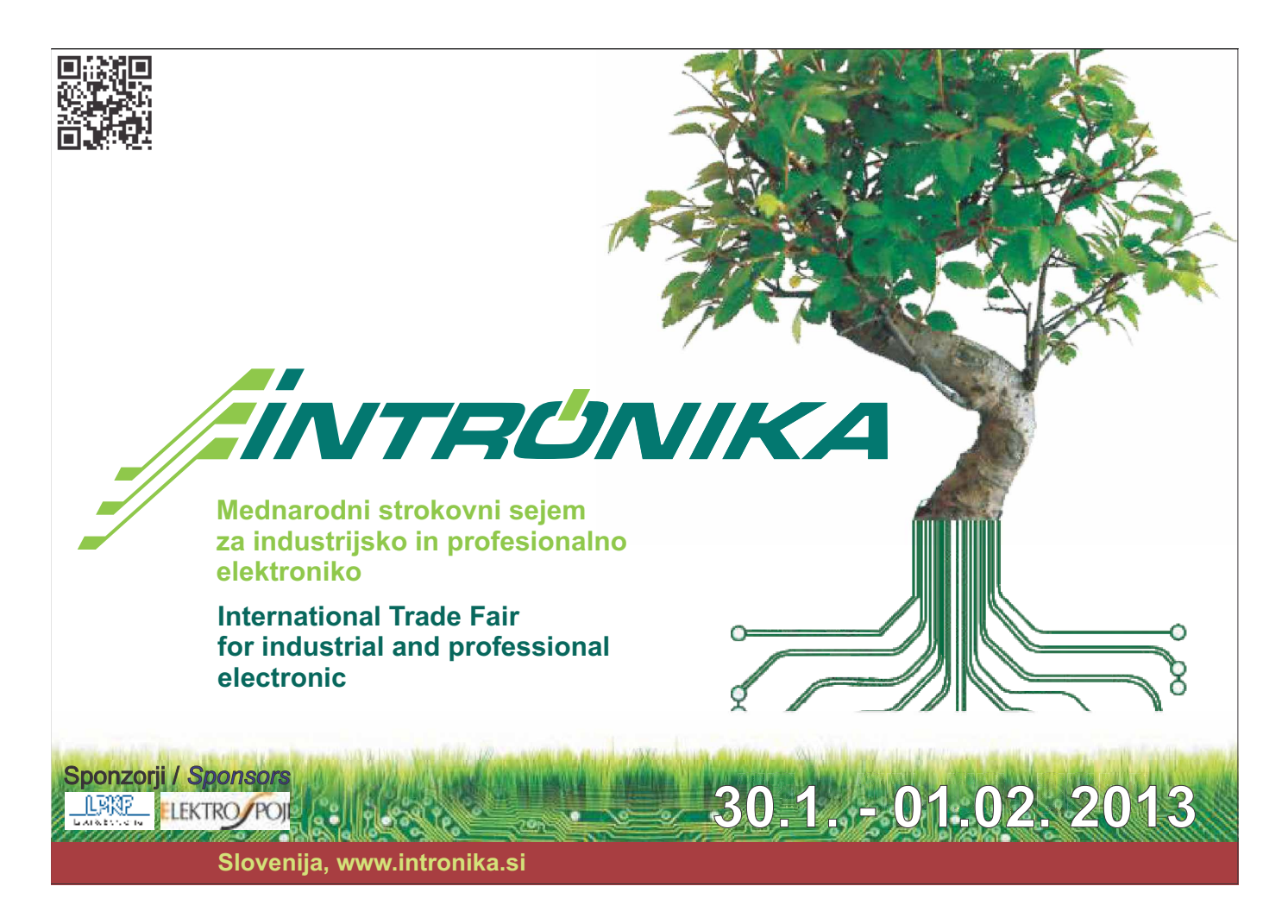

| 2 Žaluzije [zaluzije.xml]<br>$\mathbf{x}$<br>$\Box$<br>-- |                                       |                                       |                                       |                                         |                                       |                                       |                                       |
|-----------------------------------------------------------|---------------------------------------|---------------------------------------|---------------------------------------|-----------------------------------------|---------------------------------------|---------------------------------------|---------------------------------------|
| Komunikacija Žaluzije Pomoč<br>File                       |                                       |                                       |                                       |                                         |                                       |                                       |                                       |
| Posebej<br>Skupine                                        | Časovno                               |                                       |                                       |                                         | 14. avgust 2012 23:24:39              |                                       | Omogoči časovno krmiljenje            |
| Spalnica                                                  | Ana                                   | <b>Balkon</b>                         | Sara                                  | <b>WC</b> zgoraj                        | Kopalnica zgoraj                      | Kopalnica spodaj                      | Kuhinja korito                        |
| Dol<br>Stop<br>Gor<br>Svetlo<br>Senca                     | Stop<br>Dol<br>Gor<br>Senca<br>Svetlo | Stop<br>Dol<br>Gor<br>Svetlo<br>Senca | Stop<br>Dol<br>Gor<br>Svetlo<br>Senca | Dol<br>Gor<br>Stop  <br>Svetlo<br>Senca | Dol<br>Stop<br>Gor<br>Svetlo<br>Senca | Dol<br>Gor<br>Stop<br>Svetlo<br>Senca | Gor<br>Stop<br>Dol<br>Svetlo<br>Senca |
| STOP                                                      | <b>STOP</b>                           | <b>STOP</b>                           | <b>STOP</b>                           | STOP                                    | STOP                                  | STOP                                  | STOP                                  |
| Nastavitve<br>1                                           | Nastavitve<br>2                       | Nastavitve<br>3                       | Nastavitve<br>4                       | Nastavitve<br>5                         | Nastavitve<br>б                       | Nastavitve                            | Nastavitve<br>8                       |
|                                                           |                                       |                                       |                                       |                                         |                                       |                                       |                                       |
| Kuhinja pult                                              | Panoramska stena                      | Jedilnica vrata                       | Dnevna soba kavč                      | Dnevna soba cesta                       | Kabinet cesta                         | Kabinet zahod                         | Strojnica                             |
| Dol<br>Gor<br>Stop <sup>1</sup>                           | Stop <sup>1</sup><br>Dol<br>Gor       | $ $ Stop<br>Dol<br>Gor                | Stop Dol<br>Gor                       | Stop<br>Dol<br>Gor                      | Dol<br>Stop <sup>I</sup><br>Gor       | Gor<br>Stop Dol                       | Stop Dol<br>Gor                       |
| Svetlo<br>Senca                                           | Svetlo<br>Senca                       | Svetlo<br>Senca                       | Svetlo<br>Senca                       | Svetlo<br>Senca                         | Svetlo<br>Senca                       | Svetlo<br>Senca                       | Svetlo<br>Senca                       |
| <b>STOP</b>                                               | <b>STOP</b>                           | <b>STOP</b>                           | <b>STOP</b>                           | <b>STOP</b>                             | <b>STOP</b>                           | <b>STOP</b>                           | <b>STOP</b>                           |
| Nastavitve                                                | Nastavitve                            | Nastavitve                            | Nastavitve                            | Nastavitve                              | Nastavitve                            | Nastavitve                            | Nastavitve                            |
| 9                                                         | 10                                    | 11                                    | 12                                    | 13                                      | 14                                    | 15                                    | 16                                    |
|                                                           |                                       |                                       |                                       |                                         |                                       |                                       | ۰                                     |
|                                                           |                                       |                                       |                                       |                                         |                                       |                                       |                                       |

**Slika 2 Program za krmiljenje žaluzij**

Program (slika 2) omogoča kontrolo posamezne žaluzije, možno pa je ustvariti tudi poljubne skupine žaluzij, ki jih lahko kontroliramo hkrati. Posamezne žaluzije ali skupine pa lahko krmilimo tudi na podlagi časovnih dogodkov ali zunanjih senzorskih enot.

### **Motorni pogon**

Najbolj pogosta izvedba motornega pogona za žaluzije, prikazanega na sliki 3, je sestavljena iz motorja z reduktorjem vrtljajev, ki ima priključke za pogonske osi žaluzije na obeh straneh. Motor vsebuje končni stikali za zgornjo in spodnjo skrajno pozicijo, ki se fizično nahajata v ohišju motorja. Nastavi ju že proizvajalec žaluzij glede na izmere okna, lahko pa poziciji nastavlja tudi uporabnik prek dveh zunanjih stikal na ohišju motorja. Tretje končno stikalo je dostopno s spodnje strani od zunaj in v primeru zatajitve stikala za zgornjo mejo izklopi motor, ko žaluzija doseže najvišjo točko in

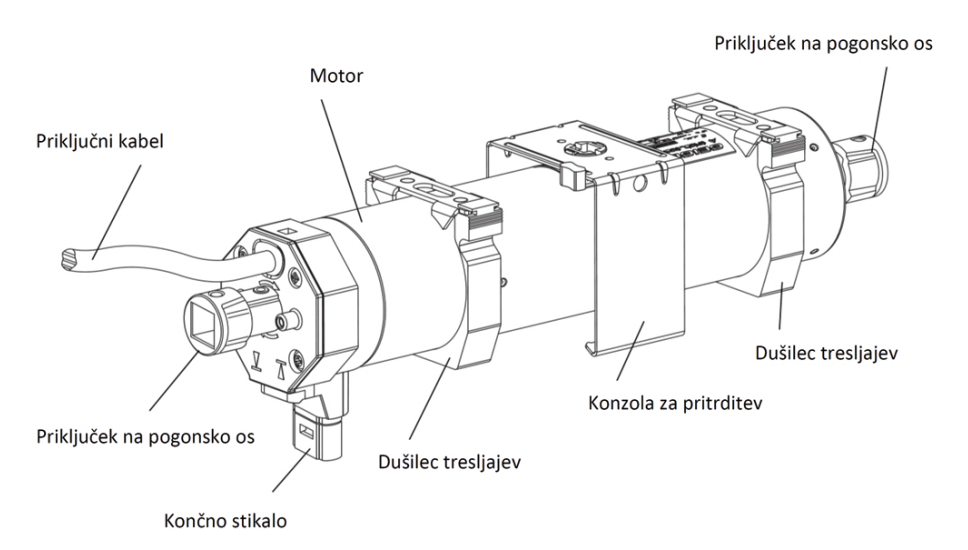

**Slika 3: Motorni pogon za žaluzije proizvajalca Geiger**

fizično stisne stikalo. Za motorni pogon je pomemben predvsem podatek o maksimalnem navoru in se za domače uporabnike giblje nekje med 3 Nm in 10 Nm, poraba med 0,4 A in 0,8 A pri 230 V.

Električno nadomestno vezje motorja z osnovno priključitvijo je prikazano na sliki 4. V motorju sta dve navitji, vsako za eno smer vrtenja. Na eni strani sta zvezani skupaj, kamor priključimo nevtralni vodnik (mimogrede deluje tudi, če fazni in nevtralni vodnik zamenjamo med sabo). Na drugo stran pa izmenično priključimo fazni vodnik na eno ali drugo navitje in s tem vrtimo motor v eno ali drugo stran. Končna stikala odklapljajo ustrezno navitje, da preprečijo vrtenje v smer, katero blokirajo, omogočajo pa seveda vrtenje v obratni smeri. Odveč je najbrž poudarjati, da hkratni priklop obeh navitij ne deluje prav blagodejno na motor. Vsem kriterijem za izvedbo enostavnega krmilja motorja zadošča že izmenično stikalo z nevtralnim položajem.

Težava se pojavi, če bi želeli z enim izmeničnim stikalom krmiliti dva ali več motorjev vzporedno. Navitji v motorju sta namreč tudi magnetno sk-

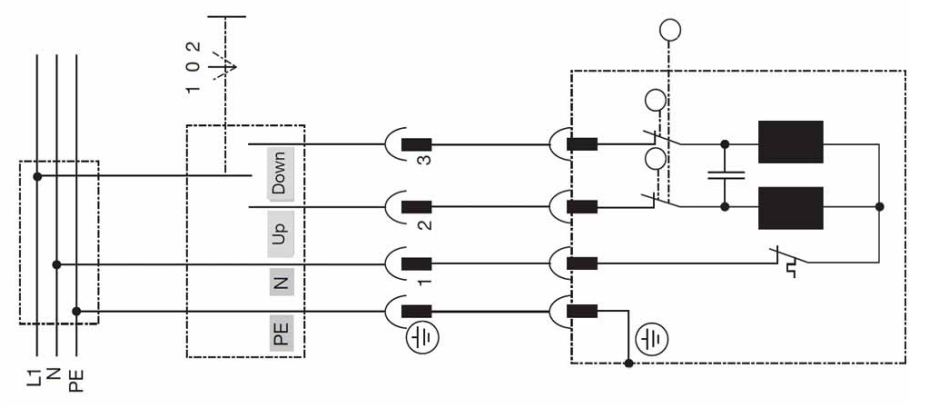

**Slika 4: Električno nadomestno vezje in osnovna priključitev motornega pogona za žaluzije proizvajalca Geiger** 

lopljeni in napetost na enem navitju povzroči inducirano napetost na drugem, tako kot v transformatorju. Če bi bil vzporedno priklopljen še en motor, bi ta inducirana napetost napajala tudi nasprotno navitje drugega motorja, ki bi želelo pognati drugi motor v nasprotno smer. Enako bi seveda počel tudi drugi motor s prvim in taka vezava bi bila lahko usodna za oba motorja. V ta namen se uporabljajo ločilni releji, pripravljeni za vgradnjo v

doze, ki skrbijo za medsebojno ločitev trenutno neaktivnih navitij motorjev.

## **Izvedba krmilnika**

V krmilniku glavno vlogo igra eden izmed cenejših mikrokrmilnikov na trgu ATmega88 ki se napaja in komunicira prek RS-485 vodila, naslov in tekst lokacije mu vpišemo v EEPROM. Najzanimivejši del krmilnika je izhodni del, ki je prikazan na sliki 5. Motor lahko krmilimo z mehanskimi releji ali triaki. Sam sem se odločil za slednje, saj zavzamejo manj prostora, imajo teoretično daljšo življenjsko dobo in nižjo porabo. Zaradi varnosti, izogiba nastanka neželenih zank okrog cele hiše in enostavnosti priključitve sem visokonapetostni krmilni del ločil od digitalnega dela z optosklopniki. Možnosti je več, sam se odločil za optotriak VO2223A proizvajalca Vishay, ki za ceno 0,41 € za en kos v DIP-8 ohišju ponuja vklop bremena s trajno porabo do 0,9 A efektivne vrednosti toka in zdrži maksimalno napetost 600 V v izklopljenem stanju. Glede na porabo motorjev 0,4 A je izbira idealna. Tudi maksimalni tok diode za vklop triaka 10 mA je zgledno nizek za tovrstne elemente. Uporabil sem dva optotriaka za ločeno izmenično krmljenje obeh navitij motorja.

Klasični sistemi krmiljenja žaluzij, ki so največkrat izvedeni na industrijskih programirljivih logičnih krmilnikih z relejskimi izhodi, nimajo nobene povratne informacije o stanju motorja in položaju žaluzij in se zanašajo samo na časovne intervale. Zato sem

## TISKANA VEZJA

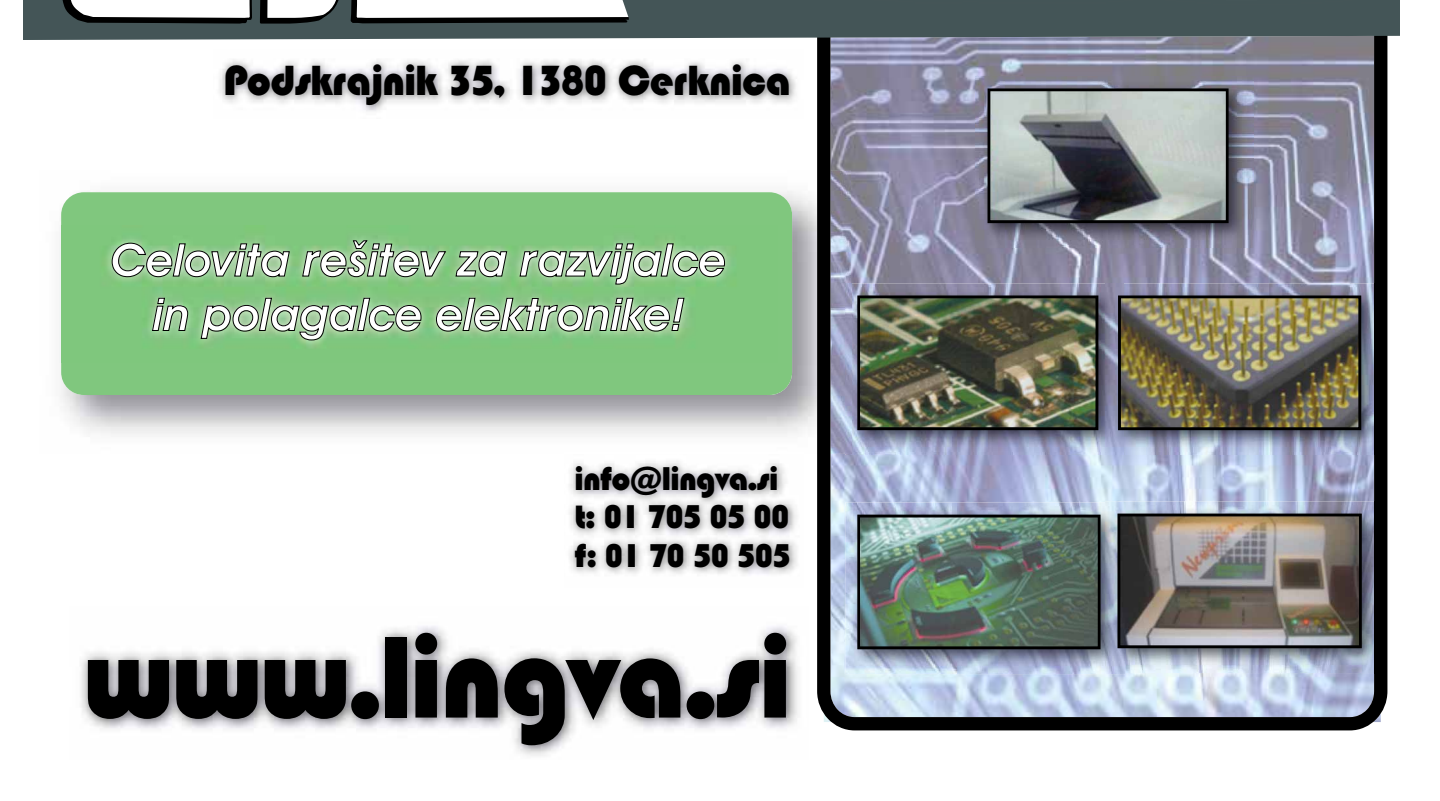

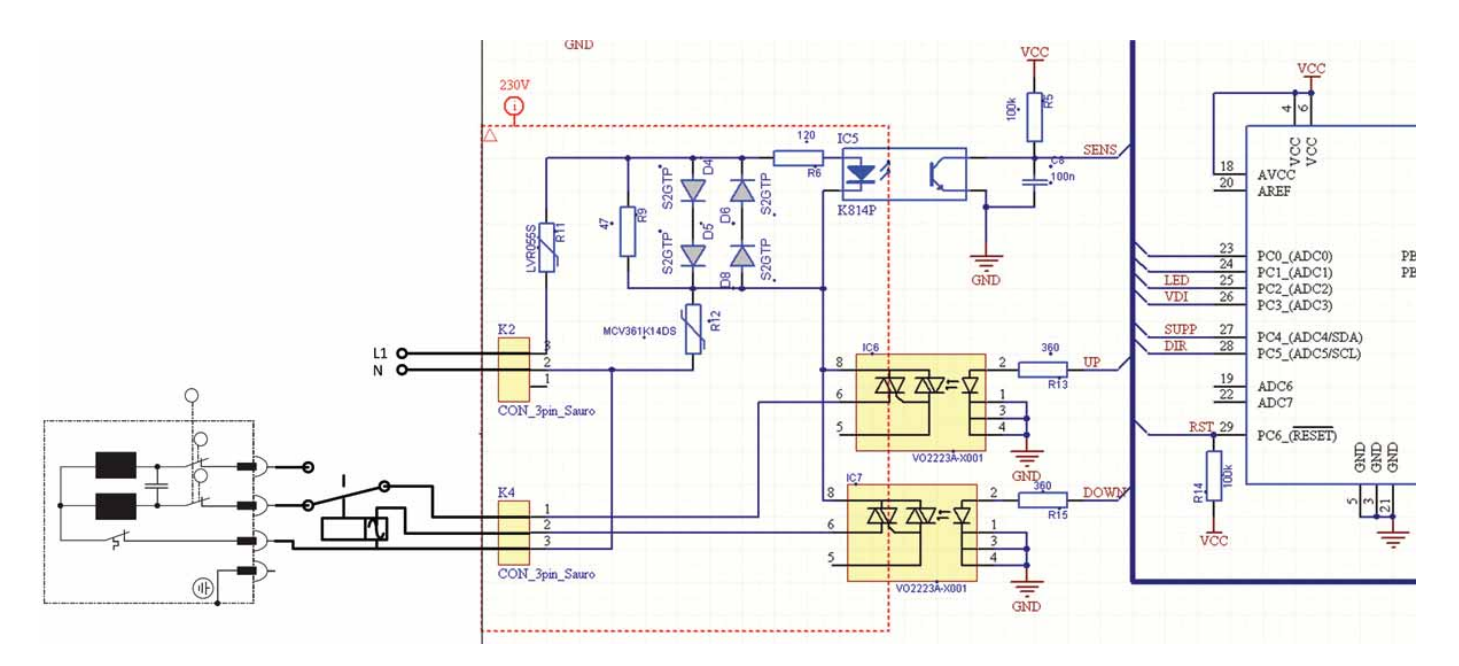

**Slika 5: Izhodni del krmiljenja motorjev za žaluzije**

v krmilnik dodal vezje za detekcijo toka skozi navitje motorja v ničelnem vodniku, ki mi da na izhodu logično stanje, ali se motor vrti ali ne. S tem lahko tipam stanje vseh končnih stikal v motorju kot tudi morebitne napake motorja ali izhodnega dela krmilnika. Detektor deluje na principu padca napetosti na vzporedni vezavi dveh zaporedno vezanih diod v vsako smer, saj je tok izmeničen. K diodam je vzporedno dodan še upor *R<sub>9</sub>,* ki pri tokovih pod 20 mA zniža padec napetosti pod prag zaznave optosklopnika. Napetost na diodah doseže pri toku

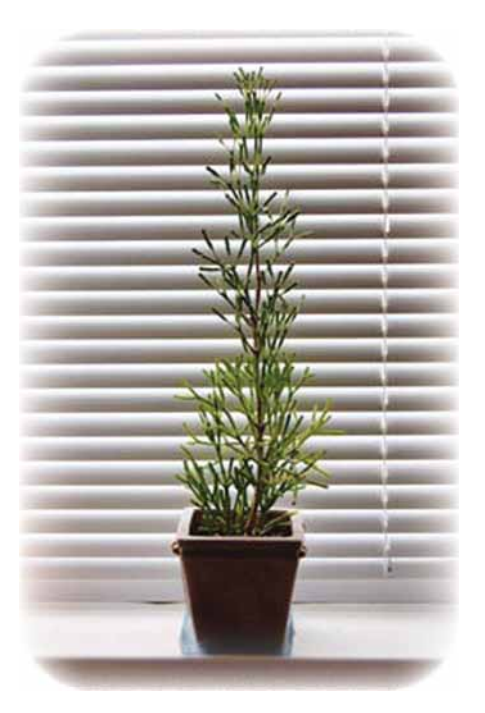

0,4 A maksimalno 1,8 V v vsaki smeri, posledično skozi oddajno diodo pri padcu približno 1 V teče tok maksimalno 6 mA. Glede na visoko vrednosti kolektorskega upora *R<sub>5</sub>=100* kΩ je na izhodu nizko stanje že pri toku oddajne diode 0,3 mA, kjer je tokovno prenosni faktor optosklopnika le še 20 %. Za filtriranje morebitnih nihanj izhodnega logičnega je na izhodu dodan še kondenzator.

Za zaščito celotnega vezja je dodan varistor R<sub>12</sub> za trajno efektivno napetost 250 V, ki ravno zadošča mejnim vrednostim napetosti optotriakov, saj pri standardnem tokovnem pulzu 10 A omeji napetost na 595 V. V primeru odpovedi varistorja pa vezje ščiti PTC varovalka LVR055S (R<sub>11</sub>), ki pri sobni temperaturi neprekinjeno zdrži tok 0,55 A (kar omogoča trajno delovanje motorja), pri toku 7A pa preide v stanje visoke upornosti v 1 s in zdrži maksimalno 265 V efektivne sinusne izmenične napetosti.

Kakor izgleda na shemi enostavno, pa so se v praksi pojavili problemi. Optotriaki so brez pravega vzroka kar po vrsti odpovedovali po nekaj 100 ciklih vklopa/izklopa motorja. Razlog je tičal v že opisanem dejstvu, da sta obe navitji motorja sklopljeni in s tem delujeta kot transformator. Ko na prvo navitje priklopimo fazno napetost, se na drugem pojavi inducirana napetost, ki pa je na

nesrečo optotriakov v protifazi in na drugem optotriaku se pojavi medvršna vrednost omrežne napetosti, ki znaša okrog 650V. Rešitev bi bila seveda izbira triakov z maksimalno prebojno napetostjo 800V, ki pa jih ni bilo v taki izvedbi. Zadevo sem glede na to, da so bila že vsa vezja izgotovljena na koncu rešil elegantno tako, da sem zunaj dodal rele z 230V izmenično tuljavico, ki sem jo vklapljal z enim optotriakom, s katerim sem izbiral navitje motorja (smer), drugi optotriak pa je vklapljal napetost na izbrano navitje (vklop/izklop). To je tudi izvedba, ki že pol leta nemoteno deluje in ima več prednosti:

- » z relejem je preprečena možnost hkratnega vklopa obeh navitij,
- » preklop releja lahko izvedemo pri izklopljenem toku, kar možno podaljša življenjsko dobo kontaktov,
- » tok skozi navitje motorja krmilimo z optotriakom, ki je zanesljivejši od mehanskega releja,
- iInducirana napetost na drugem navitju je vedno ločena od elektronike preko razklenjenega kontakta releja.

## **Sklep**

Sistem deluje pol let brez težav, le včasih je malce nerodno, ko si zaželiš premakniti žaluzijo in moraš iti do najbližjega računalnika ali telefona in se povezati s strežnikom. V ta namen

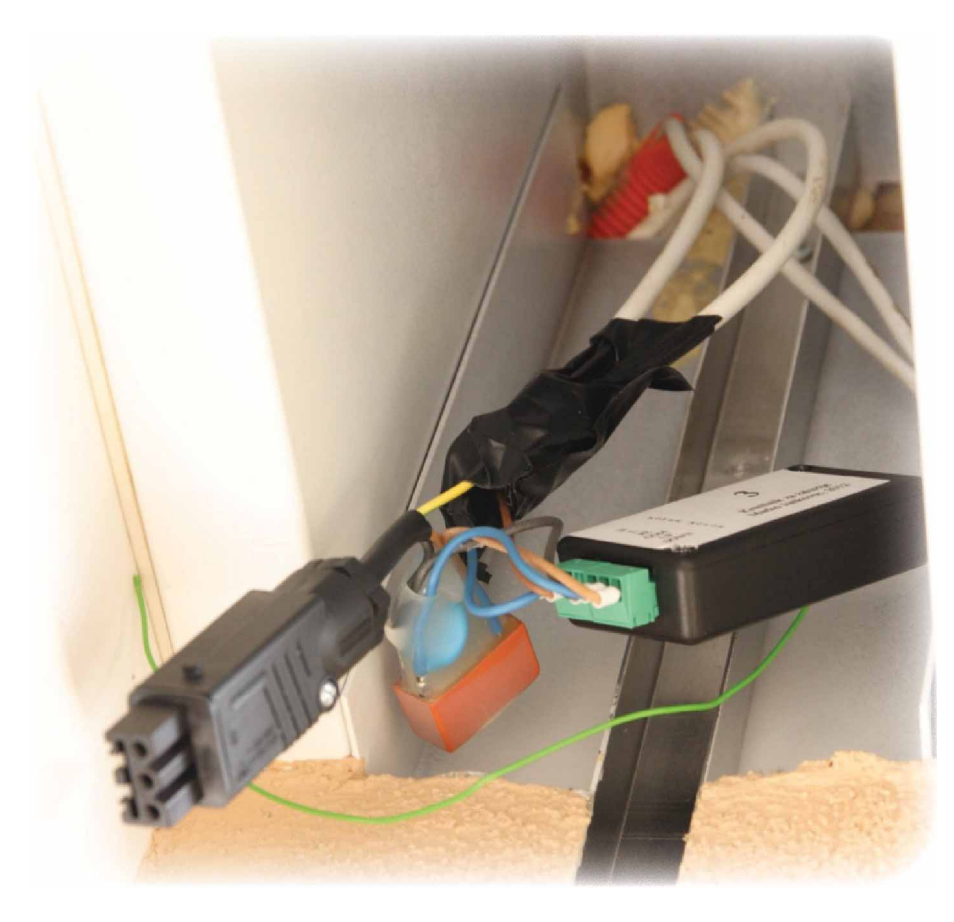

sem v sistem vključil tudi več brezžičnih sprejemnikov RFM-01, na oddajni strani (RFM-02), pa se je zataknilo pri prehodu od prototipa do izvedbe dizajnersko brezhibnih daljinskih upravljalnikov. Resnici na ljubo sem tudi sicer ob vsesplošnem pomanjkanju časa trenutno implementiral le časovno krmiljenje, ki pa se je izkazalo že za precej koristno v teh izredno vročih dnevih, ko je bilo sončno sevanje precej predvidljivo. V bodoče pa nameravam dodati potrebne senzorje temperature in sončnega sevanja, sistem nadgraditi še za krmiljenje ogrevanja in prezračevanja, in s tem polno izkoristiti prednosti , ki jih nudijo strojne inštalacije v hiši. V prid bodočih nadgradenj sem predvidel možnost nadgradnje programske opreme vsakega krmilnika, saj se nahaja v zunanji škatli in je fizično težje dostopen za popravke. Iz tega stališča bi bilo bolje, če bi se krmilnik nahajal v dozi poleg okna na notranji strani, ampak kot pravi slovenski rek: po toči zvoniti …

#### **Vir**

 www.geiger-antriebstechnik.com *www.svet-el.si ww.svet-el.si*

**Slika 6: Krmilnik z zunanjim relejem, pripravljen za priklop na motor v škatli za žaluzije**

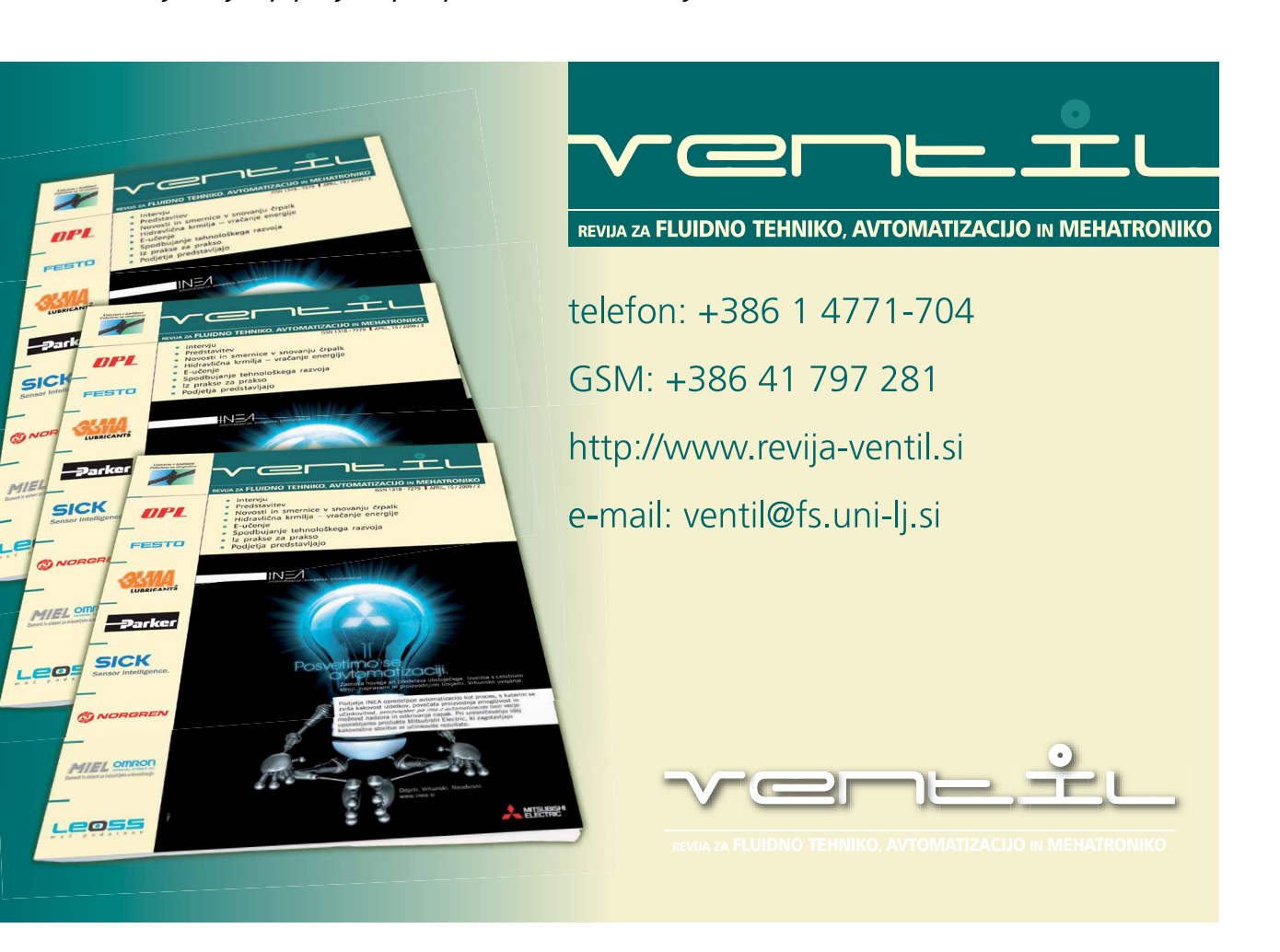

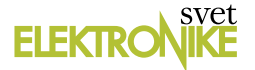

## Serijski LCD "nahrbtnik"

#### *Avtor: Brian Millier E-poš ta: -poš bmillier1@gmail.co millier1@gmail.com*

Alfanumerični LCD moduli so zelo priljubljeni in poceni, vendar bi včasih potrebovali prikaz večjih številk, vsaj tako velikih, kot so tiste na vašem DMM. Takšni LCD prikazovalniki so res poceni, vendar jih na mikrokontroler ni tako enostavno priključiti, zlasti zato, ker zahtevajo veliko V/I priključkov in izmenično napetost za krmiljenje ozadja. Lahko bi uporabili AVR mikrokontroler, ki je prav namenjen krmiljenju LCD panelov, na primer Mega 169, vendar se proizvaja le v 64 QFN ohišju, ki ga je v hobi delavnici malo težje uspešno obvladati.

Izdelal sem modul 4-mestnega LCD zaslona (s 13 mm visokimi številkami) z AVR mikrokontrolerjem 8535, ki vas najbrž čaka kar v enem izmed vaših predalov. Zasnovan je v bistvu kot »serijski nahrbtnik«, katerega značilnost je ta, da z vašim glavnim mikrokontrolerjem komunicira prek enega samega priključka in uporablja povezavo s standardno hitrostjo 9600 baudov. V ta namen lahko uporabite strojni UART katerega koli mikrokontrolerja ali pa se odločite za uporabo programskega UART gonilnika, ki je na voljo v knjižnicah večine prevajalnikov, vključno z Bascom AVR. Na sliki 1 si lahko ogledate ta modul: je le malo večji od običajnega LCD prikazovalnika.

Modul je zelo enostaven za uporabo: poslati mu morate le ASCII niz števila, ki ga želite prikazati. Po priključitvi napajanja se bo modul odzval na katerokoli 4-mestno številčni niz, ki ga sprejme. Vendar je lahko še bolj vsestranski, saj mu lahko pošljete tudi ukaz, s katerim določite ID številko modula, ki se zatem shrani v EEPROM mikrokontrolerja 8535. Ko je ID številka enkrat shranjena, se bo modul odzival le na sporočila, ki so namenjena modulu s specifično ID številko. To vam omogoča povezavo več LCD modulov na eno serijsko vodilo, medtem ko poteka pošiljanje posamezne številčne vrednosti vsakemu modulu posebej.

### **Osnove LCD prikaza**

Pred opisom vezja modula je prav, da izvemo vsaj nekaj osnovnih značilnosti LCD prikazovalnikov. Prav tako kot 7-segmentni LED prikazovalni moduli, so LCD prikazovalniki na voljo v dveh oblikah:

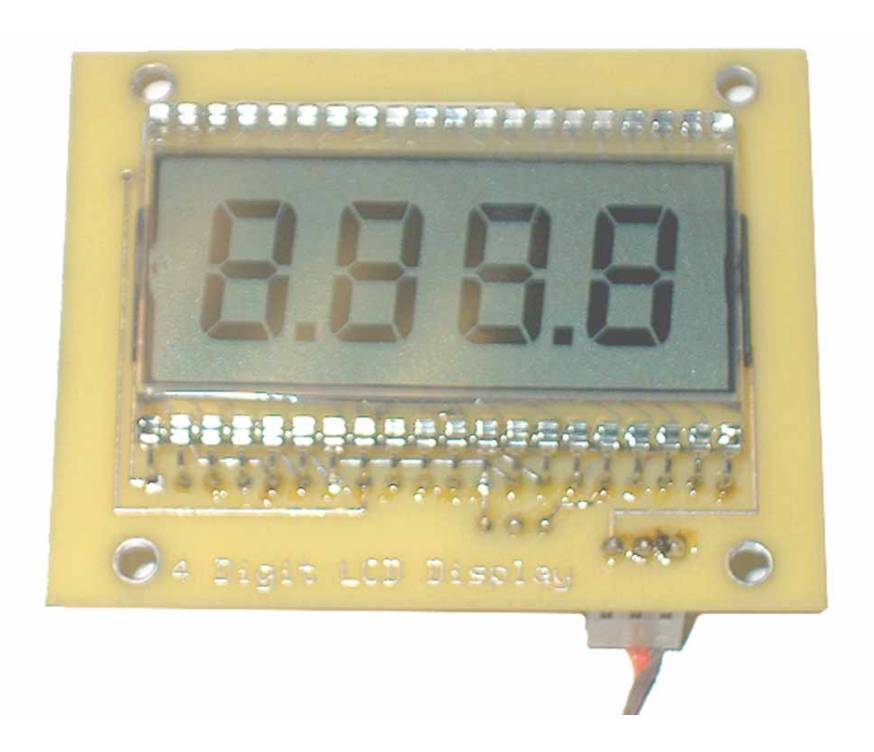

1) z neposrednim krmiljenjem, pri katerem je vsak segment prikazovalnika priključen na svoj priključek in imajo en sam priključek skupnega ozadja za celotno območje zaslona,

2) z multipleksiranim krmiljenjem, pri katerem je zaslon razdeljen na več področij, vsako od teh področij pa ima svoje ločeno

ozadje in tudi ločeno krmiljenje tega ozadja.

V primeru LED zaslonov ima uporaba multiplek siranega zaslona veliko pre dno sti in ze lo malo pomanjkljivosti. Potrebnih je veliko manj priključkov mikro kontrolerja in edina pomanjkljivost, ki jo lahko temu načinu pripišemo je ta, da potrebujemo dodatni čip za gonilnik cifre, saj večina mikrokontrolerjev v naj slabšem primeru (prikaz številke »8«) na svojih izhodih ni sposobnih dajati dovolj toka, da bi cifra svetila s polno močjo.

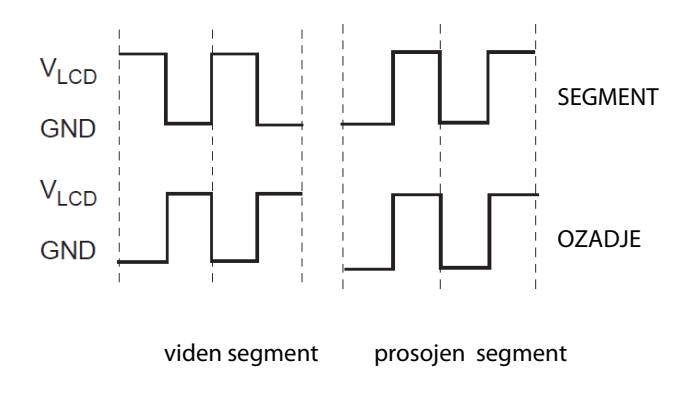

Slika 1: Oblike signalov pri neposrednem krmiljenju LCD prikazovalni**ka**

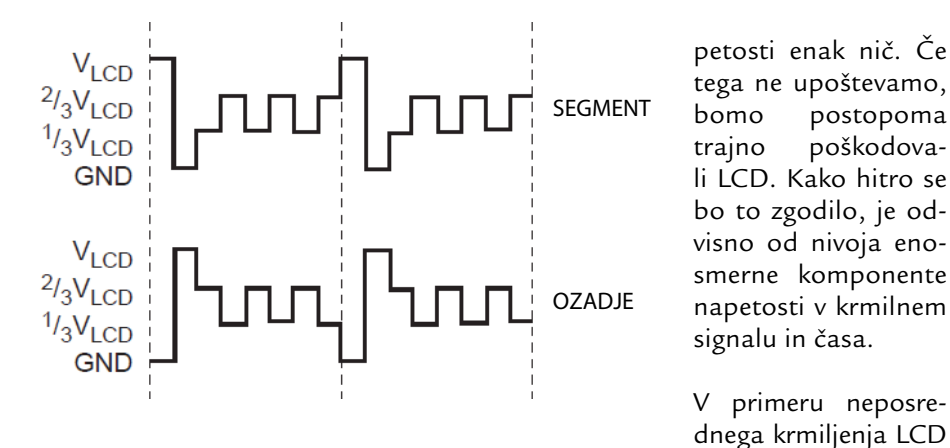

Slika 2: Krmilni signali, ki so potrebni za krmiljenje LCD prikazovalnika z ¼ načinom multipleksiranja

Pri LCD prikazovalnikih je situacija precej drugačna. LCD za prikaz praktično ne potrebuje nobenega toka, tako da tokovna zmogljivost V/I priključkov mikrokontrolerja linij sploh ni pomembna, vendar je potrebno vsak segment krmiliti z izmeničnim signalom. V primeru direktnega krmiljenja LCD prikazovalnika natančna oblika tega signala ni tako kritična, vendar mora imeti uporabljeni signal, vrednost enosmerne komponente namoramo:

zagotoviti signal kvadratne oblike z logičnimi nivoji (3,3 ali 5 voltov), ki ga priključimo na priključek ozadja LCD zaslona,

prikazovalnika, ki je najbolj učinkovit način za zagotavljanje ustrezne napetosti,

povezati vsak segment LCD prikazovalnika na svoj izhodni priključek mikrokontrolerja. Vsakemu segmentu, ki ga želite videti »temno«, morate dovajati signal kvadratne oblike, ki je 180° premaknjen glede na fazo signala,

ki ga dovajamo ozadju. Vsakemu segmentu, ki ga ne želite prikazati, morate dovajati signal, ki je v fazi s signalom ozadja.

Iz zgornjega opisa je jasno, da ne moremo kar postaviti izhodov mikrokontrolerja, ki so povezani s potrebnimi segmenti za zagotavljanje želenega prikaza na zaslonu. Namesto tega morate sami zagotoviti kvadratni signal dveh različnih faz, kot je prikazano na sliki 1. To je mogoče storiti s strojno opremo, ki je že vgrajena v sam mikrokontroler ali pa jih obdelujemo s prekinitveno rutino, ki jo proži časovnik tako pogosto, kot je to potrebno za zagotavljanje potrebne izmenične napetosti. Seveda obstajajo tudi mikrokontrolerji, ki imajo notranje periferno vezje za pogon LCD panelov že vgrajeno, vendar pa ti mikrokontrolerji na splošno vsebujejo kompleksno strojno opremo za multipleksno krmiljenje LCD prikazovalnika, ne pa za neposredno krmiljenje tega. Primer takšnega namenskega mikrokontrolerja je Atmelov ATmega169, ki ima že vgrajeno strojno opremo za krmiljenje

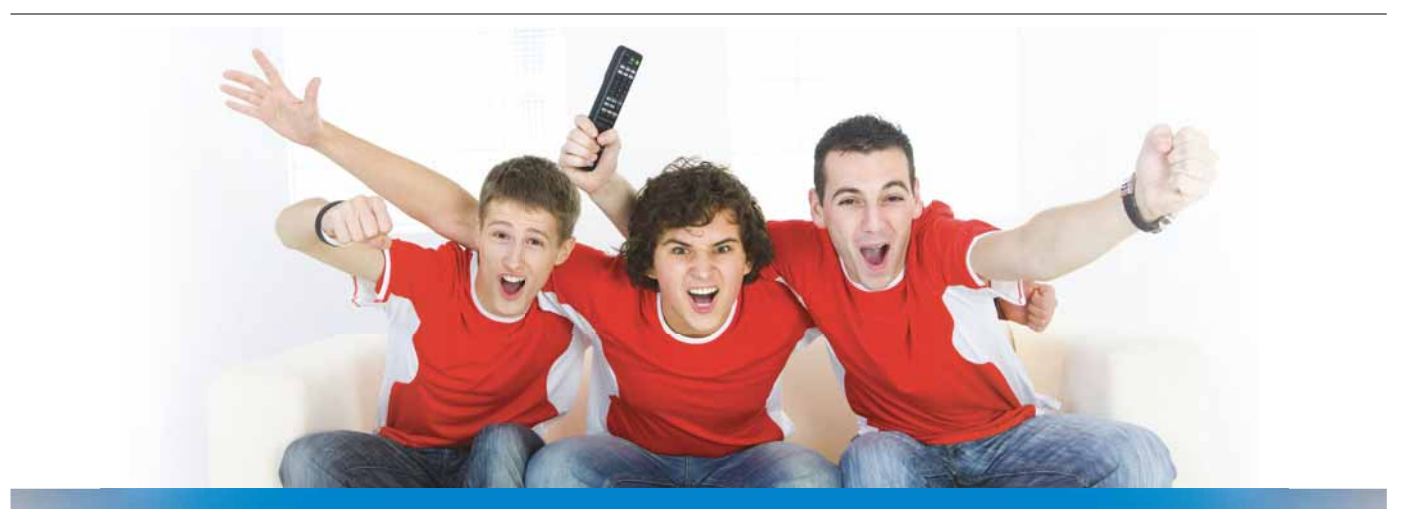

## Optična telekomunikacijska omrežja TELEING

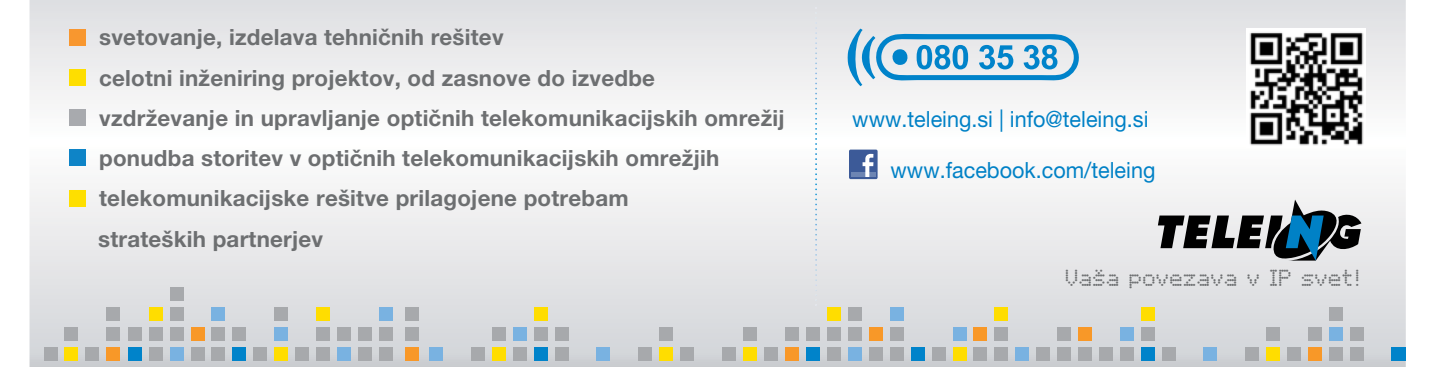

4 x 25 LCD segmentov (skupaj 100 segmentov). To je vsekakor uporaben mikrokontroler, vendar vgrajen v TQFP ohišja s 64 priključki, ki ga ročno ljubiteljski elektroniki zelo težko uspešno sami prispajkajo.

Ne bomo se poglabljali v zahteve za pogon z multipleksiranjem upravljanih LCD prikazovalnikov, rečemo pa lahko, da mora krmiljenje zagotavljati kompleksno obliko izmeničnega signala za ozadja, kot tudi za izmenične signale mul tiplek siranih izhodov, ki so priključeni na segmente. Vse to je potrebno za to, da se ohranja nivo enosmerne komponete izmeničnega signala na ničli v vezavah, kjer je množica posameznih segmentov priključena vzporedno in pripadajo različnim ozadjem. Slika 2 prikazuje krmilne signale, ki so potrebni za ¼ način multipleksiranja LCD prikazovalnika, kot je to izvedeno pri mikrokontrolerju ATmega169.

## **Krmiljenje LCD prikazo**valnika z Bascom/AVR

Kot sem že omenil, je družina AVR LCD krmilnikov, ki jih ponuja Atmel dokaj problematična za montažo / spajkanje, saj so na voljo le v ohišjih z veliko gostoto priključkov. Tako mi je glede na projekt ostala možnost izbire med različnimi AVR mikrokontrolerji, ki so na voljo v DIP ohišjih. Ker periferija teh AVR mikrokontrolerjev ne podpira neposrednega krmiljenja LCD, sem se moral zadovoljiti s neposrednim programskim krmiljenjem LCD prikazovalnika, saj multipleksirano krmiljenje zahteva zelo kompleksne oblike krmilnih signalov, kot je to prikazano na sliki 2. Po občutku sem ocenil, da je 4-mestni zaslon idealen za večino aplikacij. V tem primeru bi potreboval vsaj 28 V/I priključkov mikrokontrolerja za krmiljenje sedmih segmentov štirih številk. V ta namen lahko torej uporabimo vsak Atmel-ov AVR mikrokontroler v ohišju s 40 priključki, ki vsebuje štiri 8-bitna vrata.

Poglejmo, kaj je potrebujemo za krmiljenje LCD zaslona. Iz slike 1 lahko vidimo, da za krmiljenje ozadja potreben kvadratni signal in da tudi vsak segment potrebuje kvadratni signal: če naj bi bil segment viden (temen), potem potrebuje kvadratni signal, ki je za 180 ° fazno premaknjen glede na signal ozadja, sicer potrebuje kvadratni val, ki je v fazi s signalom na ozadju.

Če upoštevamo vse zahteve, je to najlažje doseči z uporabo AVR mikrokontrolerja in njegovega 16-bitnega časovnika Timer1 s prepletanjem prekinitvenih rutin Timer1 in Timer1 Output Capture. Ker želimo zagotoviti kvadratno (simetrično) obliko izhodnih signalov, moramo naložiti v Output Capture Timerja1 polovico maksimalne vrednost njegovega 16-bitnega registra ali 32768. Kvadratni signal za krmiljenje ozadja bomo dobili tako, da v prekinitveni rutini Timer1 Output Capture postavimo na izhodni priključek za krmiljenje ozadja (Portd.5) nizek logični nivo, v prekinitveni rutini časovnika pa na visok logični nivo.

Ostane nam le še to, da zagotovimo signal kvadratne oblike še za vsakega od segmentov, ki mora biti bodisi v fazi s krmilnim signalom ozadja ali za 180 ° fazno premaknjen v primerjavi z njim, odvisno pač od tega, ali mora biti določen segment viden ali ne. Da bi to dosegli, moramo poznati zahtevano stanje vsakega segmenta posebej in: 1) v prekinitveni rutini Timer1 Output Capture na izhodnem priključku vsakega segmenta, ki mora biti viden postaviti visok logični nivo, na ostale izhodne priključke za krmiljenje segmentov pa nizek logični nivo - ti segmenti ne bodo vidni, 2) v prekinitveni rutini časovnika Timer1 moramo v izhodni priključek določenega segmenta postaviti nizek logični nivo, če ga želimo prikazati in visok logični nivo, če segment ne sme biti viden.

Če na shemi Varitronix VI-402-DP LCD prikazovalnika pozorno pogledate priključke, lahko vidite, da so segmenti precej naključno dodeljeni V/I priključkom. To pomeni, da vsi segmenti številke 1, 2, 3 in 4 niso povezani v neprekinjeni skupini priključkov. Medtem ko bi bilo iz programske stališča veliko bolj priročno, če bi bilo po 7 segmentov vsake posamezne številke priključenih na svoja 8-bitna V/I vrata, bi postalo razvrščanje elementov in povezava tiskanega vezja izredno zapleteno glede na njegovo majhnost. Ker sam tudi nimam primernega programa za risanje tiskanih vezij, ki bi bil podprt s funkcijo za samodejno povezovanje (autorouter), sem ugotovil, da bi bilo takšno načrtovanje zame brez potrebe zelo trd oreh! Namesto tega sem se odločil povezati vsak segment LCD prikazovalnika (in decimalne vejice,...) direktno na najbližji V/I priključek AT90S8535, ki je bil na voljo. Naključno porazdelitev segmentov med štirimi 8-bitnimi vrati sem nato uredil s samim programom.

Vrnimo se nazaj na tisti del, ko smo govorili o tem, kako ustvariti ustrezne kr milne signale, ki jih dobimo s pomočjo obeh prej omenjenih prekinitev. Za katero koli 4-mestno vrednost, ki jo izpišemo na zaslon, obstaja posebna vrednost, ki mora biti v Timer1 Output Capture prekinitveni rutini naložena v štiri V/I vrata mikrokontrolerja, komplementarna vrednost vsake od teh štirih vrednosti pa se morajo zapisati v štiri V/I vrata v prekinitveni ru-

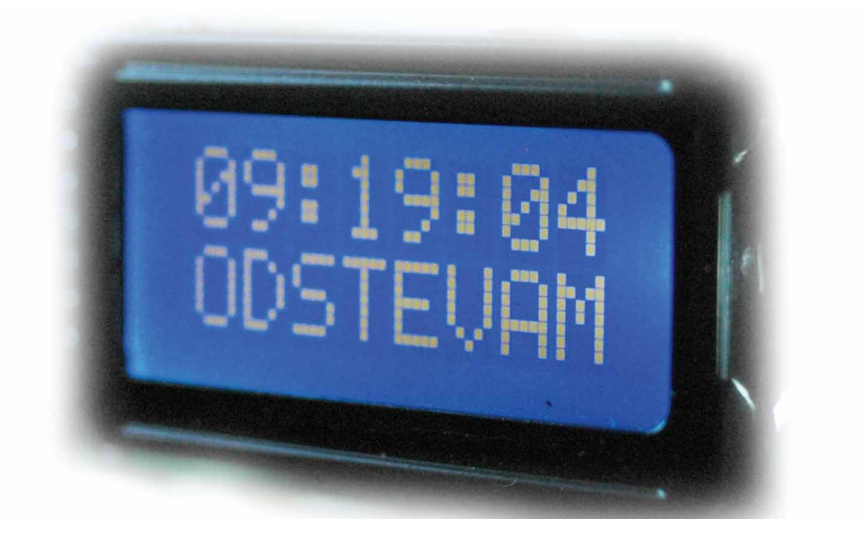

tini časovnika. To zagotavlja potrebne oblike kvadratnih signalov za vsak LCD segment, kot tudi zagotavljanje bodisi sofaznega ali za 180° premaknjenega signala faze, kar je odvisno od tega ali mora biti segment viden ali ne.

To se najlažje doseže s shranjevanjem potrebnega vzorca v štiri enobajtne spremenljivke Varap, Varbp, Varcp, Vardp in jih prenesejo na štiri V/I vrata med prekinitveno rutino Timer1 Output Capture. V tej prekinitveni rutini uporabimo tudi Bascom ukaz NOT, s katerim dobimo obratno vrednost spremenljivk ki jih nato spet shranimo v spremenljivke Varan, Varbn, Varcn in Vardn. Vse, kar ostane prekinitveni rutini časovnika je, da postavi na izhod komplemen tarne vrednosti teh spremenljivk na vseh štirih V/I vratih in spremeni logični nivo na priključku za ozadje (PortD.5). Kot zanimivost lahko omenimo, da ima pravokotni signal, ki se uporablja za LCD enako frekvenco kot je takt mikro kontrolerja / 65536 ali 61,036 Hz. To je ravno prava vrednost, ki je dovolj hitra, da ne zaznamo utripanja na zaslonu, vendar spet ne tako hitro, da LCD spremembam ne bi mogel slediti (LCD je sam po sebi počasen).

#### S programsko opremo bomo reševali **na sled nje na lo ge:**

sprejemali ukaze oziroma tok podatkov od gostiteljskega mikrokontrolerja s hitrostjo 9600 baudov in

Ukazni mnemonik Parameter Pomen ukaza C brez Izbriše vsebino zaslona D 1,2 1 postavi DP1, 2 pa DP2 izhod decimalne pike Z 0-9 Določi ID tega modula (shrani se v EEPROM) I 0-9 Izbere modul z določenim ID za sprejem ukazov

Tabela 1: Opis ukazov, ki jih lahko sprejme in obdela LCD modul version and the series of the vrednost.

jih shranjevali v spremenljivko S;

- če bo S številčna vrednost, jo bomo obdelali (korak 4);
- preverili bomo prvi znak niza S in izvršili ustrezen ukaz, zatem pa se spet vrnili na korak 1 in čakali naslednje ukaze ali podatke, ki jih pošilja gostitelj;
- če je niz S številčna vrednost, je potrebno izločiti vsakega od štirih znakov posamično in pretvoriti vsako ASCII vrednost v številčno vrednosti med 0 in 9 (tako, da odštejemo 48);
- glede na številčno vrednost bomo uporabili Select Case strukturo za skok na enega od desetih različnih pod programov za številko na prvem mestu (enako storimo za številke na drugem, tretjem in četrtem mestu);
- » vsakega od 40 podprogramov (10 za vsako mesto) sestavlja sedem ukazov od katerih vsak postavi ali izbriše en bit v eni od Varap, Varbp, Varcp in Vardp spremenljivk. S tem bodo vse štiri spremenljivke vsebovale prave vrednosti za posamezne segmente glede na sprejeto števil-

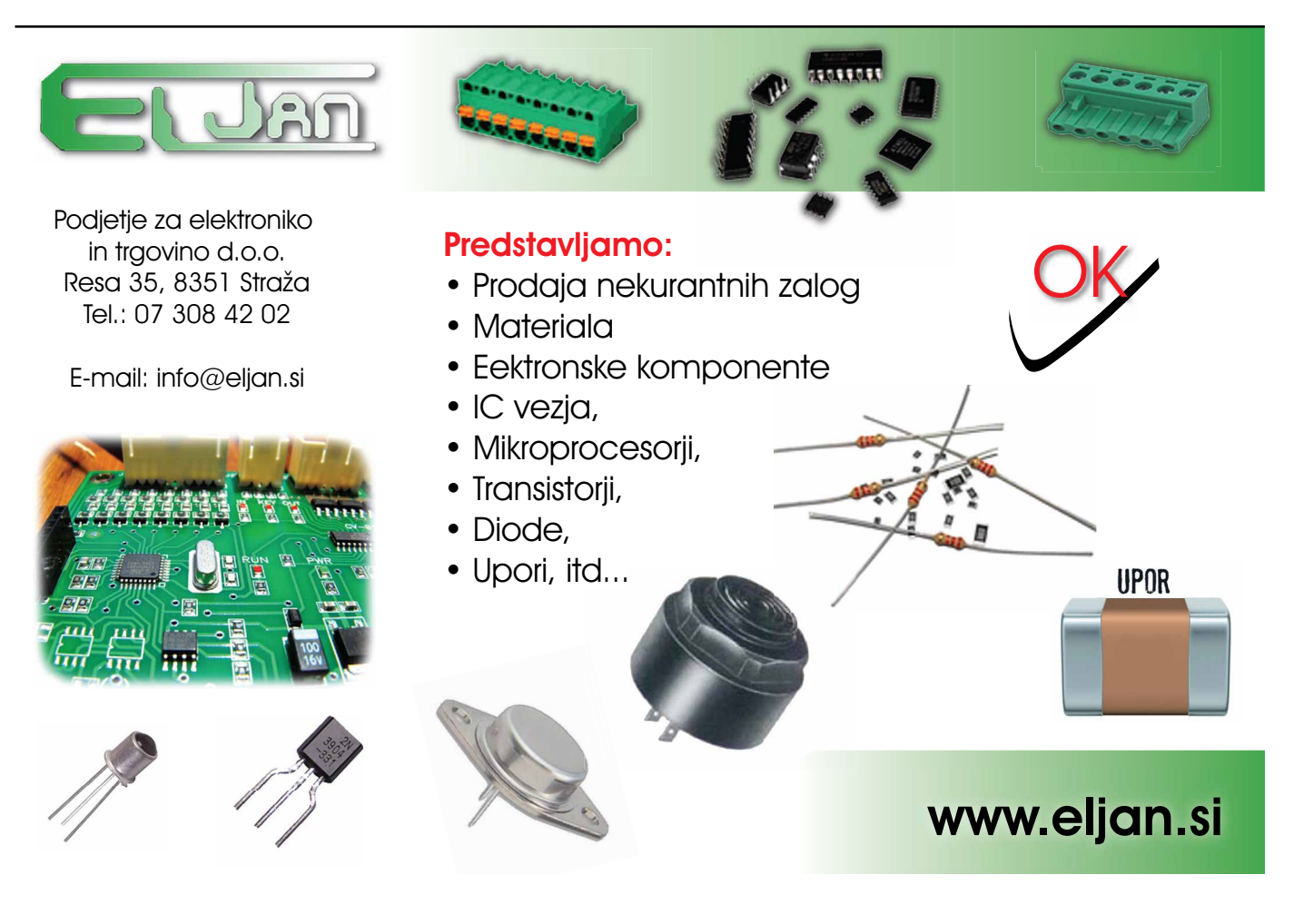

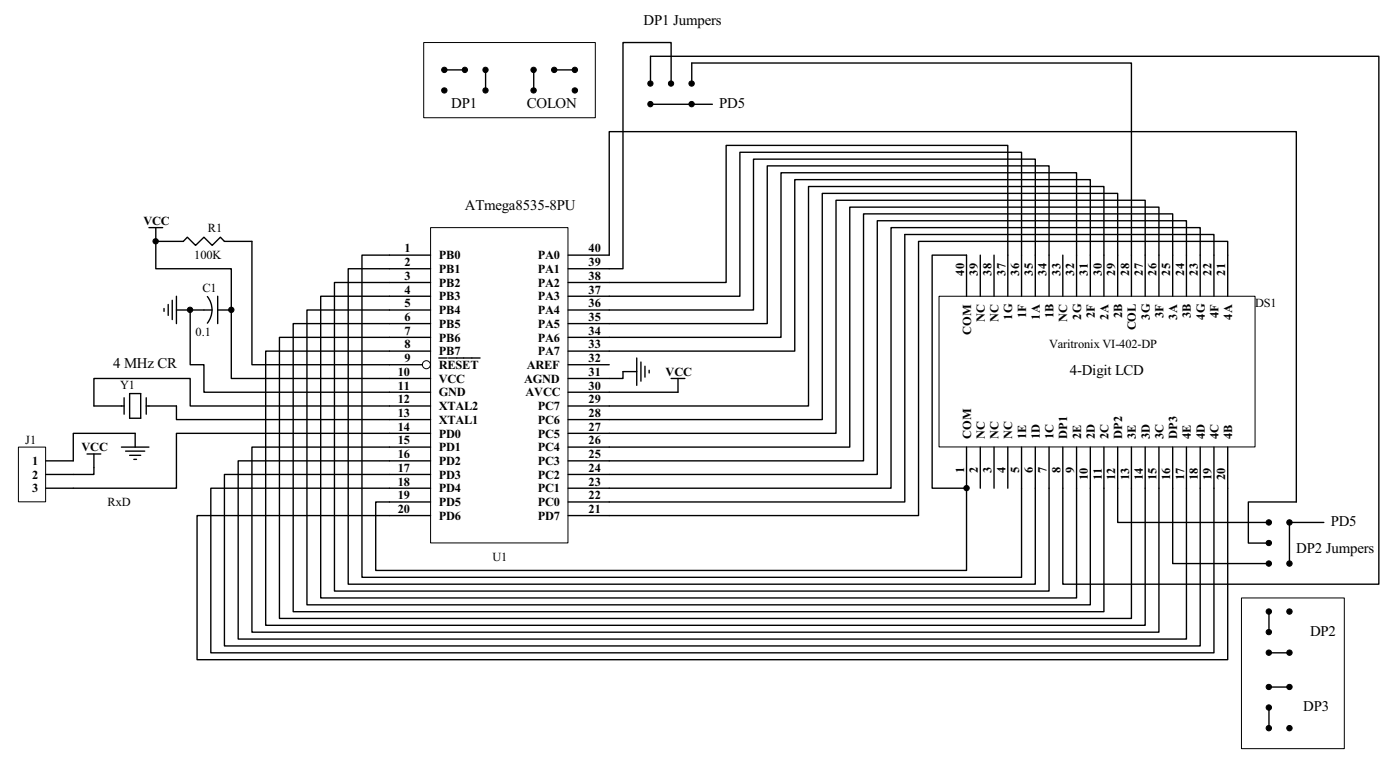

#### Slika 3: Shema modula

Če se vrnemo nazaj na korak 3 vidimo, da bo potrebno v primeru sprejetega ukaza ustrezno reagirati. Tabela 1 prikazuje ukaze, ki jih lahko pričakujemo. Vsi ukazi so mnemoniki dolžine enega znaka, kadar pa je to potrebno, jim sledi tudi parameter.

Ukaza Z in I moramo malo bolj natančno pojasniti. Kadar modulu pošljemo ukaz Z, takoj nato pa eno samo številko (0-9) bo trenutno priključeni modul spremenil svojo identifikacijsko številko na sprejeto številko. Privzeto je, da ima pravkar sprogramiran 8535

svoj notranji EEPROM izbrisan, kar pomeni, da ima vsak bajt EEPROM-a vrednost 255 ali FF, kot to zapišemo hek sa de cimalno. Ko se program zažene, iz EEPROM-a najprej prebere tam zapisano ID številko. Če ugotovi, da je ta vrednost 255, vzame to kot da bi bila ID številka modula 0, sicer pa uporabi ID vrednost, ki je zapisana na tej lokaciji EEPROM-a. ID vrednost 0 je programsko določena kot splošna. To pomeni, da se modul s to ID številko odziva na ukaze in poslane podatke:

če svoje lastne ID številke še ni dobil (zapisal v EEPROM, torej ukaza za vpis še ni prejel),

ko je sprejel ukaz "I", čeprav so podatki namenjeni modulu z drugačno ID številko.

Povedano drugače, privzeto se bo modul odzival na vsak ukaz ali podatek, ki jih bo sprejel, ne glede na to, ali je sam sprejel ukaz "I" in ne glede na to, kateremu modulu (oziroma modulu s katerokoli ID številko) je informacija prek "I" ukaza namenjena. Če želite imeti na serijskem vodilu priključenih več LCD modulov paralelno, je potrebno vsak modul pri-

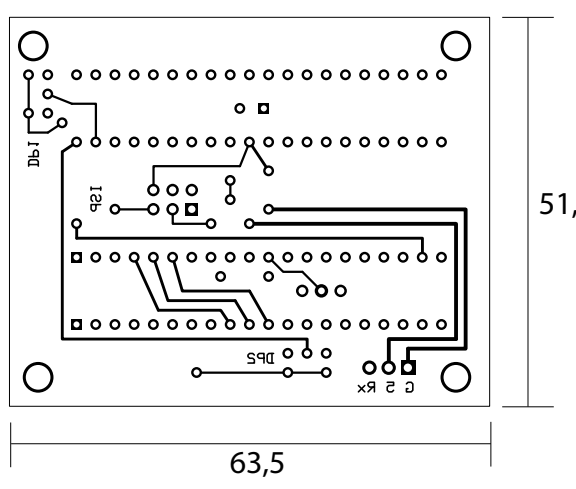

**Sli ka 4: Ti ska no vez je, stran spaj ka nja Sli ka 5: Zgor nja stran ti ska ne ga vez ja**

51,4

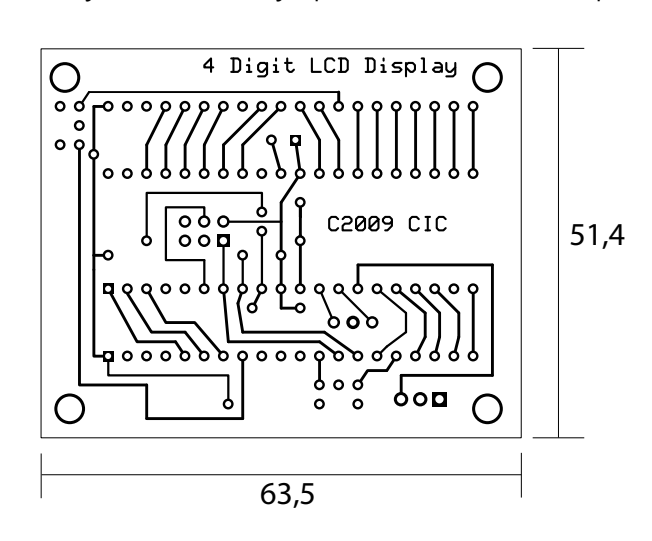

## **Primerjajte svoje 16-bit projekte z najnovejšimi PIC® mikrokontrolerji**

**Novi PIC24 Lite MCU zmanjšujejo stroške, prostor in porabo energije**

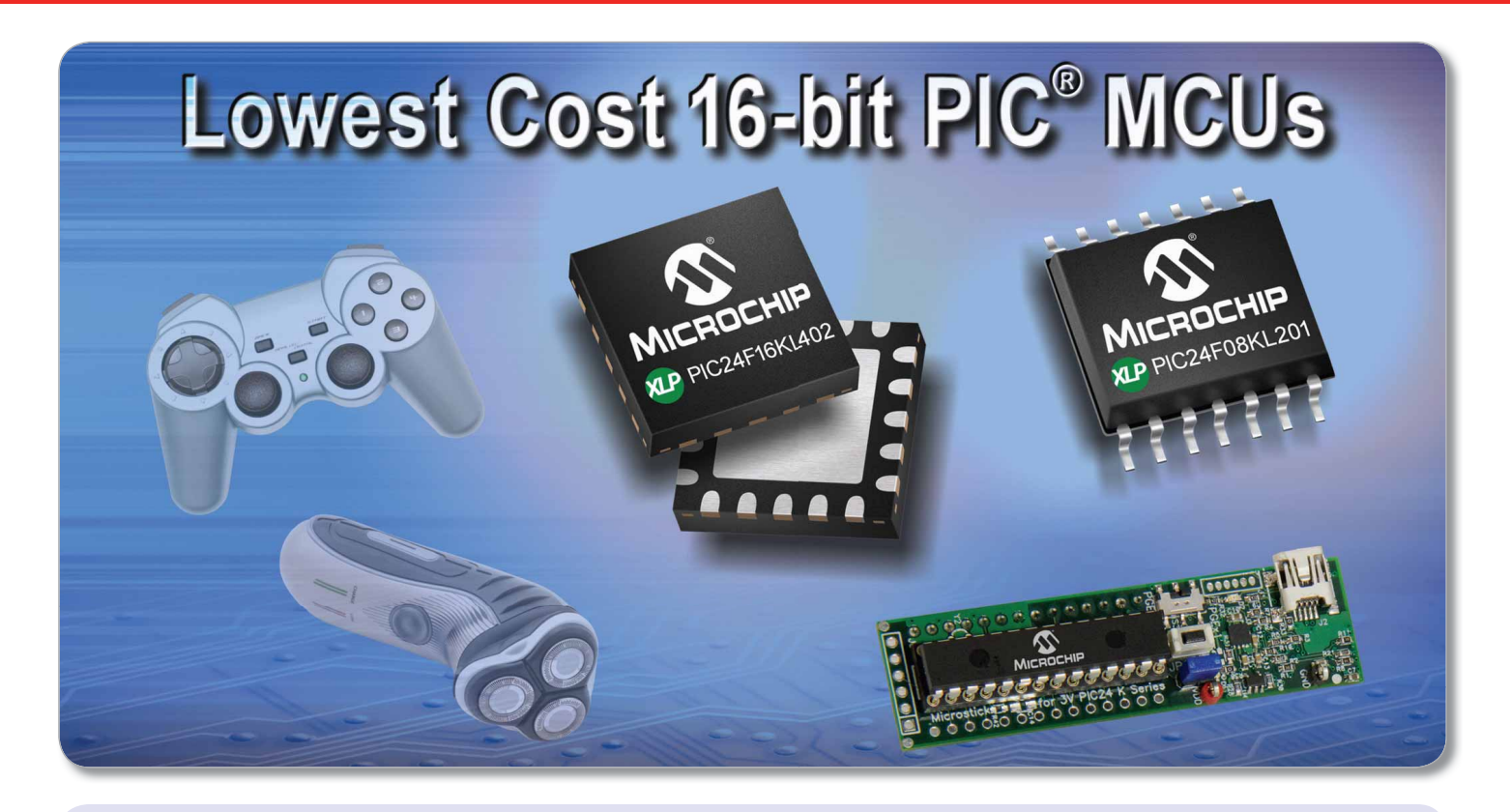

**PIC24 Lite MCU-ji vam omogočajo odlično kombinacijo nizke cene, ekstremno nizke porabe in ohišja z majhnim številom priključkov. Najnovejša člana najcenejše 16-bit PIC® MCU družine PIC24F "KL" vsebujeta fl eksibilno periferijo, nizko porabo energije pri delovanju in spanju ter 14, 20 in 28-pin ohišja, ki zasedejo malo prostora.**

S prilagajanjem na manjše število V/I priključkov in zahtev za spominom pri vaših nizkocenovnih projektih, vam 16-bitni MCU-ji omogočajo 16 MIPS performanse in možnost dodajanja funkcionalnosti pri tem pa omogočijo, da zadržite nizko ceno in nizko porabo, vse na majhnem prostoru.

Fleksibilna vgrajena periferija na PIC24F "KL" Lite MCU vsebuje Master Synchronous Serial Port (MSSP), ki ga lahko uporabimo kot SPI ali l<sup>2</sup>C<sup>™</sup> vmesnik in pa Enhanced Capture/Compare/PWM (ECCP) modul, ki lahko prilagodi večkanalni PWM in njegove vhodne konfiguracije. Tipična poraba med spanjem znaša 30 nA pri 25 °C, poraba pri normalnem delovanju znaša 150 μA/MHz pri 1,8V, kar vam omogoči "eXtreme" delovanje pri nizki porabi.

#### **PRIČNITE S 3 ENOSTAVNIMI KORAKI :**

- 1. Izberite primerno ohišje
- 2. Uporabite enostavno Microstick razvojno orodje (DM240013-1), ki se napaja iz USB-ja
- 3. Primerjajte svoj najcenejši projekt s 16-Bit PIC24 Lite MCU-ji

## **Za več informacij obiščite: www.microchip.com/get/eupic24lite**

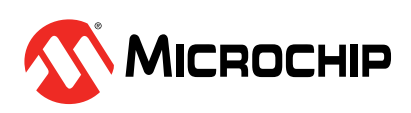

Microcontrollers • Digital Signal Controllers • Analog • Memory • Wireless

ključiti na vodilo posamično in mu z ukazom »Z« dodeliti enolično ID številko. To ID številko potem modul shrani v EEPROM, zato je to treba storiti le enkrat za vsak modul. Od tega trenutka naprej se bo vsak modul odzival le na ukaze in podatke ki so namenjeni modulu s to ID številko. Programska oprema modula zavzame okrog 5300 bajtov od skupno 8K Flash pomnilnika, ki na voljo v Atmelovem 8535 mikrokontrolerju. Obe datoteki, z Bascom izvorno kodo in hex kodo za ta projekt sta na voljo na spletni strani revije Svet Elektronike.

## **Vezje modula**

Za ta svoj projekt sem izbral LCD prikazovalnik Varitronix VI-402-DP-RC-S Twisted Nematic. Vsebuje štiri 13 mm visoke cifre z odsevno ploščo, tako da osvetlitev ni potrebna. Dobro je viden v zunanjih svetlobnih pogojih tudi iz razdalje nekaj metrov. Opremljen je s priključki, ki nam omogočajo enostavno montažo na tiskano vezje z luknjami, za razliko od večine poceni LCD prikazovalnikov, ki so praviloma steklene plošče s tankimi naparjenimi prevodnimi kontakti. Ta vrsta LCD prikazovalnikov mora biti s tiskanim vezjem povezana s posebnimi trakovi iz gume, v katero so zaliti prevodniki. Če imate pri roki kakšen prikazovalnik ta vrste, ki ga ne potrebujete, ga previdno razstavite in videli boste primerke teh gumiranih »bus« trakov. Ta prikazovalnik ima tri decimalna me sta in »:« sim bol med dru go in tretjo cifro, ki je uporaben za prikaz časa. Mimogrede, pri LCD zaslonih lahko obstajajo tudi posebni segmenti ali podobe, ki jih imenujemo »glif«.

Za krmiljenje tega prikazovalnika bi skupaj potrebovali V/I priključke za štiri številke s po sedmimi segmenti (= 28) tri decimalne pike, znak dvopičja ":" in ozadje. To je skupaj 33 V/I priključkov, eden več, kot jih lahko ponudi naš mikrokontroler s štirimi 8-bitnimi vrati. Odšteti moramo še priključek serijskega vmesnika, ki ga seveda nikakor ne moremo pogrešati. Zato sem se odločil, da na tiskano vezje dodam dva kratkostičnika, ki bosta uporabniku omogočala, da izbere (z uporabo ukaza), dve od treh decimalnih mest ali znak dvopičja »:«. To se pravi, lahko programsko izbirate med dvema različnima položajema decimalne pike ali čisto brez decimalne pike ali pa uporabite »:« za prikaz časa. To zmanjša število potrebnih V/I priključkov na 31, tako da nam ostane tisti potrebni sprejemni priključek serijskih vrat, ki ga v našem primeru nujno potrebujemo.

Izbral sem Atmelov mikrokontroler AT90S8535, ker sem jih imel v svojem "skladišču" kar precej na zalogi, vendar lahko uporabite tudi ATmega8535, ki je novejši in v današnjem času lažje dostopen. Ker '8535 nima notranjega RC oscilatorja, sem se odločil za vgradnjo 4 MHz keramičnega resonatorja, ki je poceni in čisto dovolj natančen v ta namen. ATmega8535 ima že vgrajen umerjen notranji RC oscilator (1, 2, 4 ali 8 MHz), tako da lahko namesto 4 MHz keramičnega resonatorja za takt uporabimo ta vir, če bomo namesto '8535 uporabili ta mikrokontroler. V tem primeru bi morali CLKSEL bite varovalk nastaviti tako, da izberemo kot vir taktne frekvence mikrokontrolerja notranji RC oscilator in tudi določimo frekvenco 4 MHz. Natančnost notranjega takta z vgrajenim RC oscilatorjem je v mejah  $\pm$  3%, (pri Vcc = 5V in sobni temperaturi) in je čisto dovolj za nemoteno komunikacijo UART s hitrostjo 9600 baudov. Če se vam zdi potrebno, lahko izvedete tudi natančno umerjanje med delovanjem za izboljšanje te točnosti (61,036 Hz signal je ves čas prisoten na priključku PortD.5 za krmiljenje ozadja prikazovalnika). Če imate ustrezno opremo za merjenje frekvence in spreminjate vrednost OSCCAL registra toliko časa, da zagotovite na priključku PortD.5 kvadratni signal frekvence 61.036 Hz, potem je frekvenca takta mikrokontrolerja zelo blizu 4,0 MHz.

Na sliki 3 imamo narisano shemo modula. Ni ravno veliko pokazati, saj je v vezju poleg mikrokontrolerja in LCD prikazovalnika le še par običajnih dodatnih elementov.

Slika 4 prikazuje spodnjo (zadnjo) stran tiskanega vezja. Upoštevajte, da je standardni 6-pin AVR ISP priključek za programiranje v vezju nameščen znotraj podnožja mikrokontrolerja

8535, zato ga namestite in prispajkajte istočasno s keramičnim resonatorjem preden obrnete ploščico tiskanega vezja in na svoje mesto prispajkate mikro kontroler.

#### OPOMBA:

*'8535 je na me ščen pod LCD pri ka zo*valnikom, zato mora biti vgrajen in pri*spaj kan pred njim. LCD pri ka zo val nik ima do volj dol ge pri ključ ke, da lah ko do se že jo zgor njo po vr ši no ti ska ne ga vezja, ko ga po lo ži mo na '8535, ven dar ni so do volj dol gi, da bi jih lah ko pri spajka li na dru gi stra ni ti ska ne ga vez ja, zato mo ra mo to sto ri ti na zgor nji stra ni. J1 je pre prost 3-pol ni pri klju ček, prek ka te re ga mo dul na pa ja mo in spre je mamo uka ze in po dat ke s se rij ske ga vo di la.* Na sliki 3 sta narisani tudi dve skupi*ni krat ko stič ni kov, ki sta na me šče ni na*  zadnji strani tiskanega vezja in s kateri*ma iz be re mo ak tiv ni de ci mal ki in znak dvo pi čja ":".*

## Delovanje

Ko modul priključimo na napajanje, se bo izpisalo 8888 (in glede na kratkostičnika decimalna pika ali znak dvopičja). Po nekaj sekundah se bo zaslon izbrisal in modul bo pripravljen sprejemati ukaze oziroma podatke prek serijskega vmesnika. Vsi ukazi in podatki, ki bodo poslani v prvih nekaj sekundah po vklopu, bodo prezrti! Modul je predviden za delovanje s 5-Voltnim napajanjem in enakimi logičnimi nivoji na serijskem vodilu, vendar deluje čisto OK tudi pri 3,3 Voltih, če vaš gostiteljski mikrokontroler uporablja takšno napajanje in logične nivoje. Pri nižji napetosti se kontrast LCD prikazovalnika sicer nekoliko zmanjša, vendar je prikaz še vedno popolnoma zadovoljiv.

#### **Vi ri**

- » AT90S8535 MCU ki ga proizvaja Atmel:
	- ◊ www.atmel.com,
	- ◇ datasheet: www.atmel.com/ images/doc1041.pdf
- » LCD panel, ki ga proizvaja Varitronix
	- www.varitronix.com,
	- datasheet: http://media.digikey. com/pdf/Data%20Sheets/Varitronix%20PDFs/VI-402.pdf

*www.svet-el.si ww.svet-el.si*

Zavedamo se, da z vsako stopnjo projektiranja prihajajo novi in edinstveni izzivi. Prav zato Farnell element14 ponuja popolne rešitve za projektiranje.

## **REŠITVE ZA PROJEKTIRANJE BOSTE NAŠLI TUKAJ**

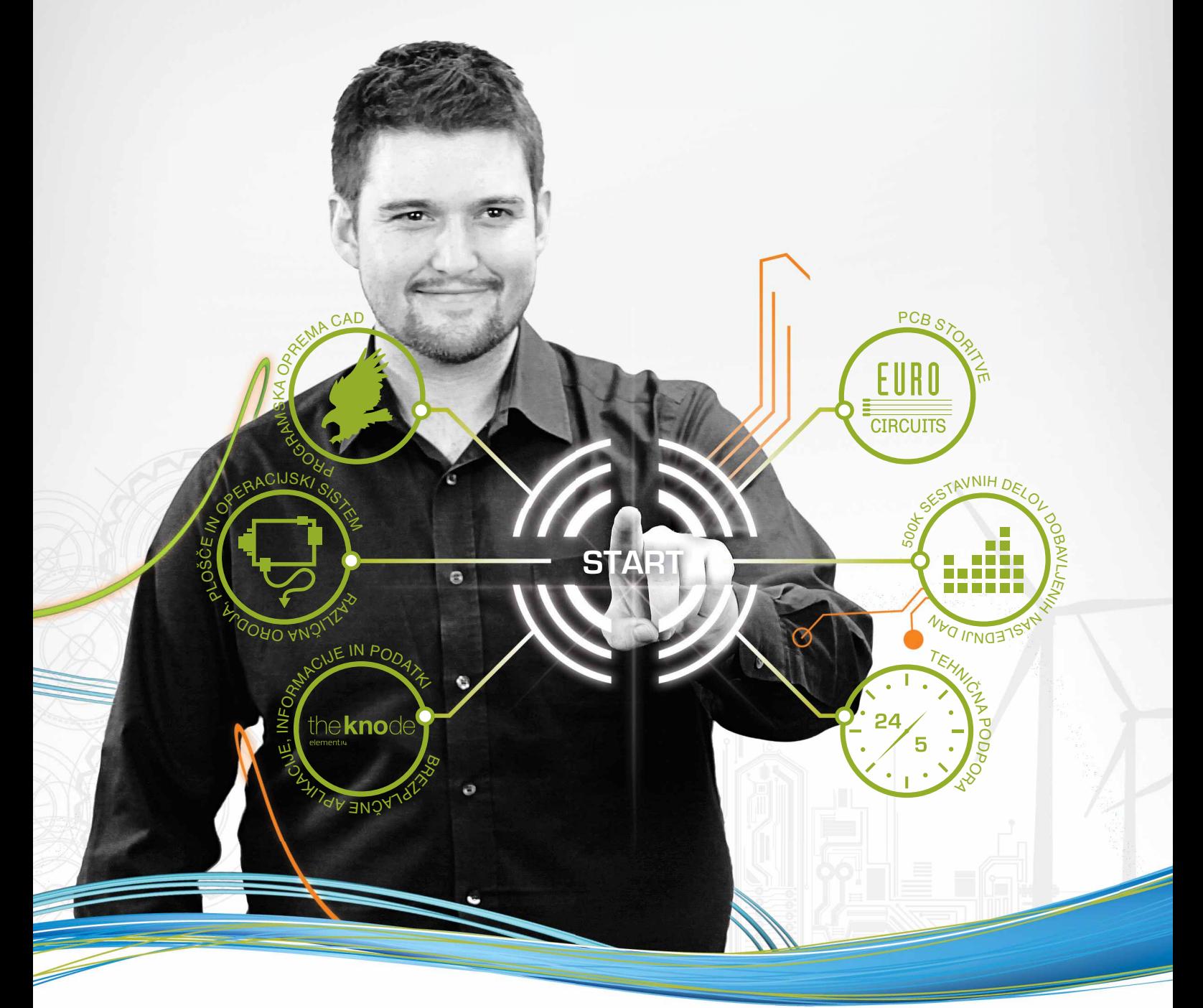

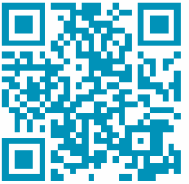

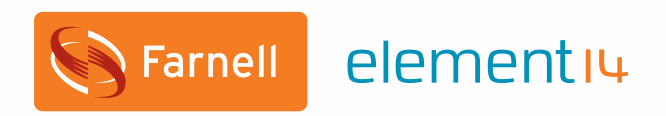

**1990 SVET ELECTRONICE 47** 

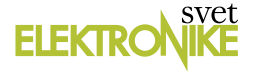

## **GPS/GSM naprava za meritev pokritosti GSM signala** *Avtor: Matjaž Skubic vtor:*

*E-pošta: -pošta: gammda@gmail.co ammda@gmail.com*

**GPS in GSM naprave so danes zelo priljubljene in se vgrajujejo v različne sisteme. Skoraj ne poznam novejšega GSM telefonskega aparata, ki ne bi imel vgrajenega GPS sprejemnika. Toda to so naprave, ki jih uporabniki uporabljamo zgolj in samo z uporabniškega vidika preko aplikacij, ki so instalirane na napravi. Res je, da so to sistemi, ki so uporabniško zelo uporabni in prijazni ampak vedno se poraja vprašanje, kako to narediti malce drugače. Mi pa smo elektroniki in znamo stvari pogledati bolj podrobno v notranjost in si pripraviti sistem po lastnih željah in zahtevah.**

Pred časom mi je v roke prišla GSM sledilna naprava za avtomobil narejena, kot večina teh, na Kitajskem. Radovednost mi ni dala miru, zato sem napravo odprl in notri našel poleg nekaj komponent GPS sprejemnik ET-314 in GSM-GPRS modem SIM 300. Srce naprave predstavlja naš poznani AT Mega 128L. Naprava zelo lepo deluje kot zaključena celota. Pri prebiranju navodil pa se mi je takoj porajala misel, da bi se dalo z njo narediti tudi kaj drugega. Zato sem se odločil, da jo predelam tako, da napišem svoj program in s tem izdelam napravo za meritev pokritosti GSM signala. To rešitev sem si zamislil skupaj z uporabo aplikacije Google Earth, kot rezultat pa sem želel dobiti črto potovanja pobarvano z različnimi barvami glede na jakost signala GSM. Odvisno od vstavljene SIM kartice pa izbiro operaterja, katerega jakost signala želimo preveriti. No, pa poglejmo, kako mi je to uspelo.

Originalnega programa naprave, ki je zapisan v MEGA 128L ni bilo moč prebrati, ker je zaklenjen, zato sem se odločil, da mikrokontroler zamenjam z drugim in ga bom sprogramiral po svojih željah. Za programiranje sem uporabil Bascom AVR. V kolikor bo želja pridobiti nazaj uporabnost originalne naprave, pa bom zopet zamenjal kontroler. Povedati je potrebno, da oznaka »L« pri mikrokontrolerju pomeni, da deluje na priključeni napetosti 3,3V in je bilo potrebno pri zamenjavi uporabiti ravno tega. Vse podrobnosti v zvezi z mikrokontrolerjem so napisane v datasheet-u: http://www. atmel.com/Images/doc2467.pdf. V nadaljevanju poglejmo posamezne module.

### **GSM modem SIM 300**

GSM modem SIM 300 je zelo majhen modulček, ki se po velikosti sploh ne more primerjati z npr. Falcom A2D, o katerem sem v tej reviji že pisal. To ne pomeni, da z njim ne bi bilo možno izvesti nekaj podobnega. Problem je le velikost naprave. Nabor AT ukazov SIM 300 je pravzaprav identičen Falcom A2D, ko govorimo o osnovnem delovanju, kot je branje SMS spročil, pisanje SMS sporočil, klicanje, ... Tako nam program napisan v Bascom-u za Falcom A2D z nekaj malimi modifikacijami tukaj prav lepo deluje.

Sim 300 modem zmore tudi povezavo preko GSM-GPRS,

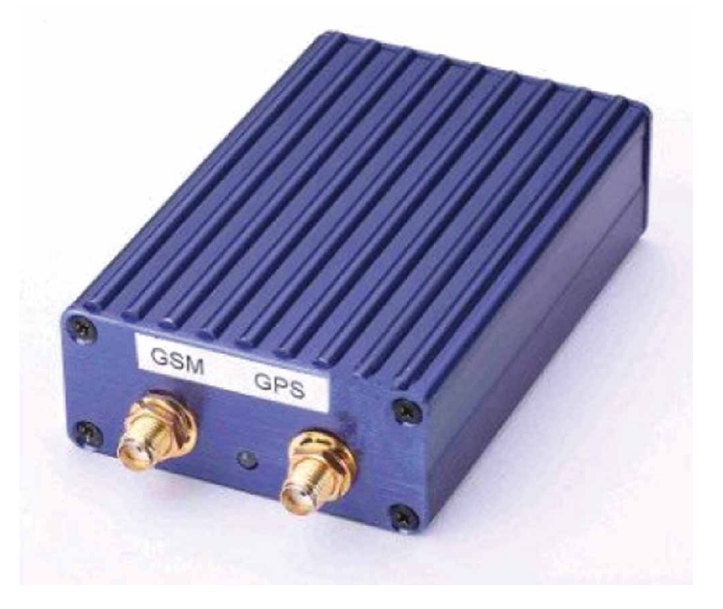

kar pomeni, da ga je možno povezati v podatkovno omrežje in do njega dostopati preko interneta z ustrezno pripravljeno aplikacijo. Te funkcionalnosti tukaj ne bom uporabil.

Modul je narejen v ohišju velikosti 25,4 mm \* 25,4 mm \* 3,3 mm in se ga lahko direktno prispajka na tiskano vezje. Slika1 prikazuje obliko GSM SIM300 modula.

## **Priklop modema na uC sistem.**

GSM modem SIM 300 je napajan na 3,3V in ga lahko na mikrokontroler priključimo direktno. V našem primeru je

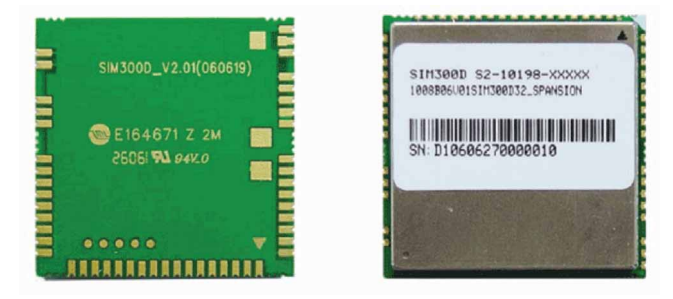

**Slika 1: Modul SIM300**

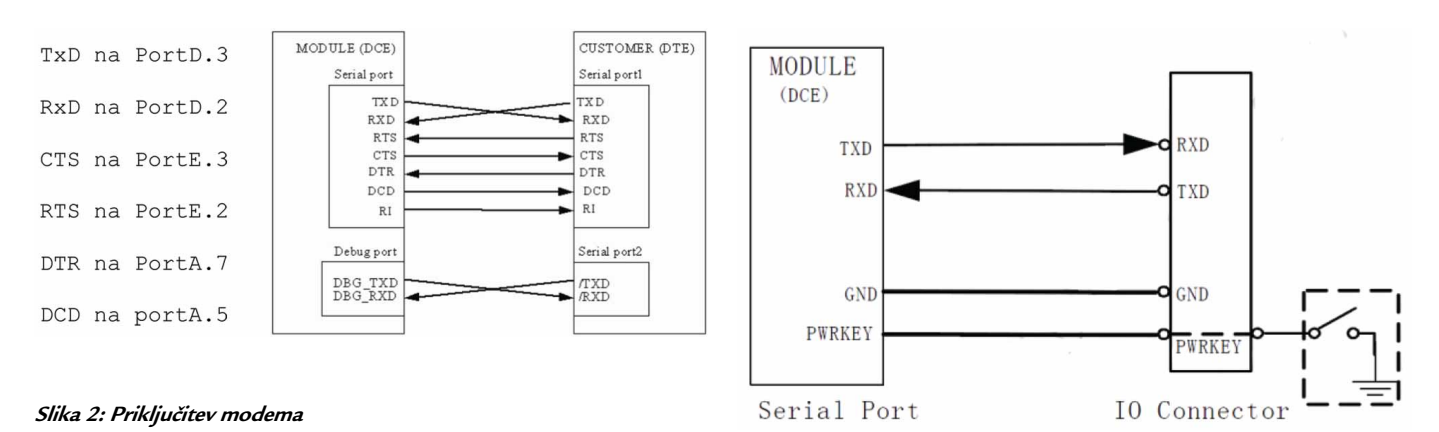

**Slika 3: Priključitev modema**

povezan na UART2 serijski port mikrokontrolerja, kot je ponazorjeno na sliki 2.

Modem ima tudi debug serijski port, ki pa v tem primeru ni bil uporabljen. Možna je tudi priključitev, ki jo ponazarja Slika 3. Povezava je enostavnejša, kjer so uporabljeni samo trije priključki (RxD in TxD ter GND in PWRKEY za vklop modema).

Za vklop modema je uporabljen priključek PWRKEY, ki ga je potrebno povezati na GND oz. ga povezati na prosti priključek mikrokontrolerja, če želimo modem vključiti ali izključiti programsko.

SIM kartico je postavljena na tiskanino posebej saj je modul premajhen, da bi lahko bila integrirana v njegovo notranjost. Pred vstavitvijo SIM kartice je potrebno paziti na to, da izključimo preverjanje PIN kode, ker se drugače modem ne bo mogel povezati v mobilno omrežje. Obstaja možnost, da programsko aktiviramo SIM kartico, kjer vpišemo PIN kodo. Toda to zahteva dodatno programiranje, težave pa imamo, ko npr. menjamo SIM kartico.

## **GPS sprejemnik ET 314**

To je GPS modul z majhno porabo, ki uporablja SIRF III

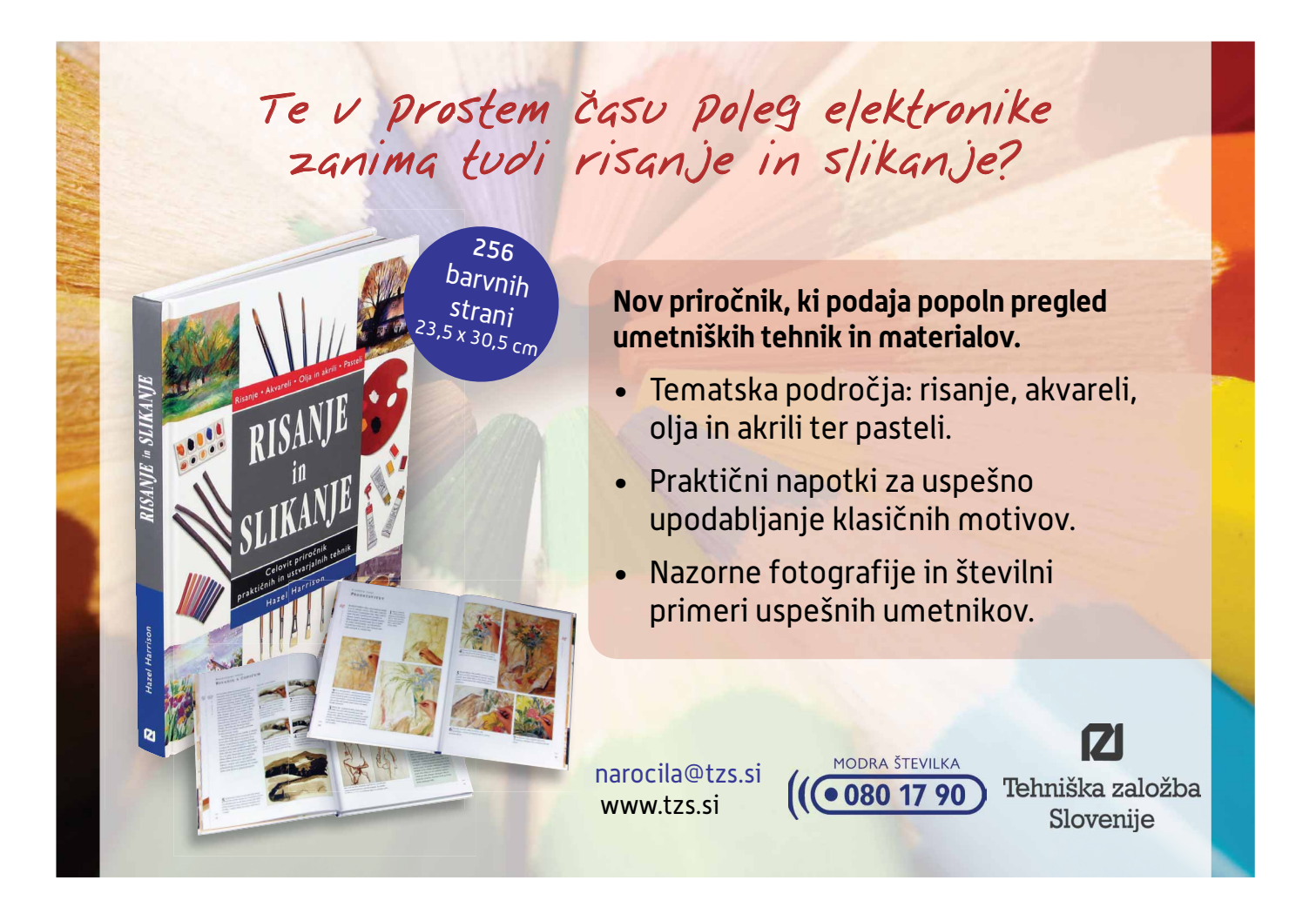

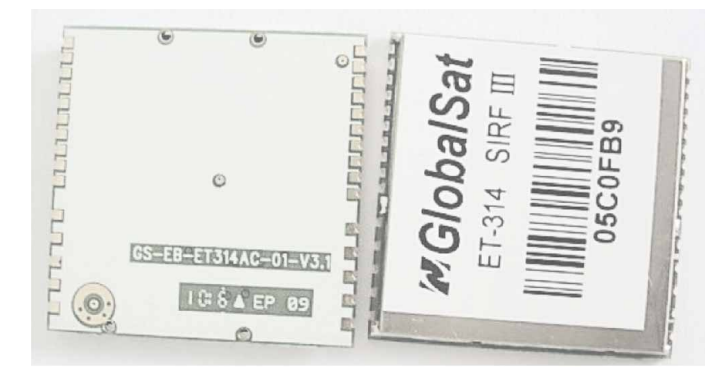

 **Slika 4: Slika GPS modula ET-314**

chipset in lahko sprejema signal iz do 20 satelitov. Njegove posebnosti so :

- » majhna poraba,
- » dva serijska vmesnika,
- » 4M Flash pomnilnika,
- » Podpora NMEA 0183 in SiRF binarni protocol.

#### **GPS Sprejemnik**

- » Chipset SiRF Star III
- » Frekvenca L1, 1575,42 MHz.
- » Code C/A Code.
- » Protokol NMEA 0183 v2.2.
- » Privzeto: GGA,GSA,GSV,RMC.
- » Podpira: VTG,GLL,ZDA.
- » SiRF binarne in NMEA komande.
- » Nastavljivi Baud Rate 4.800 do 57.600 bps.
- » 20 kanalov.
- » Flash 4Mbit.
- » Občutljivost sledenje: -159dBm.
- » Hladni Start 42 sekund, poprečno.
- » Vroči Start 38 sekund, poprečno.
- » Hot Start 1 sekund, poprečno.
- » Ponovno zajemanje 0.1 sekund, poprečno.
- » Natanbčnost pozicije: 10 metrov, 2D RMS.
- » 5 metrov, 2D RMS, WAAS omogočen.
- » Hitrost: 0.1 m/s.
- » Time: 1μs sinhroniziran na GPS čas.
- » Max. višina < 18,000 metrov.
- Max. hitrost < 515 metrov/sek.
- » Max. pospešek < 4G.
- » Izhodni podatki: 1 Hz.
- » DGPS WAAS, EGNOS, MSAS.
- » Datum WGS-84.
- » Vmesnik.
- » I/O Pina 2 serijska izhoda.

#### **Velikost**

- » 30-pin »stamp holes« vezje.
- » Dimenzije 25,4 mm \* 25,4 mm \* 3,3 mm.

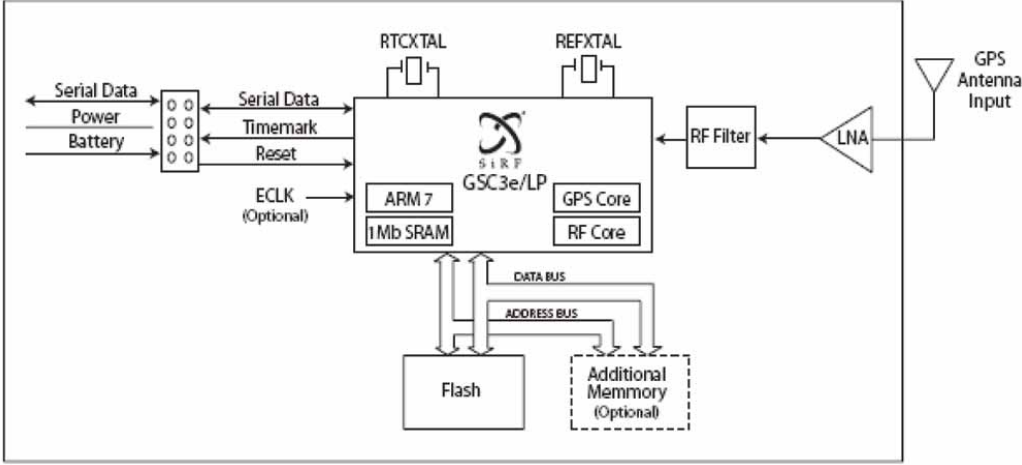

**Slika 5: Blok diagram AT-314**

#### **DC Karakteristike**

- » Napajanje 3,3Vdc ± 5%.
- » Rezervna Napetost  $2,0$   $\degree$   $3,6$ VDC  $\pm$  10%.
- » Poraba zajemanje: 42mA.
- » Sledenje: 25mA.

## **Blok diagram ET-314**

Celoten sistem je napajan s 3,3V, zato je lahko modul GPS direktno povezan z mikrokontrolerjem preko priključkov, RxD, Vcc in Gnd. V našem primeru je zato uporabljena polovica UART1 mikrokontrolerja – RxD. TxD (Rx GPS modula) ni potrebno povezovati, ker služi samo za nastavitve modula. Ker je modul že prednastavljen priključka ni potrebno priklapljati. TxD iz UART1 mikrokontrolerja je namenjen za dodatni serijski izhod, ki sem ga sprva uporabil za »debugger«, potem pa sem ga povezal z osebnim računalnikom, kamor pošiljam podatke vsako sekundo. Za spremljanje delovanja pa sem v ta namen pripravil posebno aplikacijo.

#### **Opis priključkov GPS modula**

- *1 VCC I DC Supply Voltage input 2 GND G Ground 3 Boot select I Boot mode 4 RXA I Serial port A 5 TXA O Serial port A 6 TXB O Serial port B 7 RXB I Serial port B 8 GPIO14 I/O General –purpose I/O 9 RF\_ON 10 GND G Digital Ground 11 GND\_A G Analog Ground 16 GND\_A G Analog Ground 17 RF\_IN I GPS Signal input 18 GND\_A G Analog Ground 19 V\_ANT\_IN I Active Antenna Bias voltage 20 VCC\_RF O Supply Antenna Bias voltage 21 V\_BAT I Backup voltage supply 22 Reset I Reset (Active low) 23 GPIO10 I/O General purpose I/O*
- *24 GPIO1 I/O General purpose I/O*

## **Osvojite Microchip razvojno ploščo 16-bitno Explorer 16-bitno Explorer razvojno ploščo razvojno ploščo**

#### **www**

http://svet-el.si/o-reviji/nagradna

http://www.microchip-comps.com/svet-explorer16 **za prijavo obiščite**

**Za najboljšo podporo in dobavljivost**

**mislite na Microchip!**

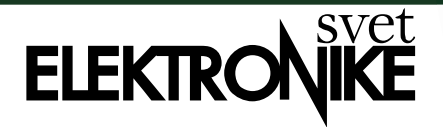

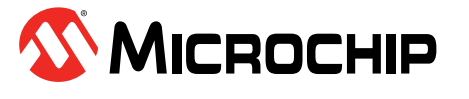

## **Za BRALCE revije Svet elektronike**

 $\Omega$ 

02

 $\overline{50}$ 

06

90

09

O

03

 $\overline{\mathbf{F}}\mathbf{0}$ 

Revija Svet Elektronike ponuja svojim bralcem možnost, da prejmejo 16-bitno Explorer razvojno ploščo. Explorer 16 je poceni, učinkovita razvojna plošča za presojo delovanja in zmogljivosti Microchipove nove družine PIC24 16-bitnih mikrokrokontrolerjev in dsPIC33 digitalnih signalnih krmilnikov (DSC). Skupaj z MPLAB ICD 2 razhroščevalniku v vezju in emulacijo v realnem času pripomore k hitrejšemu razvoju izdelkov in skrajša čas, ki je potreben za prve prototipe za neko aplikacijo. Explorer 16 ima dva zamenljiva vtična modula (PIMS) in sicer po enega za PIC24FJ128GA010 in dsPIC33F128GP710 DSC.

Vsebuje PIC24FJ128GA010 mikrokrokontroler in dsPIC33F128GP710 digitalni signalni krmilnik PIMS, alfa-numerični LCD zaslon s 2 x 16 znaki. Priključimo ga lahko na razhroščevalnik MPLAB ICD 2, omogoča pa tudi komunikacijo prek USB vodila in RS-232 povezavo. Poleg boste našli tudi Microchipovo temperaturno tipalo TC1047A z analognim izhodom, ki se odlikuje z izjemno visoko natančnostjo, razširitveni priključek za dostop do vseh zunanjih priključkov mikrokontrolerja, prototipno območje, na katerega lahko prispajkamo potrebne dodatne elemente, ko razvijamo prvi prototip neke naprave in PICtail Plus priključek za morebitne razširitve te razvojne plošče kdaj v prihodnosti. V kompletu dobite celotno dokumentacijo na CD nosilcu, ki vključuje uporabniški priročnik, sheme in načrte tiskanih vezij.

**09\_2012 SVET ELEKTRONIKE 51** Če želite sodelovati v nagradnem žrebanju za Explorer 16-bitno razvojno ploščo, izpolnite spletno prijavnico, ki jo najdete na **http://www.microchip-comps.com/svetexplorer16**

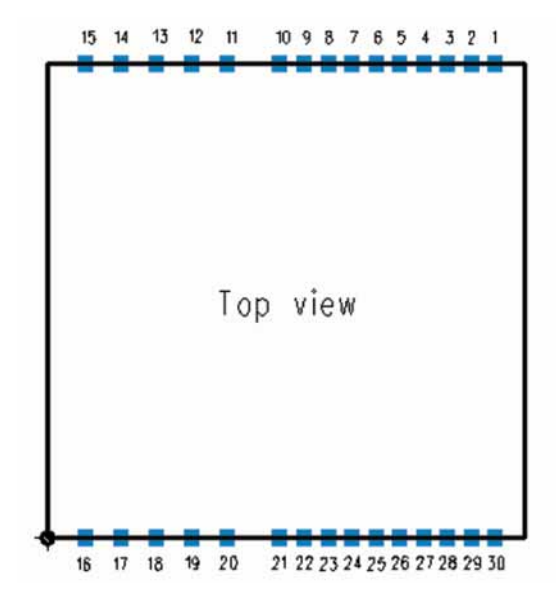

**Slika 6: Pinout modula GPS ET-314**

*25 GPIO5 I/O General purpose I/O 26 GPIO0 I/O General purpose I/O (support continuous power mode only) 27 GPIO13 I/O General purpose I/O 28 GPIO15 I/O General purpose I/O 29 PPS O One pulse per second 30 GND G Digital Ground*

Podatki GPS modula se izpisujejo na priključku 5 (TxA) v NMEA obliki. Osnovna nastavitev Baudrate je 9600,8,N,1. Naprava pošilja vsako sekundo kompleten string NMEA.

- » **RMC**  Recommended Minimum
- » **GGA** fix data which provide 3D
- » **GSA** Satellite status data
- » **GSV** Satellites in View
- » **GLL** Geographic Latitude and Longitude

\$GPGGA,123519,4807.038,N,01131.000,E,1,\_ 08,0.9,545.4,M,46.9,M,,\*47

#### **Where:**

*GGA Global Positioning System Fix Data 123519 Fix taken at 12:35:19 UTC 4807.038,N Latitude 48 deg 07.038' N 01131.000,E Longitude 11 deg 31.000' E 1 Fix quality: 0 = invalid 1 = GPS fix (SPS) 2 = DGPS fix 3 = PPS fix 4 = Real Time Kinematic 5 = Float RTK 6 = estimated (dead reckoning) (2.3 feature) 7 = Manual input mode 8 = Simulation mode 08 Number of satellites being tracked 0.9 Horizontal dilution of position 545.4,M Altitude, Meters, above mean sea level*

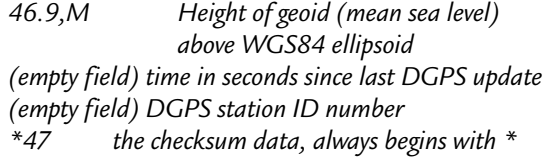

#### \$GPGSA, A, 3, 04, 05, , 09, 12, , , 24, , , , , 2.5,1.3,2.1\*39

#### **Where:**

- *GSA Satellite status*
- *A Auto selection of 2D or 3D fix (M = manual)*
- *3 3D fix values include: 1 = no fix*
	- *2 = 2D fix*

$$
3 = 3D \, fix
$$

*04,05... PRNs of satellites used for fix (space for 12)* 

- *2.5 PDOP (dilution of precision)*
- *1.3 Horizontal dilution of precision (HDOP)*
- *2.1 Vertical dilution of precision (VDOP)*
- *\*39 the checksum data, always begins with \**

#### \$GPGSV,2,1,08,01,40,083,46,02,17,308,41,\_ 12,07,344,39,14,22,228,45\*75

#### **Where:**

- *GSV Satellites in view*
- *2 Number of sentences for full data*
- *1 sentence 1 of 2*
- *08 Number of satellites in view*
- *01 Satellite PRN number*
- *40 Elevation, degrees*
- *083 Azimuth, degrees*
- *46 SNR higher is better*
- *for up to 4 satellites per sentence*
- *\*75 the checksum data, always begins with \**

#### \$GPRMC,123519,A,4807.038,N,01131.000,E,\_ 022.4,084.4,230394,003.1,W\*6A

#### **Where:**

- *RMC Recommended Minimum sentence C*
- *123519 Fix taken at 12:35:19 UTC*
- *A Status A=active or V=Void.*
- *4807.038,N Latitude 48 deg 07.038' N*
- *01131.000,E Longitude 11 deg 31.000' E*
- *022.4 Speed over the ground in knots*
- *084.4 Track angle in degrees True*
- *230394 Date 23rd of March 1994*
- *003.1,W Magnetic Variation*
- *\*6A The checksum data, always begins with \**

#### \$GPGLL,4916.45,N,12311.12,W,225444,A,\*1D

#### **Where:**

*GLL Geographic position, Latitude and Longitude 4916.46,N Latitude 49 deg. 16.45 min. North 12311.12,W Longitude 123 deg. 11.12 min. West 225444 Fix taken at 22:54:44 UTC*

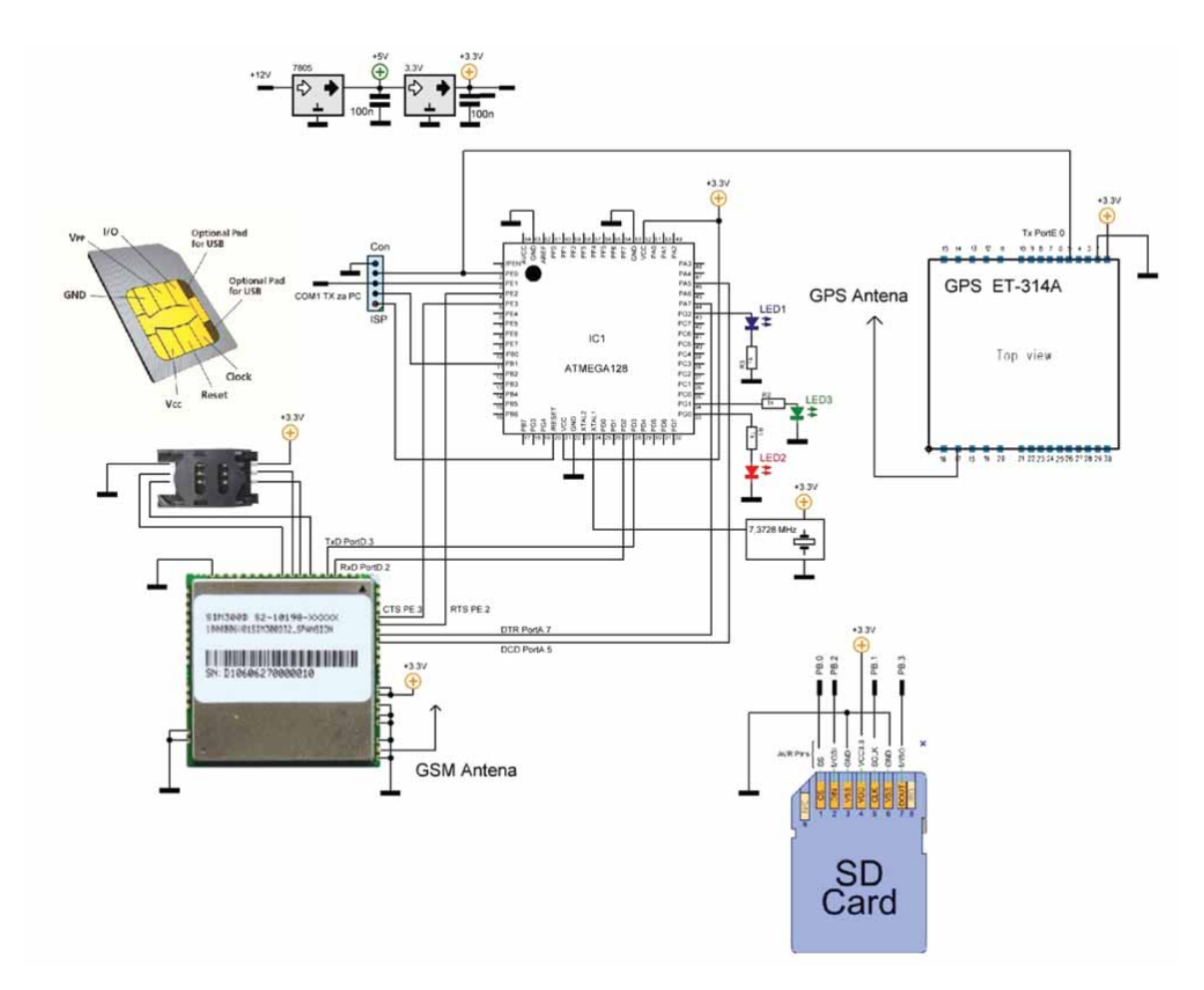

**Slika 7: Shema vezja sistema**

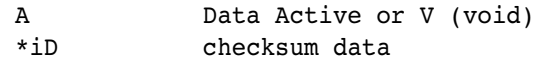

Za primer branja pozicije sem uporabil RMC (recomended minimum sentence), ki vsebuje zadostno število podatkov, ki jih za ta primer potrebujemo.

```
$GPRMC,123519,A,4807.038,N,01131.000,_
E,022.4,084.4,230394,003.1,W*6A
```
#### **Where:**

*RMC* Recommended Minimum sentence C<br>123519 Fix taken at 12:35:19 UTC *123519 Fix taken at 12:35:19 UTC A Status A=active or V=Void. 4807.038,N Latitude 48 deg 07.038' N 01131.000,E Longitude 11 deg 31.000' E 022.4 Speed over the ground in knots 084.4 Track angle in degrees True 230394 Date - 23rd of March 1994 003.1,W Magnetic Variation \*6A The checksum data, always begins with \**

## **Programiranje sistema**

Za priklop GPS modula na mikrokontroler je uporabljan UART1. COM port za GPS modul je definiran:

**Open** "COM1:" **For Binary As** #1

Zajem podatkov na mikrokontrolerju izvedemo tako, da v glavni zanki sprejmemo GPRMC string na osnovi serijskega interrupta in ukazom ischarwaiting(). Ko se na serijskem vmesniku pojavi nek znak skočimo v podprogram »rec\_gps1«, ki preveri začetni znak niza »\$«.

**Do If Ischarwaiting**(#1) = 1 **Then** 'GPS **Gosub** Rec\_gps1 **End If If Ischarwaiting**(#2) = 1 **Then** 'GSM **Gosub** Rec\_gsm2 **End If Loop End**

Ko se pojavi podatek na portu COM1 se sproži procedura za branje podatkov

```
Rec_gps1:
A = Inkey(#1)
If A = 36 Then Input #1, Gpsdata Noecho
```
Ko se pojavi »\$« zajamemo celoten string

```
Gosub Head_gps
 Gpsdata = ""
Return
'-------------------------------------------------
```
S podprogramom Head\_gps »filtriramo« RMC string in v posamezne spremenljivke zapišemo vrednosti podatkov za nadaljnje delo.

```
Head_gps:
Set Led1
'GPRMC , 052314 , V , 4607.5421 , N ,_
  01428.7645 , E , 000.0 , 356.7 ,_
 120708 , , , N * 6a
Head s = Mid(qpsdata, 1, 5)
If Head_s = "GPRMC" Then
Gosub Izpis_ser
Gosub Gsm_loc
   Sep = ","
    Pozicija = 2
   Gps ura=Gettoken(gpsdata, Sep, Pozicija)
    Pozicija = 2
   Gps sign= Gettoken(gpsdata, Sep, Pozicija)
   Pozicija = 4Gps n=Gettoken(gpsdata, Sep, Pozicija)
    Pozicija = 5
   Gps n1=Gettoken(gpsdata,Sep,Pozicija)
    Pozicija = 6
   Gps e=Gettoken(gpsdata, Sep, Pozicija)
   Pozicija = 7Gps el=Gettoken(gpsdata,Sep,Pozicija)
   Pozicija = 8 Gps_speed=Gettoken(gpsdata,Sep,Pozicija)
    Pozicija = 9
    Gps_kot=Gettoken(gpsdata,Sep,Pozicija)
    Pozicija = 10
   Gps_datum=Gettoken(gpsdata,Sep,Pozicija)
Gosub Cas_datum
S gps = Gpsdata
Gosub Chk_pisi
End If
Return
```
V kolikor je zapis veljaven, se na serijski port izpiše celoten zapis, vsakih 30 sekund pa tudi na SD kartico – podprogram »Chk\_pisi«. Za zajem podatkov in pretvorbo ure in datuma pa poskrbi podprogram »Cas\_datum«.

Za branje posameznega niza je uporabljena knjižnica »Gettoken.lib«, ki omogoča enostaven zajem podatkov in zapis v spremenljivko. Knjižnica sicer ni sestavni del Bascom AVR programa, zato jo je potrebno namestiti v direktorij … Bascom\Lib\.

```
$lib "GetToken.Lib"
$external Gettoken
Declare Function Gettoken(strinput As
String , Byval Bseparator As Byte , Byval
Bcount As Byte ) As String
```
Z uporabo te knjižnice prihranimo RAM pomnilnik, ker ne potrebujemo deklaracije polj (Array). To seveda velja, ko nas zanimajo samo določeni podatki tega zapisa. V kolikor želimo prebrati vse podatke, je najbolj primeren ukaz »Split«, ki nam vse nize prepiše v polje (Array) in jih loči po pred nastavljenem znaku. V tem primeru je izbrana vejica, ker so podatki ločeni med seboj z vejico.

```
Bcount = Split(gpsdata, Ar(1), '''', '')For J = 1 To Bcount
 Next
```
## **Zajem podatkov GSM modema v obliki jakosti sprejetega signala**

#### **bazne postaje**

GSM modem je priključen na UART2 mikrokontrolerja ATMEGA128L. Ukaze za GSM modem pošiljamo v obliki AT ukazov. Modem SIM300 pozna standarden nabor AT ukazov. Najprej je potrebno določiti COM port, kamor je priključen GSM modem.

**Open** "COM2:" **For Binary As** #2

Kar pomeni, da smo drugi USART ATMEGA 128L določili kot »COM2«. Na začetku je potrebno izvesti ustrezno določitev priključkov in inicializacijo modema.

```
Ringingind Alias Pine.6
Statusgprs Alias Pind.6
Pwrkey Alias Portb.6
Cts Alias Pine.3
Rts Alias Porte.2
Dtr Alias Porta.7
Dcd Alias Pina.5
Reset Rts ' ce zelimo 
                    ' sprejemati podatke
Wait 3
Set Dtr
Print #2 , "ATE0"
Waitms 250
Print #2 , "AT+CLIP=1"
Waitms 250
Print #2 , "AT+CREG=2"
Waitms 250
Print #1 , "Init GSM Finished"
```
Za preverjanje GSM signala na modemu ne potrebujemo

dodatnih inštrumentov, ker to delo opravi modem sam. V naboru AT ukazov imamo na razpolago nekaj ukazov s katerimi lahko pridobimo podatke o omrežju, operaterju, …

Ukaz za preverbo signala na GSM modemu izvedemo z ukazi:

- » AT+CREG? network registration
- » AT+CSCA?
- » >> +CSCA: "+38641001333",145 pregled na katerega operaterja smo povezani

Ti ukazi so zanimivi, ker lahko na osnovi te informacije pridobimo npr. številko bazne postaje (CREG) , preverimo operaterja (CSCA), …

Za nas je najbolj zanimiv AT ukaz za CSQ s katerim dobimo » za vrednosti **1** (-111dBm) pa 0.008pW. informacijo o trenutni jakosti GSM signala:

» **AT+CSQ** signal quality report

Ukaz AT+CSQ vrne rezultat meritve, ki jo izvede modem. Rezultat je v obliki:

+CSQ: 31,0

Pri čemer je:

- » **+CSQ:** preverjanje kvalitete signala (Check Signal Quality)
- » **31 -** vrednost jakosti trenutnega signala. Vrednosti se **Tabela 1: Tabela vrednosti signala GSM.**

gibljejo med 1 in 31 ter 99

» **0 - BER** (bit error rate) v procentih. Vrednosti se gibljejo med 0…7, ter 99.

Če želimo izračunati moč signala, lahko to storimo po formuli:

$$
P = \frac{1}{1000} 10^{\frac{x}{10}}
$$
  

$$
P = 10^{\frac{1}{10}(x-30)}
$$

kjer je »P« moč v Watih, ter »x« močnostno razmerje signala v dBm. Pri izračunu dobimo za primerjavo vrednosti ki so:

- » za vrednost **31** (-51dBm) je izračunana moč signala cca 10 nW,
- 

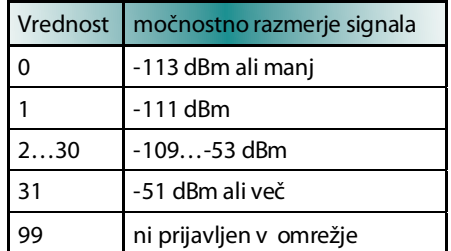

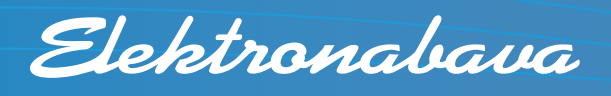

#### **Specializiran distributer za elektrotehnični material in opremo**

Marsikatero podjetje elektrotehnični material kupuje pri več različnih dobaviteljih, misleč, da veliko prihrani, če za vsak kos po vsej državi ali celo po vsem svetu išče najcenejšega dobavitelja. Vsak posamezni izdelek je morda res cenejši, vendar takšen način nabavljanja terja veliko operativnega in administrativnega dela, kar po nepotrebnem obremenjuje zaposlene, v najslabšem primeru pa celo povečuje njihovo število. Nižja cena posameznega izdelka zato ne pomeni tudi najnižjih stroškov celotne nabave.

Tudi pri nabavi elektrotehničnega materiala je treba upoštevati načelo skupnih stroškov lastništva (TCO, total cost of ownership). Najbolje si je izbrati dobavitelja s čim bolj celovito ponudbo in kakovostno storitvijo hkrati. Družba Elektronabava, ki je član francoske skupine Rexel, ima na tem področju več kot 60-letno tradicijo. Na slovenskem trgu prodaja elektrotehnični material vseh uveljavljenih svetovnih proizvajalcev, mrežo poslovnih enot pa razvija po vsej državi.

V Elektronabavi lahko na enem mestu primerjate izdelke različnih proizvajalcev, strokovno podkovani sodelavci pa vam bodo vselej znali kakovostno svetovati in kupljeno blago dostaviti ob pravem času. Sodelovanje z Elektronabavo vam bo zaradi njene celovite ponudbe pomagalo znižati stroške nabave, saj se bo denimo bistveno zmanjšalo število faktur za obdelavo, racionalizirali boste lahko oddelek nabave, zmanjšali zaloge materiala, velika dodana vrednost pa bodo tudi kakovostne poprodajne storitve, ki vam jih lahko ponudijo.

**Celovita ponudba izdelkov** MATIC SIRIUS Elektromotorji IE

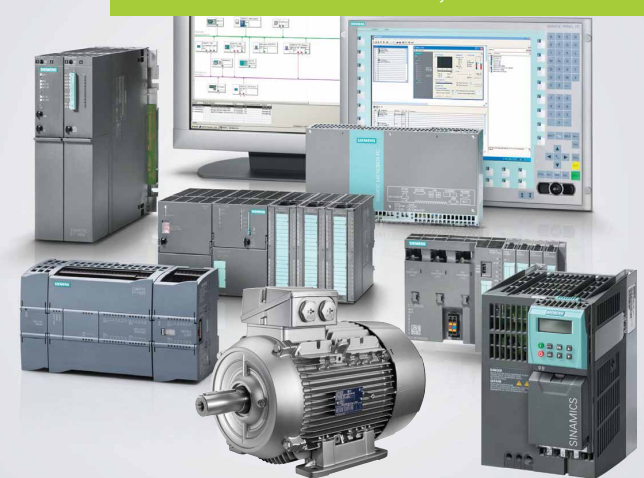

## Z nami gre lažje.

Elektronabava, d.o.o. Cesta 24. junija 3, 1231 Ljubljana Črnuče **www.elektronabava.si**

Tukaj lahko vidimo da gre za zelo majhne moči. Za normalno delovanje modema naj bi bila vrednost signala večja od 9, spremenljivka ber pa naj ne bi dosegla vrednosti 3. Meritev signala vsebuje 32 vrednosti, kar zadošča za oceno kvalitete signala.

Izmerjena vrednost je odvisna od tipa antene. Če želimo pridobiti informacijo o realnem stanju, ki ga zazna tudi telefonski aparat GSM, je najbolje meritev opraviti s paličasto anteno. Izkazalo se je, da sem s paličasto anteno dobili vrednosti, ki so dober približek mojemu GSM aparatu, le da je tukaj jakost ponazorjena bolj grobo in grafično na nekaj razdelkov **......** Ko sem na istem mestu uporabil zunanjo anteno je bil signal boljši. Ker tak način ne odraža dejanske vrednosti sem na napravo montiral paličasto GSM anteno. S podprogramom »Rec\_gsm2« zajamemo odgovor modema + CSQ .

```
Rec_gsm2:
Ba = Inkey(12)If Ba = "+" Then Input #2 , Gsmdata Noecho
 Gosub Head_gsm
Gsmdata = ""
Return
```
Ko se na COM portu 2 pojavi znak »+«, preberemo celoten string in iz njega izluščimo podatek o jakosti signala GSM. V zapisu so podatki ločeni z vejico, zato uporabimo funkcijo »Gettoken«, kjer izberemo prvi niz, potem pa izberemo z desne strani dva znaka. Ker sta zapisana kot string, jih pretvorimo v numerično vrednost tipa byte. S podprogramom »Head\_gsm« pa v spremenljivko »Signal« zapišemo vrednost jakosti signala.

```
Head_gsm:
Head m = Mid(gsmdata , 1, 4)
If Head m = "CSO:" Then
    '+CSQ: 31,0
   Sep = ","
   Pozicija = 1 Signal = Gettoken(gsmdata,Sep, Pozicija)
    Signal = Right(signal , 2)
    Sig_val = Val(signal)
Gsm sig = Gsmdata
End If
Return
```
Tako, oba podatka sta sedaj na voljo »Gpsdata« iz GPS sprejemnika, ki smo ga razdelili po posameznih vrednostih, ter »Signal«, ki smo ga izmerili iz GSM modema. Kako naprej?

Za obdelavo podatkov GPS za Google Earth sem uporabil GPS Visualizer, ki ga lahko najdete na internetnem naslovu : http://www.gpsvisualizer.com/

Aplikacija je internetna in omogoča pretvorbe in analize različnih tipov GPS podatkov. Tukaj lahko zapis NMEA –

pretvorimo v \*.KMZ datoteko. Takšno obliko zapisa prepozna Google Earth.

#### **Datoteko s podatki**

```
.
$GPRMC,153300.000,A,4604.9772,N,_
01427.5927,E,67.93,179.29,230612,,*38
$GPRMC,153330.000,A,4604.3746,N,_
01427.5472,E,72.61,191.23,230612,,*3E
$GPRMC,153400.000,A,4603.7984,N,_
01427.3516,E,73.78,193.85,230612,,*3B
$GPRMC,153430.000,A,4603.2187,N,_
01427.1343,E,69.68,198.96,230612,,*31
$GPRMC,153500.000,A,4602.6693,N,_
01426.7931,E,71.38,179.73,230612,,*34
$GPRMC,153530.000,A,4602.2366,N,_
01427.2269,E,68.19,111.97,230612,,*31
$GPRMC,153600.000,A,4602.0649,N,_
01427.9769,E,69.72,116.00,230612,,*30
$GPRMC,153630.000,A,4601.7554,N,_
01428.7529,E,77.50,115.55,230612,,*33
$GPRMC,153700.000,A,4601.5664,N,_
01429.6568,E,80.28,98.74,230612,,*06
$GPRMC,153730.000,A,4601.3933,N,_
01430.5695,E,79.03,113.65,230612,,*39
$GPRMC,153800.000,A,4601.0669,N,_
01431.4077,E,69.97,116.25,230612,,*31
$GPRMC,153830.000,A,4600.8815,N,_
01432.2164,E,75.20,100.41,230612,,*3C
.
```
Sem preko vnosne maske »Upload a GPS file:« poslal v aplikacijo in nastavil želeni format. Ker uporabljam Google Earth sem uporabil opcijo Google Earth KML .

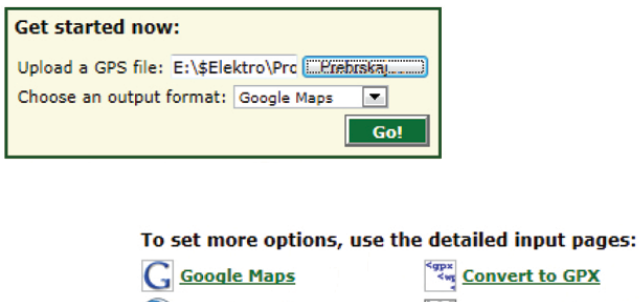

![](_page_55_Figure_14.jpeg)

**Slika 8: GPS Visualizer**

Po izbiri oblike zapisa, se pojavi naslednje okno, kjer lahko določimo na kaj se osredotočamo.

Tukaj lahko nastavimo parametre, po katerih lahko sprem-

# MODUL

![](_page_56_Picture_1.jpeg)

## Hine soft PURE

TEM, smo vodilni slovenski proizvajalec inštalacijskih stikal in vtičnic lastne blagovne znamke. Uporabnikom zagotavljamo sodobne rešitve v bivalnih in delovnih interjerjih s poudarkom na estetiki in udobju uporabe.

S svojimi programi stikal že več let uspešno prodiramo na tuje trge. V ospredju je najuspešnejša družina stikal MODUL, ki jo za najzantevnejše projekte nenehno dopolnjujemo. Uporabljamo oblike in materiale, ki jih narekujejo sodobni arhitekturni trendi.

![](_page_56_Picture_5.jpeg)

**TEM** 

www.tem.si

TEM Čatež d.d.<br>Čatež 13<br>SI-8212 Velika Loka T +386 (0)7 348 99 00 tem@tem.s

> Novost je patentirana rešitev, ki ponuja prižiganje in zatemnevanje vseh vrst žarnic z enim samim stikalom na<br>način, kot ga doslej ni izvedel še nihče. Ta revolucionarna rešitev, je plod domačega znanja. Rešitev je drugačna, oblikovalsko premišljena, inteligentna in hkrati enostavna, povečuje udobje bivanja in je namenjena varčevanju z energijo. Izdelek dopolnjuje elegantna večbarvna ambientalna osvetlitev, ki njegovo drugačnost samo še poudari.

| <b>General map parameters</b> |                                                  |                                   | show advanced options [+]            |                                              | Upload your GPS data files here: 2                                |  |
|-------------------------------|--------------------------------------------------|-----------------------------------|--------------------------------------|----------------------------------------------|-------------------------------------------------------------------|--|
|                               | Output file type:   .kmz (zipped)                | $-1?$<br>Units: Metric            | $-1?$                                | (Total size of all files cannot exceed 3 MB) |                                                                   |  |
| Google Earth doc name:        |                                                  | $\boldsymbol{v}$                  |                                      | File $#1$                                    | Prebrskaj                                                         |  |
| Add DEM elevation data: No    |                                                  |                                   | $\mathbf{P}$<br>$\blacktriangledown$ | File $#2$                                    | Prebrskaj                                                         |  |
| Time offset:                  | $hrs$ $2$                                        | Add time stamps, if possible: No  | $-1?$                                | File $#3$                                    | Prebrskai                                                         |  |
| <b>Track options</b>          |                                                  |                                   | show advanced options $[+]$          |                                              | Show additional file input boxes                                  |  |
|                               | Altitude mode: Clamped to ground                 | $-1$ ?                            |                                      |                                              |                                                                   |  |
| Draw a shadow: No             | $-2$                                             | Tickmark interval:                | 2                                    | Or paste your data here: 2                   |                                                                   |  |
| Draw as waypoints: No         |                                                  |                                   | $-$ ?                                |                                              | name, desc, latitude, longitude                                   |  |
| Track opacity:                | $100%$ $\sqrt{2}$                                | $\boldsymbol{v}$<br>Line width: 4 |                                      |                                              |                                                                   |  |
| Colorize by: Speed            |                                                  | $-12$<br>Default color: Red       | $-12$                                |                                              |                                                                   |  |
|                               | Custom colorization field:                       |                                   |                                      |                                              |                                                                   |  |
| <b>Waypoint options</b>       |                                                  |                                   | show advanced options [+]            |                                              | Force plain text to be this type: default<br>$\blacktriangledown$ |  |
|                               | Show waypoints: In bounds of track plus padding  | 2<br>∼∣                           |                                      |                                              |                                                                   |  |
|                               | Altitude mode: Clamped to ground                 | $-12$                             |                                      |                                              | Or provide the URL of data on the Web:                            |  |
| Default icon color: white     | $-12$                                            | Default icon: Small square        | $-1$ ?                               |                                              |                                                                   |  |
|                               | Waypoint labels: Labels on waypoints + tickmarks |                                   | $-12$                                |                                              |                                                                   |  |
| <b>Contact information</b>    |                                                  |                                   |                                      |                                              | <b>Create KML file</b>                                            |  |
| Your e-mail: (OPTIONAL)       |                                                  |                                   |                                      |                                              | Open in new window                                                |  |

**Slika 9: Nastavitve GPS Visualizerja za pregled hitrosti**

ljamo pot, ki smo jo opravili v smislu barve črte. To pomeni, da lahko na primer preverimo hitrost vožnje, kjer kot rezultat dobimo obarvano črto v obliki hitrosti. Izberemo lahko barvo, sence, … Če nas na primer zanima nadmorska višina bomo morali v osnovi izbrati NMEA string

\$GPGGA,123519,4807.038,N,01131.000,E,\_ 1,08,0.9,**545.4,M**,46.9,M,,\*47

#### **Where:**

*545.4,M Altitude, Meters, above mean sea level*

In izbrati podatek o nadmorski višini. Tega podatka ni v stringu RMC. V nadaljevanju je prikazan primer pregleda hitrosti (speed).

Po nastavitvi parametrov pritisnemo tipko »Create KML file« in datoteko shranimo na disk. Datoteka, ki jo naredi aplikacija ima podaljšek \*.KMZ.

\$GPRMC,123519,A,4807.038,N,01131.000,E,\_ **022.4**,084.4,230394,003.1,W\*6A

#### **Where:**

![](_page_57_Picture_218.jpeg)

Če boste podatke o hitrosti uporabljali za kakšen drugi namen, je potrebno paziti, da so podatki iz RMC stringa o hitrosti definirani v obliki vozlov. Za preračun v km/h morate ta podatek pomnožiti z 1.852.

Hitrost(km/h)= hitrost(vozliknots)\*1.852

Torej rezultat pretvorbe iz GPS Visualizer-ja je \*.KMZ datoteka, ki jo lahko odpremo z Google Earth aplikacijo. Aplikacijo Google Earth morate predhodno instalirati na računalnik. Za uporabo pa mora biti računalnik obvezno povezan z internetom. Ko odpremo datoteko se prikaže slika kot je ponazorjeno na sliki 10.

Na levi strani lahko vidimo legendo v barvah, ki ponazarja hitrost na določenem odseku. Hitrosti se v tem primeru gibljejo od 0 km/h (rdeča) pa do 157km/h(vijolična). Barve ne prehajajo zvezno. Razlog je v tem, ker sem za zajem podatkov uporabil 30 sekundni interval, podatke pa sem zapisal na SD kartico. Pri zapisu na SD kartico sem želel doseči nek optimum. Problem pri pisanju na SD kartico je, da se kartica lahko poškoduje, ker ima omejeno število vpisov. Preizkusil sem tudi zapise s sekundnim intervalom, kjer je bila črta zvezna, barve pa so se pri tem bolj prelivale.

### **Izdelava končne rešitve**

Ob takšni analizi hitrosti se mi je porajala ideja, da po-

![](_page_57_Figure_19.jpeg)

**Slika 10: Prikaz hitrosti na določeni poti**

![](_page_58_Picture_1.jpeg)

**Slika 11: Prikaz jakosti GSM signala** 

datek RMC stringa, ki ponazarja *KOT* (kompas) zamenjam s podatkom o jakosti signala, ki sem ga pridobil iz GSM modema (+CSQ)

\$GPRMC,123519,A,4807.038,N,01131.000,E,\_

#### 022.4,**084.4**,230394,003.1,W\*6A

#### **Where:**

![](_page_58_Picture_234.jpeg)

To sem izvedel tako, da sem zapis RMC razbil na posamezne dele in zamenjal podatek za *KOT* (kompas) s podatkom Signal.

```
Print #1, "$"; Head_s; ","; Ar(2);
","; \text{Ar}(3); ","; \text{Ar}(4); ","; \text{Ar}(5);
","; \text{Ar}(6); ","; \text{Ar}(7); ","; \text{Ar}(8);
"," ; Signal ; "," ; Ar(10) ; "," ;,_
Ar(11) ; "," ; Ar(12)
```
Tako sem dobil ustrezno obliko podatkov, ki sem jih nato ponovno obdelal preko GPS Visualizer-ja.

\$GPRMC,173004.000,A,4602.9286,N,\_ 01426.9135,E,59.94,**24**,021011,,\*04

![](_page_58_Picture_12.jpeg)

![](_page_59_Figure_1.jpeg)

**Slika 12: Aplikacija ProfiLabExpert**

![](_page_59_Picture_3.jpeg)

Rezultat obdelave je podan na sliki 11, kjer lahko vidimo pokritost signala GSM v okolici Ljubljane. Za zajem podatkov sem imel napravo v notranjosti avtomobila s paličasto GSM anteno. V tem primeru sem uporabil Mobitelovo SIM kartico.

Legenda barv in vrednosti signala, ki je podana na levi strani nam pove, kakšen signal je bil na določeni točki vožnje. Te vrednosti je potrebno potem preračunati po tabeli 1. Prav tako se lahko vidita oba predora, kjer lahko ocenimo, kje je boljši signal.

## **Aplikacija za PC**

Že na začetku sem napisal, da sem za izpis podatkov uporabil COM1 port, kjer sem uporabil samo Tx priključek mik-**Slika 13: Končni izgled aplikacije** rokontrolerja (Rx priključek je uporabljen za GPS modul).

Program sem pripravil tako, da vsako sekundo pošlje podatke na serijski port z nastavitvami 9600,8,N,1.

\$GPRMC,173004.000,A,4602.9286,N,\_ 01426.9135,E,59.94,24,021011,,\*04

Ker je to direktni izhod iz mikrokontrolerja, je potrebno za povezavo z računalnikom uporabiti dodatno vezje MAX3232, ki je podoben MAX232, le da deluje v obsegu napetosti od 3 – 5,5V ali pa uporabiti USB/RS232 konverter .

Za zajem podatkov sem uporabil aplikacijo, ki sem jo naredil z Profilab Expert http://www.abacom-online.de/html/ profilab.html.

Profilab Expert je narejen za pripravo aplikacije za merilne inštrumente in je zelo enostaven, ter vodi k hitri rešitvi. Zelo dobro podpira serijski port. Delo s stringi in številkami je sicer enostavno, ne dopušča pa veliko možnosti spreminjanja in določanja. Demo verzija je bolj okorna in ne omogoča hranjenja podatkov, ampak zadostuje za takšno testiranje. »Programira« se tukaj grafično z bloki, v programu pa se uporabljajo že narejeni moduli.

## **Aplikacija za zajem podatkov na PC**

Končni izgled aplikacije je prikazan na sliki 13. Aplikacija

prikazuje trenutne vrednosti podatkov hitrosti, GPS pozicije, jakosti signala ter število meritev. Vsaka meritev se zapiše tudi v tekstovno datoteko ali v format Microsoft Excel ali Word. To je potrebno predhodno nastaviti.

V tem prispevku sem vam želel predstaviti enostavno meritev GSM signala v odvisnosti od lokacije. Rezultat takšne meritve je KMZ datoteka, ki v aplikaciji Google Earth lepo ponazarja, kakšen je GSM signal na določenem mestu z obarvano črto. To je bil tudi moj namen. Verjamem, da se vam bo ob branju tega članka porajala kakšna nova ideja, kje vse bi lahko to uporabili, zato predlagam, da kar pohitite in se lotite česa podobnega.

#### **Vir:**

- » http://aprs.gids.nl/nmea/
- » http://probots.co.in/Manuals/SIM300.pdf
- » http://www.elfa.spb.ru/uploads/tdpdf/07840028.pdf

#### **Aplikacije:**

- » http://www.gpsvisualizer.com/
- » http://www.abacom-online.de/uk/html/profilab-expert.html
- » http://www.google.com/earth/index.html

#### *www.svet-el.si ww.svet-el.si*

![](_page_60_Picture_19.jpeg)

Chemoplast d.o.o. Glinek 24 1291 Škofljica

Tel: 01 366 30 69 E-pošt: info@chemoplast.si Splet: www.chemoplast.si

![](_page_60_Picture_22.jpeg)

Transportna in zaščitna embalaža

![](_page_60_Picture_24.jpeg)

Kovčki z vložki

Ekskluzivni zastopnik za

![](_page_60_Picture_27.jpeg)

![](_page_60_Picture_28.jpeg)

Antistatična embalaža in materiali

![](_page_61_Picture_0.jpeg)

## **Uporaba BOM pri generiranju poljubnih "pick and place" datotek**

*Avtor: Robert Brekalo vtor: E-pošta: rbrekalo@cadcam.hr -pošta:* 

Včasih standardne "pick and place" datoteke niso zadostne saj moramo zagotoviti posebnim potrebam prozva**jalcev TIV. To vrzel nam lahko zapolni BOM generator s katerim običajno generiramo spisek materiala, postopek pa je precej preprost.**

Najprej iz polja "Grouped columns" odstranimo kolone z namenom, da zagotovimo za vsako posamezno komponento ločeno vrstico.

Prepričajte se, da ste vključili opcijo "Include parameters from PCB" na dnu dialoga.

De-selektirajte vse parametre razen parametra "Designator". To je potrebno zato, da v Pick and place datoteki nimamo dodatnih podatkov, katerih tako ali tako ne potrebujemo.

V sekciji "All Columns" se sedaj vidijo PCB parametri. Tukaj lahko dodate potrebne informacije v vašo Pick and Place datoteko. Lahko vključite podatke kot npr. Lokacijo komponente (center, pad1, lokacijo in/ali referenčno točko) rotacijo in sloj.

V ta dialog lahko "potegnete" kolone v katerem koli vrstnem redu, da dobimo informacije v zahtevanem formatu. V dialogu "File Format" lahko izbiramo med različnimi formati, med katerimi je tudi standardni CSV format.

Altiumov BOM generator je zelo zmogljivo orodje, ki vam lahko generira množico poročil. Le-ta vključujejo najrazličnejše parametre komponent, katere vsebuje vaš dizajn. Da bi izvedeli, kako iztisniti še več, berite naprej...

## **Poljubni BOM avtofiltri**

V Altium Designerju so označbe

pogosto obravnavane kot standardne "No BOM" komponente. To pomeni, da se pojavijo in se sinhronizirajo med SCH in PCB, obstajajo v Pick and Place datotekah ne pa tudi v BOM. V prejšnjih člankih smo povedali, kako se generira poljubno Pick and Place poročilo. Če želite generirati poljubno poročilo s pomočjo BOM poročil morate v prvi vrsti nastaviti lastnosti označb (Fiducials) kot standardno komponento. Pa boste vprašali, kako jih pa potem ločimo od BOM za nabavo materiala? No, tukaj pa uporabimo filtre za poljubno filtriranje. Kadar konfiguriramo BOM za proizvodnjo, običajno vključimo vsa potrebna polja. Označbe so v tem spisku vključene, običajno pa je ena ali več kolon praznih. Na sliki spodaj je razvidno, da so polja za opombe

![](_page_61_Picture_209.jpeg)

![](_page_62_Picture_41.jpeg)

![](_page_62_Picture_2.jpeg)

![](_page_62_Picture_3.jpeg)

Revolucija na področju projektiranja .<br>v elektroniki se nadaljuje

Prepričajte se sami... www.altium.com

![](_page_62_Picture_6.jpeg)

info: www.cadcam-group.eu

![](_page_63_Picture_119.jpeg)

![](_page_63_Picture_120.jpeg)

(comment) v označbah prazna.

Da bi iz BOM izključili označbe (Fiducials), kliknite na puščico poleg področja "comment". Ta puščica odpre pojavno okno, katero uporabimo za filtriranje BOM. Za izključitev označb, izberite možnost "Custom" . Po tem se nam pojavi drugo okno, v katerem imamo možnost kreiranja avtomatskega filtriranja. Uporabili bomo filter "Ni enako" ("Does not equal") in polje kamor običajno vpišemo vrednost, pustimo prazno saj "Označbe" nimajo nobene vrednosti za ta parameter.

Opazimo, da označbe izginejo s seznama, Avto filter pa je mogoče videti na dnu okna.

Na ta način lahko generiramo poljubna poročila za poljubne Pick and Place datoteke, ki vsebujejo vse označbe in dodatno poročilo za nabavo materiala. Seveda lahko na enak način ustvarimo veliko drugih filtriranih poročil. BOM ali PnP datoteke za komponente SMD so tako le ene izmed njih. Konfiguracijo se seveda lahko shrani v OutJob datoteko, tako da je za generiranje poljubnih poročil v naslednjih projektih potrebno le nekaj klikov z miško.

> *www.cadcam-group.eu ww.cadcam-group.eu www.altium.com ww.altium.com*

![](_page_63_Picture_121.jpeg)

![](_page_64_Picture_1.jpeg)

## **Nov vodič o razsvetljavi iz TTI, Inc.**

V novem vodiču o razsvetljavi iz TTI, Inc. podrobnosti inovativnih komponent njihovih 20 ključnih dobaviteljev Franšize proizvajalca Kingbright LED za pasivo, konektorje in senzorje.

TTI, Inc., svetovni distributer pasivnih komponent, povezovalnih elementov, relejev in stikal ter diskretnih polprevodniških komponent, se je osredotočil na trg razsvetljave z novim vodičem Lighting Guide na 48-straneh, ki je brezplačno na voljo za prenos na spletni strani www.ttieurope.com/ page/lighting

Novi vodič, ki je namenjen razsvetljavi, predstavlja široko paleto pasivnih in opto-elektronskih komponent, elementov za priključitev in povezovanje ter izdelkov zaznavanja, ki se uporabljajo v aplikacijah kot so ulične svetilke, varnostni sistemi in nadzor, notranja in arhitekturna razsvetljava,

![](_page_64_Picture_6.jpeg)

osvetljevanje prodajnih izdelkov, prostorov in izložb, izdelkov osvetlitve za zabavo, prikazovalniki in znaki. Najdemo lahko komponente dvajsetih vodilnih svetovnih dobaviteljev, vključno z vodilnim podjetjem za LED področje KINGBRIGHT, ki ga je TTI pred kratkim dodal v nabor svojih franšiz.

"Podjetje TTI ima največjo zalogo pasivnih, priključitvenih in povezovalnih elementov, diskretnih komponent ter relejev in stikal v Evropi in pridobitev linij izdelkov takšnih proizvajalcev, kot je Kingbright. To pomeni, da na nastajajočem trgu LED osvetlitve zasedamo pomembno mesto. Vodič Lighting Guide se na 48-straneh osredotoča na inovativne in nove izdelke naših vodilnih partnerjev - dobaviteljev, s katerimi smo bogato založeni," komentira Felix Corbett, direktor nabavne službe pri TTI Inc. Evropa.

*www.ttieurope.com ww.ttieurope.com*

![](_page_64_Picture_11.jpeg)

Elektrospoji d.o.o. vam na področju industrijske elektronike nudimo zanesljive komponente nemškega proizvajalca Weidmueller, ki so primerne za montažo na nosilno letev:

- različni tipi pretvornikov in izolatorjev,
- releje in optosklopnike,
- stabilizirane napajalnike 24VDC,
- prenapetostno signalno zaščito,
- ethernet stikala in druge komponente.

Pokličite nas na telefonsko št. 01/5113810 ali obiščite našo spletno stran www.elektrospoji.si. Nudimo vam strokovno svetovanje, hiter servis in konkurenčne cene.

![](_page_64_Picture_20.jpeg)

OR koda za vaš mobilnik

www.elektrospoji.si/ elektronika

## **ELEKTRO** POJI NUDIMO ZANESLJIVE **INDUSTRIJSKE KOMPONENTE IN REŠITVE**

![](_page_64_Picture_24.jpeg)

kompaktni stabilizirani napajalniki 24VDC PRO-M

![](_page_64_Picture_26.jpeg)

učinkoviti 6 mm optosklopniki MICROOPTO IN TERMOOPTO

![](_page_64_Picture_28.jpeg)

![](_page_65_Picture_0.jpeg)

#### **KAKO, KJE in KAJ potrebujem za naročilo?**

Naročilo je možno poslati po pošti (AX ELEKTRONIKA d.o.o., Pot heroja Trtnika 45, 1000 Ljubljana), po faxu (01 528 56 88), po telefonu (01 549 14 00) ali e-pošti (prodaja04@svet-el.si). Naročeni material pošiljamo po pošti, poštni stroški se zaračunavajo po veljavnem ceniku PTT Slovenije. Garancija za gotove izdelke velja 12 mesecev (datum na računu), KIT kompleti nimajo garancije.

Plačevanje je možno po povzetju (plačilo ob prevzemu), na obroke (2 obroka), po predračunu, kreditnimi karticami ali v naprej dogovorjenem plačilnem roku!

Naročene izdelke pošljemo najkasneje v roku dveh dni od prejema naročila, oziroma vam sporočimo predvideni rok dobave. Vračilo izdelkov je možno v osmih dneh po prevzemu. Kontaktna oseba za naročila in vprašanja je Samo Gregorčič .

#### **Brezplačni DVD!**

Katerikoli brezplačni letnik na DVD-ju si lahko izbere vsak novi naročnik ali obstoječi naročnik, ki podaljša naročnino.

#### **Popust -50!**

Popust na vse letnike revije Svet elektronike v *DVD ali pisni obliki*, imajo vsi trenutni naročniki na revijo Svet elektronike.

Pri obeh naročninah (pisni in internet), vam damo internet naročnino za 50% ceneje.

#### **Darilo!**

Konec leta vsak naročnik prejme stenski planer.

#### **Nagradna tekmovanja!**

V Svet elektonike imamo vsak leto nagradno tekmovanje, podarjamo nagrade za različna tekmovanja v elektroniki.

#### **N1 - PRAVNE OSEBE**

## **(1 leto)** 44,55 EUR

Naročnina na revijo Svet elektronike, za pravne osebe. Naročnina velja eno leto (11 številk, julij / avgust dvojna). Cena naročnine z vštetim 10% popustom je 44,55 EUR. Plačilo po predračunu, katerega pošljemo po pošti.

#### **N2 - FIZIČNE OSEBE**

![](_page_65_Picture_20.jpeg)

Naročnina na revijo Svet elektronike, za fizične osebe. Na-

#### NAROCILNICA NA REVIJO SVET ELEKTRONIKE

![](_page_65_Picture_432.jpeg)

ročnina velja eno leto (11 številk, julij / avgust dvojna). Cena naročnine z vštetim 20% popustom je 39,60 EUR. Plačilo po položnici, katero pošljemo po pošti.

### **N3 - FIZIČNE OSEBE (1/2 leta)** 22,95 EUR

Naročnina na revijo Svet elektronike, za fizične osebe. Naročnina velja pol leta (6 številk). Cena naročnine z vštetim 15% popustom je 22,95 EUR. Plačilo po položnici, katero pošljemo po pošti.

## **N4 - ŠOLAJOČE SE OSEBE**

![](_page_65_Picture_28.jpeg)

**(1 leto, potrdilo o šolanju)** 37,12 EUR

Naročnina na revijo Svet elektronike, za šolajoče se osebe. Naročnina velja eno leto (11 številk, julij / avgust dvojna). Cena naročnine z vštetim 25% popustom je 37,12 EUR. Plačilo po položnici, katero pošljemo po pošti. Brez potrdila o šolanju, se naročniku avtomatično pošlje naročnino z 20% popustom.

### **N5 - INTERNET NAROČNIKI (1 leto) fizične / pravne osebe** 20,00 EUR

Naročnina na internet revijo Svet elektronike. Naročnina velja eno leto (vpogled revije v PDF datoteki, iz virtualne strani http://www.svet-el.si/revija/index.php). Cena naročnine zanša 20,00 EUR. Plačilo po predračunu, katerega pošljemo po pošti. Potrebujemo vaš e-mail naslov, na katerega pošljemo vaše uporabniško ime in geslo. Za vse informacije o internetni naročnini in internetni reviji, lahko dobite na www.svet-el.si/trgovina.html (naročilo na revijo Svet elektronike)

### **N6 - VSI NAROČNIKI (-50% popusta pri internetni naročnini 1 leto)**

![](_page_65_Picture_35.jpeg)

naročnini i letoj<br>Pri naročilu na pisno revijo Svet elektronike in internet naročnino, vam za internetno naročnino priznamo 50% popust. Izberite si želeno pisno naročnino, ter jo obkrožite skupaj z internet naročnino. Vsi pogoji ostanejo isti, lahko si jih ogledate v zgornjih naročninah. Za vse ostale informacije smo vam na voljo na tel.: 01 549 14 00, ali e-mailu: prodaja04@svet-el.si.

![](_page_65_Figure_37.jpeg)

#### Ime:

Hector Guajardo Betancourt, Certified LabVIEW Architect

Naziv: Inženir za avtomatizirano preizkušanje in krmiljenje

Strokovno področje: Proizvodno preizkušanje

LabVIEW mi je pomagal: skrajšati čas preizkušanja za več kot 10-krat

Zadnji projekt: Izgradnja sistema za pregledovanje bobnov pralnih strojev na osnovi strojnega vida

## **NI LabVIEW**

"Zaradi grafičnega okolja LabVIEW sem boljši, saj lahko naredim več

![](_page_66_Picture_8.jpeg)

>> Odkrijte, kako lahko LabVIEW pomaga vam na ni.com/labview/better

080 080 844

National Instruments, Instrumentacija, avtomatizacija in upravljanje procesov d.o.o. Kosovelova ulica 15, 3000 Celje, Slovenija Tel: +38634254200 • Fax: +38634254212 E-mail: ni.slovenia@ni.com · http://slovenia.ni.com

![](_page_66_Picture_12.jpeg)

truments, Instrumentacija, avtomatizacija in upravljanje procesov d.o.o. ● Kosovelova ulica 15, 3000 Celje, Slovenija<br>425 4200 ● Fax: +386 3 425 4212 ● Ernali: ni.slovenia@in.com ● Web: http://slovenia.ni.com<br>trirana pri

Capat Dational Instruments Corporation. Vse pravice pridržane. National Instruments, NI in ni.com slo blagove znamke National Instruments.<br>Ostali uporabljeni izdelki in imena podjetij so zaščitene blagovne znamke blagovnih

## **Ena platforma za 8-, 16- in 32-bit razvoj - z Microchip MPLAB® X IDE**

![](_page_67_Picture_1.jpeg)

**MPLAB® X IDE je brezplačno integrirano orodje za vse Microchip 900+ 8-, 16- in 32-bit PIC® Mikrokontrolerje, dsPIC® Digitalne Signalne Kontrolerje in spominske elemente. Zasnovan je na odprtokodni platformi NetBeans, MPLAB X, teče na Windows® OS, MAC® OS in Linux-u, podpira veliko razvojnih orodij drugih proizvajalcev in je združljiv z veliko NetBeans vtičniki.**

MPLAB XC prevajalniki za 30% pohitrijo izvajanje kode za kateri koli PIC® Mikrokontroler ali dsPIC® digitalni signalni kontroler, medtem ko zmanjšajo velikost kode za 35%. Te novi prevajalniki razvijalcem omogočijo izbiro Brezplačno, Standardno ali Pro optimizacijo kode za 8-bit, 16- ali 32-bit razvoj oziroma za optimizacijo kode za 8-bit, 16- ali 32-bit razvoj ozir:<br>samostojni C prevajalnik, ki podpira vse Microchip Mikrokontrolerje in digitalne signalne kontrolerje. zvajanje kode za<br>gnalni kontroler,<br>vi prevajalniki

Veriga Microchip združljivih prevajalnikov in razhroščevalnikov/programatorjev deluje tekoče v okviru univerzalne platforme in odprtokodnega MPLAB®X integriranega razvojnega okolja, s čemer se zmanjša čas učenja in znesek potrebnega investiranja v razvojna orodja. Ntrolerje.<br>
Sov in<br>
ie tekoče<br>
AMICROCHIP (PRO MOU)<br>
SAS (ASPIC DSC)<br>
AMICROCHIP (PRO MOU)

![](_page_67_Picture_5.jpeg)

Analog

#### **PRIČNITE Z RAZVOJEM ŠE DANES**

Naložite brezplačno kopijo MPLAB X in izberite enega izmed možnih C prevajalnikov:

- **MPLAB XC8 za 8-bit MCU-je**
- **MPLAB XC16 za 16-bit MCU-je** in DSC-je
- MPLAB XC32 za 32-bit MCU-je
- **MPLAB XC Suite za vse 900+ PIC** MCU-je in dsPIC DSC-je.

## **Preizkusite MPLAB X še danes! www.microchip.com/get/eumplabx**

![](_page_67_Picture_13.jpeg)

Microcontrollers • Digital Signal Controllers • Analog • Memory • Wireless